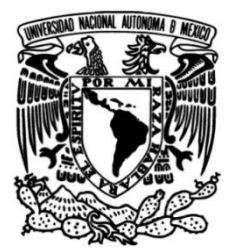

# **UNIVERSIDAD NACIONAL AUTÓNOMA DE MÉXICO**

## **FACULTAD DE FILOSOFÍA Y LETRAS**

 **COLEGIO DE GEOGRAFÍA**

 **CURSO DE SISTEMAS DE INFORMACIÓN GEOGRÁFICA EN LÍNEA (BÁSICO, INTERMEDIO Y AVANZADO) COMO PARTE DE LAS ACTIVIDADES DE APOYO A LA INVESTIGACIÓN ARQUEOLÓGICA EN LA COORDINACIÓN NACIONAL DE ARQUEOLOGÍA, INAH**

> **INFORME ACADÉMICO DE TRABAJO PROFESIONAL**

**QUE PARA OPTAR AL GRADO DE**

**LICENCIADO EN GEOGRAFÍA**

**P R E S E N T A**

 **RAFAEL ALCOCER NEGRETE**

**ASESOR**

**DOCTOR JOSÉ ENRIQUE ZAPATA ZEPEDA**

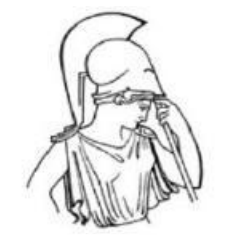

**CIUDAD DE MÉXICO, 2023**

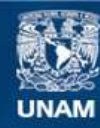

Universidad Nacional Autónoma de México

**UNAM – Dirección General de Bibliotecas Tesis Digitales Restricciones de uso**

#### **DERECHOS RESERVADOS © PROHIBIDA SU REPRODUCCIÓN TOTAL O PARCIAL**

Todo el material contenido en esta tesis esta protegido por la Ley Federal del Derecho de Autor (LFDA) de los Estados Unidos Mexicanos (México).

**Biblioteca Central** 

Dirección General de Bibliotecas de la UNAM

El uso de imágenes, fragmentos de videos, y demás material que sea objeto de protección de los derechos de autor, será exclusivamente para fines educativos e informativos y deberá citar la fuente donde la obtuvo mencionando el autor o autores. Cualquier uso distinto como el lucro, reproducción, edición o modificación, será perseguido y sancionado por el respectivo titular de los Derechos de Autor.

### **Contenido**

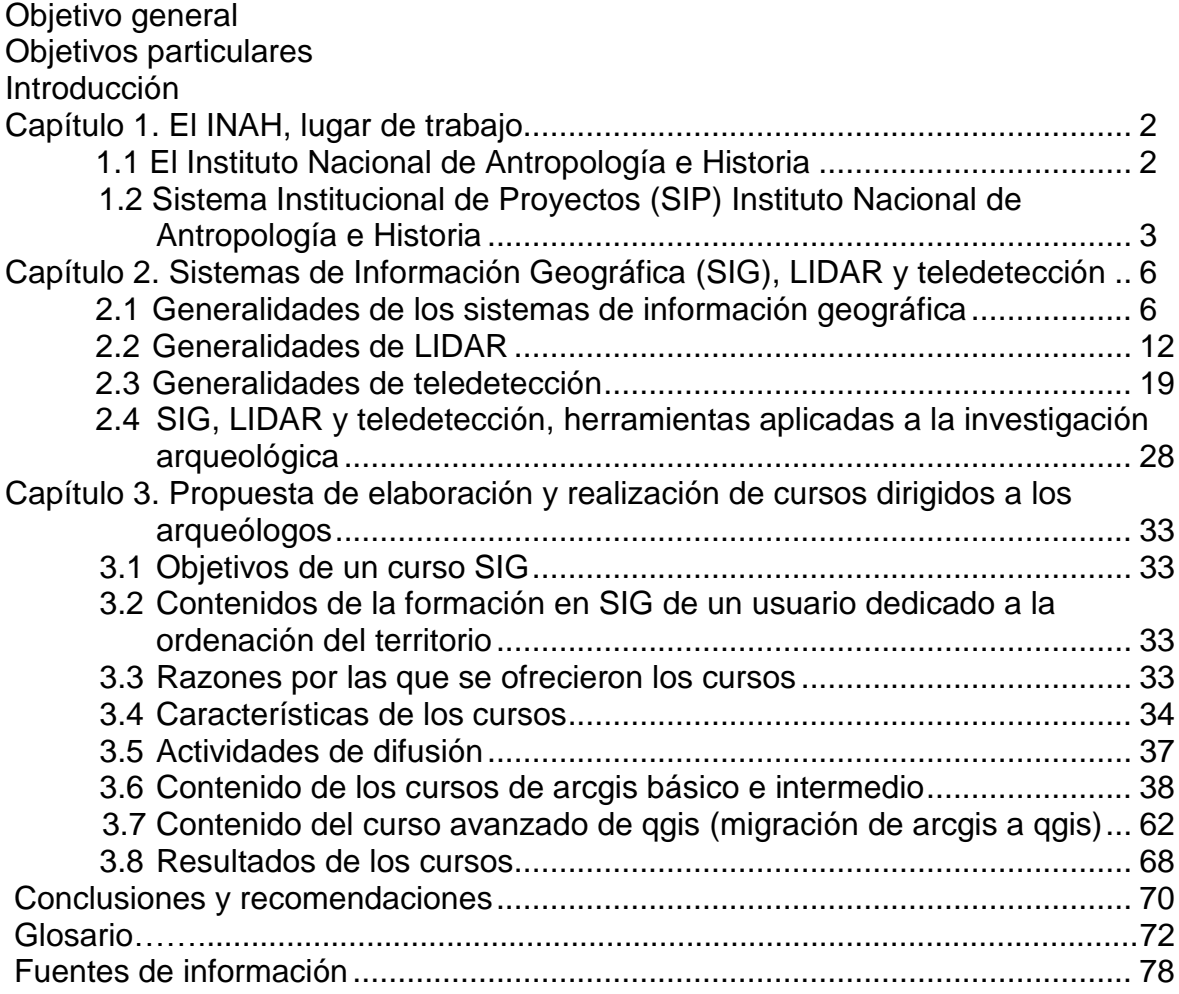

#### **Objetivo general**

Presentar el desarrollo de la labor profesional sobre cursos de sistemas de información geográfica en el INAH.

#### **Objetivos particulares**

- Describir el área de trabajo y sus características (INAH).
- Describir los SIG, LIDAR y teledetección, su funcionamiento y características para desarrollar de los cursos.
- Presentar los cursos impartidos, su diseño, aplicación y resultado.

#### **Introducción**

Este informe comprende del año 2017 al año 2021, período de cinco años en los que se impartieron cursos de sistemas de información geográfica básicos, intermedios y avanzados.

El trabajo contiene 3 capítulos:

Capítulo 1, una descripción del área de trabajo, la Dirección de Planeación, Evaluación y Coordinación de Proyectos (DPEyCP), de la Coordinación Nacional de Arqueología (CNA) del Instituto Nacional de Antropología e Historia (INAH) y el Sistema Institucional de Proyectos (SIP).

El capítulo 2, trata sobre los sistemas de información geográfica, LIDAR y Teledetección como herramientas aplicadas a la investigación arqueológica.

El capítulo 3, sobre la propuesta de elaboración y realización de cursos dirigidos a los arqueólogos, objetivos de un curso de SIG, contenidos de la formación en SIG de un usuario dedicado a la ordenación del territorio, las razones por las que se ofrecieron los cursos, características de los cursos, actividades de difusión, contenido de los cursos de arcgis básico e intermedio, contenido del curso avanzado de qgis (migración de arcgis a qgis) y resultados de los cursos.

Dentro de la DPEyCP (Dirección de Planeación, Evaluación y Coordinación de Proyectos) las principales actividades que se tenían fueron la generación de cartografía y asesorías en SIG (sistemas de información geográfica) en apoyo a la investigación arqueológica a las áreas de la CNA (Coordinación Nacional de Arqueología) del INAH (Instituto Nacional de Antropología e Historia), en las asesorías se resolvían dudas sobre SIG a los arqueólogos y así surgió la idea de impartir los cursos en línea de sistemas de información geográfica en el INAH.

# **1.El INAH, lugar de trabajo**

## **1.1 El Instituto Nacional de Antropología e Historia**

La estructura del INAH fue tomada de la CNRH del Instituto Nacional de Antropología e Historia (INAH), que es un organismo público dedicado a la investigación, conservación, protección y difusión del patrimonio cultural de orden prehistórico, antropológico, arqueológico e histórico de México.

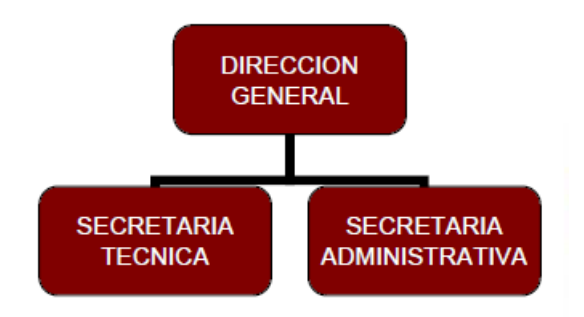

Figura estructura orgánica del I.N.A.H

*La estructura del instituto se organiza en tres grandes ramas:*

La Dirección General quien tiene a su cargo los Centros INAH, que son la representatividad del INAH en los Estados, las Escuelas Institucionales, la Coordinación Nacional de Asuntos Jurídicos y la Dirección de Medios de Comunicación.

La Secretaría Técnica, que es el área encargada de las áreas que realizan las actividades sustantivas y/o razón de ser del INAH, y la Secretaría Administrativa la cual se encarga de los procesos administrativos en general.

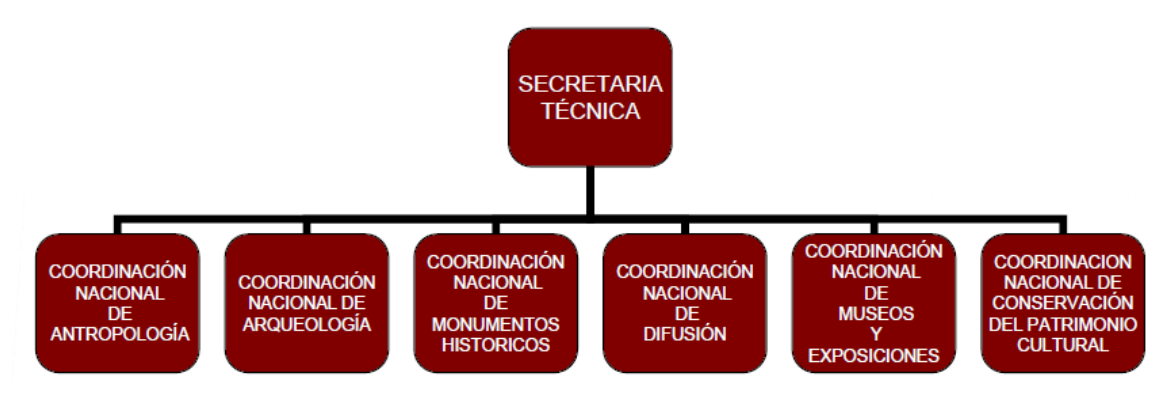

Figura Secretaría Técnica

La Secretaría Técnica realiza sus funciones a través de 6 Coordinaciones de carácter Nacional: Coordinación Nacional de Antropología, de Monumentos Históricos, de Arqueología, de Difusión, de Museos y Exposiciones y de Conservación del Patrimonio Cultural.

La Coordinación Nacional de Arqueología (CNA), tiene como objetivo definir y establecer normas y lineamientos para identificar, investigar, catalogar, registrar, proteger, recuperar, conservar, restaurar, mantener, vigilar y difundir el patrimonio arqueológico y paleontológico, así como lo correspondiente al patrimonio histórico que se encuentra bajo las aguas continentales o marinas nacionales (Coordinación Nacional de Recursos Humanos, INAH, 2009).

Las actividades de la CNA se obtuvieron de la página [https://arqueologia.inah.gob.mx/publico/quienes.php;](https://arqueologia.inah.gob.mx/publico/quienes.php) la Coordinación Nacional de Arqueología se encarga de desarrollar acciones en pro de la protección, conservación e investigación del patrimonio arqueológico, a través de sus cuatro direcciones: Dirección de Planeación, Evaluación y Coordinación de Proyectos (DPEyCP), Dirección de Estudios Arqueológicos, Dirección de Salvamento Arqueológico y Dirección de Operación de Sitios. Además, cuenta con un Archivo Técnico en el que se aloja toda la información documental -escrita y gráfica, de los trabajos de investigación en materia arqueológica realizados desde el siglo antepasado hasta nuestros días (C.N.A, s.f.).

Una vez descritas las áreas del INAH, dentro de la Dirección de Planeación, Evaluación y Coordinación de Proyectos perteneciente a la Coordinación Nacional de Arqueología se tenían diferentes actividades, una de ellas fue la actividad de generación de cartografía en apoyo a la investigación y la otra actividad la de brindar asesorías a los arqueólogos; en el inmueble de la CNA se localizan la DPEyCP y la DSA (Dirección de Salvamento Arqueológico), en esta área se realizan proyectos de obras de infraestructura pública y privada de todo el país, cuyos proyectos necesitan cartografía; debido a la cercanía de los arqueólogos y las actividades que realizaban, los arqueólogos solicitaban se les elaborara cartografía y asesorías y por esta necesidad de asesorías fue cómo surgió la idea de la propuesta de impartir cursos en línea de sistemas de información geográfica para las áreas de la CNA y se aportó esta nueva actividad a la Dirección, además de que los cursos de SIG que se impartían en el INAH eran muy esporádicos por parte de la Dirección de Operación de Sitios y esta fue otra razón para proponerlos.

### **1.2 Sistema Institucional de Proyectos (SIP) Instituto Nacional de Antropología e Historia**

Los proyectos específicos, de investigación y los programas operativos fueron extraídos de la DPEyCP del sistema institucional de proyectos que tiene como objetivo central dar seguimiento a los proyectos de investigación, conservación y difusión que realizan investigadores, restauradores y arquitectos del INAH.

A continuación, se describen los tipos de proyectos:

#### *Proyectos Específicos*

• Proyectos cuyos objetivos son puntuales y correspondientes a las funciones sustantivas del Instituto (la investigación, la conservación, la docencia y la difusión), su duración es variable, aunque delimitada y susceptible de ser programada en etapas mensurables, con actividades y productos específicos que varían de acuerdo con la etapa del proyecto y, en su caso, se actualizan anualmente.

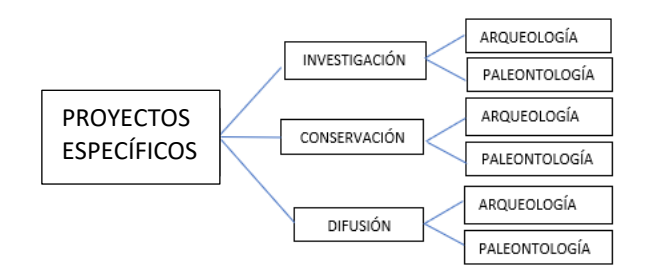

#### Figura proyectos específicos

#### *Proyectos de investigación arqueológica originados por interés científico*

• Reconocimiento sistemático de superficie, terrestre o subacuático, con o sin recolección de materiales arqueológicos, utilizando o no los medios que la tecnología brinda.

• Excavaciones que impliquen la remoción controlada de estratos de cualquier tipo, con el fin de obtener los materiales arqueológicos incluidos y determinar las relaciones naturales, culturales, espaciales y temporales de ellos.

• Estudio, consolidación, conservación y mantenimiento de bienes inmuebles arqueológicos, e inmuebles por destino y su entorno cultural y natural.

• Estudio de bienes muebles arqueológicos, hallados en exploraciones arqueológicas o depositados en laboratorios, bodegas, museos, colecciones y lugares análogos.

*Proyectos de investigación arqueológica originados por la afectación de obras públicas o privadas, o por causas naturales*

• Salvamento, investigación arqueológica originada como consecuencia de la realización de obras públicas y privadas, cuya necesidad puede ser prevista. El área por estudiar está determinada por las obras que originan la investigación, con tiempo disponible para llevar a cabo el trabajo de campo en forma planificada.

• Rescate, investigación arqueológica originada de manera imprevista como consecuencia de la realización de obras públicas, privadas o causas naturales. El área por ser investigada y el tiempo necesario para llevar a cabo la investigación de campo están determinados por esas obras o causas el esquema general de proyectos específicos de investigación y conservación arqueológica y/o paleontológica normados por la Coordinación Nacional de Arqueología.

*Proyectos de conservación de monumentos arqueológicos y / o paleontológicos*

- Restauración y / o conservación.
- Mantenimiento mayor.
- Intervención mayor por siniestro.
- Intervención menor por siniestro.

Los proyectos de *difusión* son a través de medios impresos, audiovisuales o digitales, exposiciones, presentaciones editoriales; también mediante la participación en ferias del libro para difundir actividades, acervos, productos, contenidos e investigaciones realizados.

#### *Programas operativos*

Se refieren a programas cuyas tareas son permanentes en el cumplimiento de funciones sustantivas del Instituto, corresponden a este tipo de programas, entre otros:

- 1. Conservación técnica y legal del patrimonio cultural (manejo y digitalización de acervos y colecciones, registro público y catálogos nacionales).
- 2. Protección técnica y legal del patrimonio cultural (bienes muebles y muebles asociados a inmuebles arqueológicos e históricos y sitios de interés paleontológico), que incluyen tareas de supervisión, inspecciones y dictámenes, peritajes y asesorías.
- 3. Conservación preventiva del patrimonio cultural (mantenimiento menor y preventivo de zonas arqueológicas, museos).
- 4. Actividades vinculadas a la operación de las coordinaciones nacionales y las direcciones para el cumplimiento de sus funciones (DPEyCP, 2019).

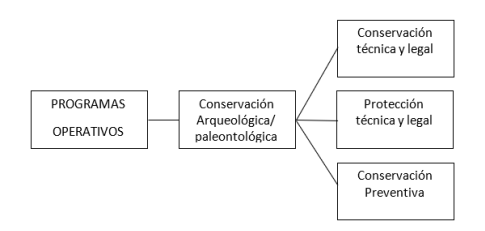

Figura programas operativos

# **2. Sistemas de información geográfica (SIG), LIDAR y teledetección**

### **2.1 Generalidades de los sistemas de información geográfica**

De acuerdo con Rodríguez un sistema de información geográfica es una integración organizada de hardware, software y datos geográficos diseñada para capturar, almacenar, manipular, analizar y desplegar en todas sus formas la información geográficamente referenciada con el fin de resolver problemas complejos de planificación y de gestión.

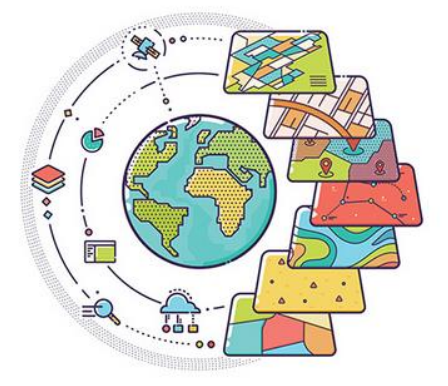

Figura sistemas de información geográfica

Un SIG funciona como una base de datos con información geográfica (datos alfanuméricos) que se encuentra asociada por un identificador común a los objetos gráficos de un mapa digital. De esta forma, señalando un objeto se conocen sus atributos e, inversamente, preguntando por un registro de la base de datos se puede saber la localización en la cartografía. La razón fundamental para utilizar un SIG es la gestión de información espacial. El sistema permite separar la información en diferentes capas temáticas y las almacena independientemente, permitiendo trabajar con ellas de manera rápida y sencilla, y facilitando al profesional la posibilidad de relacionar la información existente con el fin de generar otra nueva que no podríamos obtener de otra forma. Existen dos formas de almacenar los datos en un SIG: Ráster y vectorial.

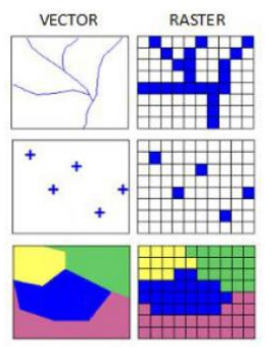

Figura vector y ráster

La mayoría de los elementos que existen en la naturaleza pueden ser representados mediante formas geométricas (puntos, líneas o polígonos, esto es vectores) o mediante celdas con información (ráster).

Los formatos SIG vectoriales más populares y extendidos con los que trabajar en un proyecto SIG para almacenar datos espaciales son los siguientes:

*Shapefile (shp):* Es el formato más extendido. La mayoría de los software SIG son compatibles con este sistema de archivos. Un shapefile se compone de varios ficheros que en un SIG lee como único. El mínimo requerido es de tres: Shp almacena las entidades geométricas, el shx almacena el índice de las entidades geométricas y el dbf es la base de datos.

*Comma-separated values (CSV*): Representa datos en forma de tabla. Sirve para almacenar información alfanumérica con la posibilidad de almacenar coordenadas.

*DWG*: Es el formato de CAD (utilizado principalmente por el programa Autocad), para facilitar la lectura de este tipo de archivos por parte de otros programas. Para ello se utiliza un archivo de intercambio: El DXF (drawing exchange file). Basta con convertir los archivos CAD a otro formato, como el shapefile y asignarle proyección para disponer de la cartografía.

*KML / KMZ:* Significa Keyhole Markup Language, es un lenguaje para representar datos geográficos en tres dimensiones. Los ficheros KML suelen distribuirse comprimidos como ficheros KMZ, que además pueden guardar archivos de imágenes y otra forma asociada.

*Otros:* GPX, geopackage, etc.

*Descripción de los componentes del SIG:*

*Datos:* Se trata de la materia prima para poder trabajar con los SIG. Son, el punto de partida y pueden provenir de GPS, fotografías aéreas, archivos Excel, etc. (Ayuware, 2021).

*Software*: Es el sistema informático lógico, que proporciona las herramientas y funciones necesarias para almacenar, analizar y desplegar la información geográfica. Debe:

- Gestionar la entrada y manipulación de los datos.
- Administrar bases de datos.
- Soportar consultas, análisis y visualización de los datos geográficos.
- Disponer de una interfaz gráfica de usuario.

*Hardware:* Equipo informático físico que soporta y opera el software. Está integrado por las computadoras en las que se desarrollan las tareas de administración y operación del software, así como por los servidores de almacenamiento de datos y ejecución de ciertos procesos, periféricos y otros componentes informáticos.

*Métodos / procedimientos:* Las técnicas y metodologías que permiten realizar los diferentes análisis.

*Recursos humanos:* Personal adecuado que opera, desarrolla y administra el sistema (Rodríguez, 2020).

### **Aplicaciones**

Como menciona el IIRBAVH en la mayoría de los sectores los SIG pueden ser utilizados como una herramienta de ayuda a la gestión y toma de decisiones, algunas aplicaciones de ellos son:

#### *Cartografía automatizada*

Las entidades públicas han implementado este componente de los SIG en la construcción y mantenimiento de planos digitales de cartografía.

#### *En infraestructuras*

Utilizados para desarrollo, mantenimiento, y gestión de redes de electricidad, gas, agua, teléfonos, alcantarillados, etc. en estos los sistemas SIG almacenan información alfanumérica de servicios, que se encuentra relacionada a las distintas representaciones gráficas de los mismos. Estos sistemas almacenan información relativa a la conectividad de los elementos representados gráficamente, con el fin de permitir análisis de redes.

La elaboración de mapas, así como la posibilidad de elaborar otro tipo de consulta, ya sea gráfica o alfanumérica, son las funciones más comunes para estos sistemas, también son utilizados en trabajos de ingeniería, inventarios, planificación de redes, gestión de mantenimiento, etc.

#### *Gestión territorial*

Son aplicaciones SIG dirigidas a la gestión de entidades territoriales. Estas aplicaciones permiten un rápido acceso a la información gráfica y alfanumérica, y suministran herramientas para el análisis espacial de la información. Facilitan labores de mantenimiento de infraestructuras, mobiliario urbano, etc. y permiten realizar una optimización en los trabajos de mantenimiento de empresas de servicios. Tienen la facilidad de generar, documentos con información gráfica y alfanumérica.

#### *Medio ambiente*

Son implementadas por instituciones de medioambiente, que facilitan la evaluación del impacto medioambiental en la ejecución de proyectos. Integrados con sistemas de adquisición de datos que permiten el análisis en tiempo real de la concentración de contaminantes, a fin de tomar las precauciones y medidas del caso. Facilitan una

ayuda fundamental en trabajos tales como repoblaciones forestales, planificación de explotaciones agrícolas, estudios de representatividad, caracterización de ecosistemas, estudios de fragmentación, estudios de especies, etc.

#### *Equipamiento social*

Dirigidas a la gestión de servicios de impacto social, tales como servicios sanitarios, centros escolares, hospitales, etc. suministran información sobre los centros ya existentes en una determinada zona y ayudan en la planificación en cuanto a la localización de nuevos centros. Un buen diseño y una buena implementación de estos SIG aumentan la productividad al optimizar recursos, ya que permiten asignar de forma adecuada y precisa los centros a los usuarios y cubrir de forma eficiente la totalidad de la zona de influencia.

#### *Recursos mineros*

Facilitan el manejo de un gran volumen de información generado de varios años de explotación intensiva, suministrando funciones para la realización de análisis de elementos puntuales (sondeos o puntos topográficos), lineales (perfiles, tendido de electricidad), superficies (áreas de explotación) y volúmenes (capas geológicas). Facilitan herramientas de modelamiento de las capas o formaciones geológicas.

#### *Tráfico*

Utilizados para modelar la conducta del tráfico determinando modelos de circulación por una vía en función de las condiciones de tráfico y longitud. Asignando un coste a los nodos (o puntos) en los que puede existir un semáforo, se puede obtener información muy útil relacionada con análisis de redes.

#### *Demografía*

Utilización de variadas características demográficas, y en concreto su distribución espacial, para la toma de decisiones. Algunas de estas aplicaciones pueden ser: El análisis para la implantación de negocios o servicios públicos, zonificación electoral, etc. El origen de los datos suele ser los censos poblacionales elaborados por alguna entidad, este grupo de aplicaciones no obligan a una elevada precisión, y en general, manejan escalas pequeñas.

#### *Geomarketing*

La base de datos empalmada a la información geográfica resulta indispensable para planificar una adecuada campaña de marketing o el envío de correo promocional, se podrían diseñar rutas optimas a seguir por comerciales, etc.

#### *Banca*

La información sobre las sucursales de la competencia (IIRBAVH, 2006).

### **Utilización**

Obtenida de Alonso; las funciones básicas, y más habitualmente utilizadas, de un SIG son el almacenamiento, visualización, consulta y análisis de datos espaciales.

#### *Almacenamiento*

El primer problema que se plantea al trabajar con un SIG es el cómo codificar y almacenar los diferentes fenómenos que aparecen en la superficie terrestre.

#### *Visualización*

Hoy en día están apareciendo un gran número de programas sencillos que se centran en la visualización y consulta de datos espaciales, lo que se conoce como *desktop mapping*, que es un complemento a los SIG más que SIG en sí mismo. Sin embargo, gran parte de la popularización de los SIG se debe a este tipo de aplicaciones ya que han permitido introducir la dimensión espacial de la información de forma sencilla en entornos de trabajo en los que no existía una tradición a este respecto (empresas, por ejemplo).

#### *Consultas*

Un paso adelante sería la obtención de respuestas a una serie de consultas sobre los datos y su distribución en el espacio. Una consulta a una base de datos implica:

Seleccionar el subconjunto de datos que el usuario necesita en función de un conjunto de criterios previamente definidos. Por ejemplo, todos los municipios con una población mayor de 30000 habitantes.

En un SIG las consultas se basan tanto en atributos temáticos como en propiedades espaciales, estas pueden definirse mediante un par de coordenadas o pinchando directamente sobre un mapa.

El lenguaje de consulta más utilizado en programas de gestión de bases de datos es SQL (Lenguaje Estructurado de Consultas). Sus resultados son tablas, sin embargo, estas tablas pueden combinarse con capas de información espacial preexistentes para obtener, como presentación, una nueva capa.

Los tipos básicos de consulta en un SIG serían:

¿Qué objeto aparece en el punto de coordenadas X e Y?

¿Qué entidades cumplen una determinada condición?

¿Qué relación hay entre los objetos A y B?

¿Cuál es la distancia entre dos puntos?

¿Cuál es la conexión entre dos puntos?

#### *Análisis*

Más sofisticado sería el uso de herramientas de análisis espacial para el desarrollo y verificación de hipótesis acerca de la distribución espacial de las variables y objetos.

¿Disminuye la temperatura con la altitud?

Los individuos de una determinada especie vegetal ¿Tienden a agruparse o permanecen aislados?

¿Cuál es el tamaño mínimo de un área de bosque para mantener una población?

En algunos casos resulta necesaria la utilización de programas de análisis estadístico-externos a los programas de SIG, debe buscarse entonces la mayor integración posible entre ambos tipos de programas en cuanto a tipos de datos manejados y compatibilidad de formatos de ficheros. En otros casos se tratará de implementar modelos ya formulados apoyados en el conocimiento de expertos en comunicación directa o bien a través de una búsqueda bibliográfica.

A partir de los resultados de este tipo de análisis podemos, en algunos casos, generar nuevas capas de información. Por ejemplo, una vez determinada la relación entre temperatura y altitud, puede generarse una capa de temperaturas a partir de una capa de elevaciones mediante técnicas de modelización cartográfica*.*

#### *Toma de decisiones*

Un punto más allá de sofisticación sería la utilización de un SIG para resolver problemas de toma de decisión en planificación física, ordenamiento territorial, estudios de impacto ambiental, etc. mediante el uso de instrucciones complejas del análisis espacial y álgebra de mapas. En definitiva, se trataría de resolver preguntas del tipo:

¿Qué actividad es la más adecuada para un área concreta? Por ejemplo, cual es el uso del suelo más adecuado para una parcela concreta teniendo en cuenta una serie de criterios basados en variables espaciales de las que se cuenta con capas de información.

¿Cuál es el mejor lugar para la instalación de determinada actividad deseada (un centro de ocio) o indeseada (un vertedero)?

¿Cuál es la forma y tamaño adecuados de los espacios naturales para cumplir con sus funciones (por ejemplo, la conservación de biodiversidad)?

¿Cuál es la ubicación óptima de una red de torres de vigilancia forestal?

#### *Modelización*

Finalmente, las aplicaciones más elaboradas de los SIG son aquellas relacionadas con la integración de modelos matemáticos de procesos naturales, dinámicos y espacialmente distribuidos. Los objetivos perseguidos pueden ser tanto científicos como de planificación y ordenación. Por ejemplo:

¿Qué áreas pueden inundarse en caso de producirse un episodio lluvioso dado?

¿Qué consecuencias ambientales puede tener un embalse aguas abajo de su ubicación?

¿Cómo podría mejorarse la eficiencia en el uso del agua?

¿Cuál va a ser el impacto sobre el medio de dicha actividad?

En estos casos los SIG deben integrarse con un modelo dinámico, esta integración puede llevarse a cabo de varios modos:

El SIG se utiliza sólo para crear las capas de entrada al modelo y visualizar las de salida. El modelo se implementa en un programa aparte que importa y exporta los formatos de fichero del SIG. Ambos programas son totalmente independientes. Un ejemplo de funcionamiento similar sería el caso de una hoja de cálculo cuyo contenido se grabará en formato de texto (\*.txt) y este fichero se leyera con un procesador de textos para su incorporación en un documento.

Ambos programas se integran más estrechamente compartiendo el mismo formato de ficheros y pudiendo ejecutarse al mismo tiempo. Por ejemplo, los diferentes programas de una *suite* ofimática.

El modelo se incorpora como un módulo del SIG. Sería el caso de un procesador de textos que incorporara una pequeña aplicación de hoja de cálculo para incorporar, y trabajar con, tablas en el documento (Alonso, 2006).

### **2.2 Generalidades de LIDAR**

Se retomaron de Albacete las características de LIDAR que significa Light Detection And Ranging. Se trata de un sensor activo, ya que al mismo tiempo genera la energía (el pulso laser) que permite hacer los cálculos y las medidas. Esto permite usar el sensor de noche para evitar el tráfico aéreo. A diferencia del RADAR, el sensor LIDAR, no atraviesa las nubes, lluvia o niebla.

El sensor LIDAR utiliza el mismo principio del RADAR, solo que en lugar de usar ondas de radio utiliza pulsos de luz. El láser LIDAR envía una señal a la superficie terrestre desde un sensor aerotransportado; algunas de estas señales regresan de vuelta al transporte aéreo; el tiempo que tarda el rayo láser en llegar hasta la superficie terrestre y regresar al transporte aéreo se emplea para determinar la distancia hasta los elementos de la superficie. También es posible determinar el ángulo de salida del láser y la localización y la altura del transporte aéreo. De este

modo es posible calcular de forma muy precisa la altura de los árboles, los edificios y cualquier elemento sobre el terreno.

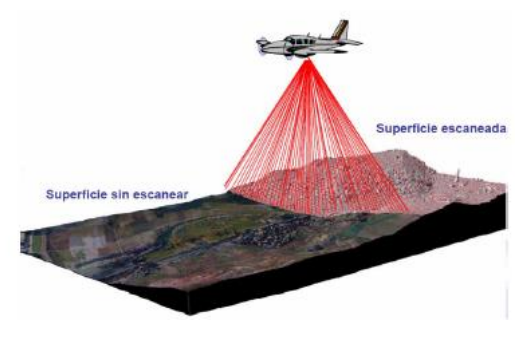

Figura vuelo LIDAR

Sus ventajas frente a otros procesos de captura de datos de elevación son: La precisión de centímetros, la mayor resolución y la obtención de datos con estas características bajo la cubierta vegetal.

La precisión de los datos se debe a la capacidad del sensor para emitir pulsos de luz. El resultado es una red de puntos de elevación georreferenciada de elevada precisión, denominada nube de puntos. Esta nube de puntos se puede usar para generar modelos tridimensionales de la superficie terrestre y sus objetos.

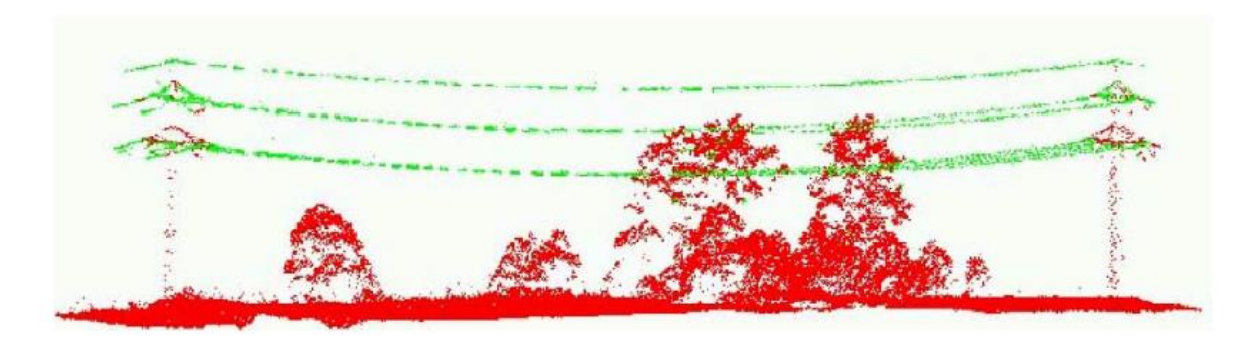

Figura vista transversal de la nube de puntos

En cuanto a la habilidad del sensor LIDAR para capturar información bajo la cubierta vegetal, es una de sus principales ventajas, ya que el resto de los sensores utilizados en teledetección son incapaces de resolver este problema.

Gracias a la elevada densidad de la nube de puntos generada por el sensor. Incluso si un pequeño porcentaje de puntos alcanza el suelo, es suficiente para crear un modelo digital de terreno con bastante precisión. En casos más concretos, como la selva tropical es posible crear modelos digitales del terreno más precisos que las ortofotos o las ortoimágenes.

Una vez que se ha obtenido una nube de puntos clasificada, se pueden generar productos derivados tales como los Modelos Digitales de Terreno (MDT).

La clasificación de los datos LIDAR se lleva a cabo para almacenar cada punto en el grupo o clase que corresponda. Determinados programas producen un conjunto de puntos que representen solo los retornos que han rebotado en el suelo desnudo, almacenando el resto de los puntos como un conjunto "sin clasificar". Otros programas, que han desarrollado mejores algoritmos, son capaces de clasificar todos los puntos según grupos establecidos (vegetación alta, media y baja, edificios …).

Cuando se crea el MDT es posible eliminar todos los puntos sobrantes y realizar una representación lo más fidedigna posible de la superficie terrestre. Este ejemplo para crear un MDT es el caso más simple de clasificación; sin embrago, la clasificación de entidades concretas requiere más tiempo para fijar el rango de retornos necesario. Por ejemplo, cada vez son más las aplicaciones orientadas a diferenciar entre estructuras artificiales y vegetación, y dentro de esta, entre vegetación arbórea y arbustiva. A partir de estas clasificaciones es posible realizar MDT orientados a representar infraestructuras urbanas o modelos de vegetación. Es en el ámbito de este tipo de aplicaciones forestales donde mayor desarrollo existe, por ejemplo, para determinar las alturas medias y máximas o para calcular la biomasa de un área.

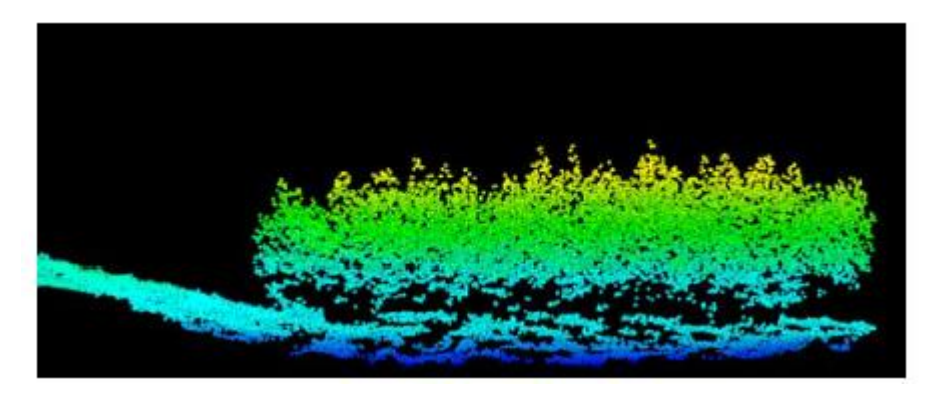

Figura vista transversal de datos LIDAR en 3D

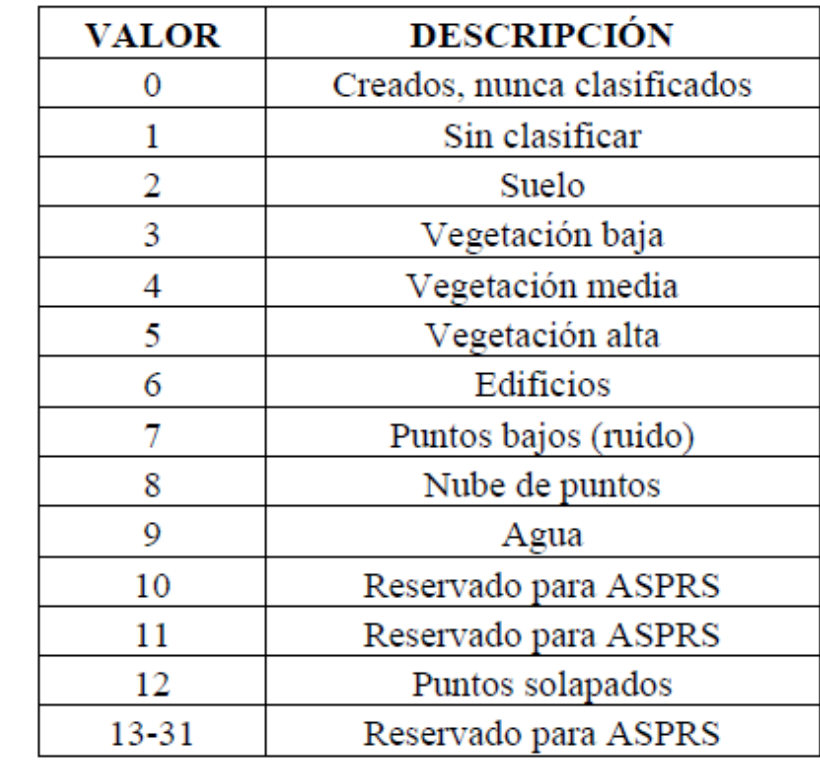

Los datos LIDAR pueden contener una o varias clasificaciones.

Figura clasificación de los datos LIDAR

El uso de las clasificaciones está en crecimiento para incluir diferenciaciones entre vegetación y estructuras artificiales, así como entre alturas de vegetación y diferencias entre estructuras.

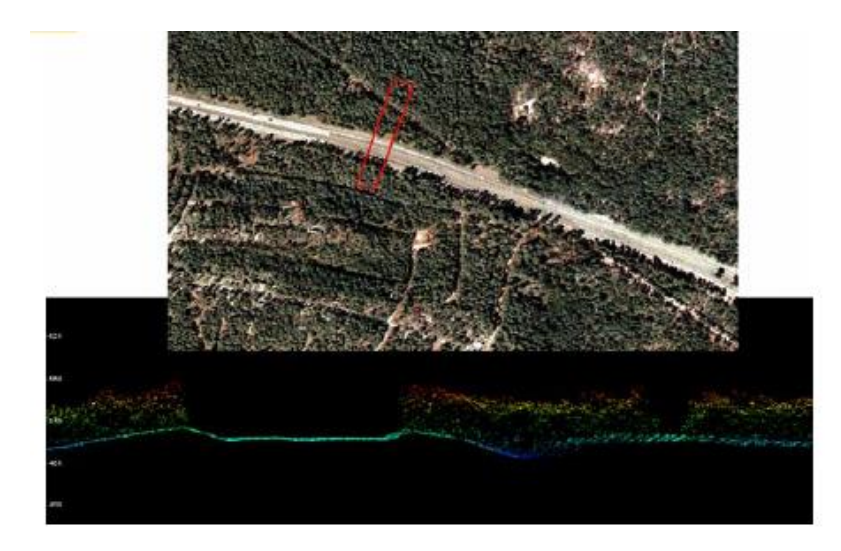

Figura transecto realizado con datos LIDAR

La capacidad de diferenciar múltiples retornos de los pulsos laser es la principal ventaja de la tecnología LIDAR. Anteriormente estos sistemas solo daban información acerca del primer y el último retorno. El número de retornos y su orden proporciona importante información para posteriores clasificaciones (Albacete A.S., 2011).

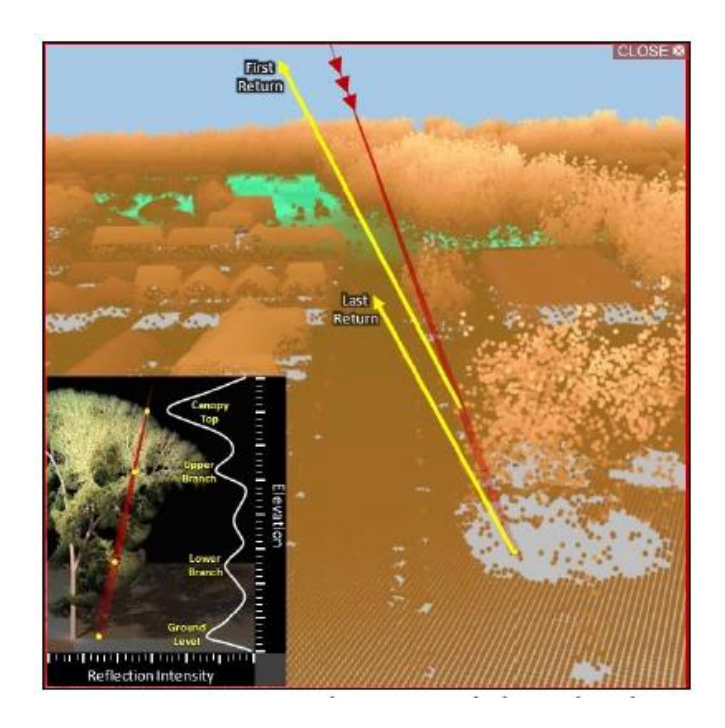

Figura retornos de los pulsos laser

# **Aplicaciones**

Según señala Rosales la aplicación de la información LIDAR abarca los siguientes ámbitos y disciplinas:

*Modelos digitales:* El uso más directo de la información LIDAR es la generación de modelos digitales de terreno (MDT) y modelos digitales de superficie (MDS) mucho más detallados que los equivalentes obtenidos mediante mapas topográficos.

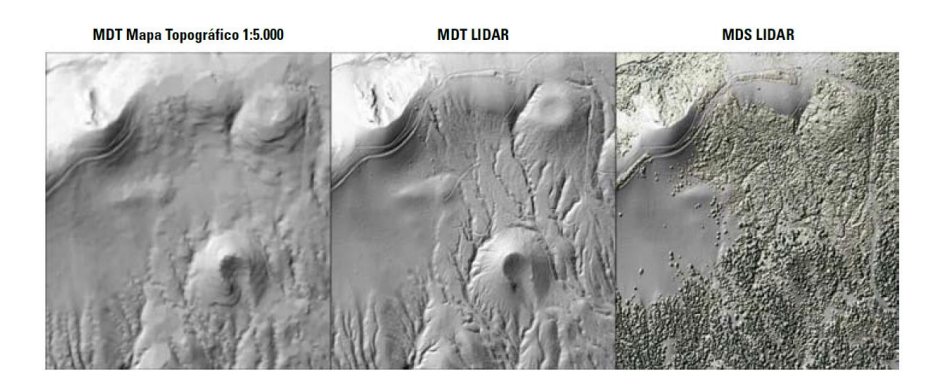

Figura comparación de modelos digitales topográficos LIDAR

*Gestión forestal:* Una aplicación sencilla es la obtención de mapas de altura de vegetación para la estimación de volúmenes de biomasa. También se puede emplear el LIDAR en la elaboración de inventarios forestales, el seguimiento de repoblaciones o la determinación de la estructura de la vegetación que requieren los mapas de incendios.

*Urbanismo:* Determinación de volumetrías edificatorias, control de alturas máximas permitidas, seguimiento del grado de ejecución de planes de ordenamiento, estudios de visibilidad o realidad virtual.

*Obra civil:* Cubicación de terrenos, seguimiento de obras, corredores de líneas eléctricas o carreteras, etc.

*Protección medioambiental:* Mediante un mapa de cambios territoriales, adecuadamente caracterizado, se mejora sustancialmente la detección de infracciones, sistema de detección automatizada de cambios de territorio basado en tecnología LIDAR. A partir del vuelo LIDAR de una zona, y del vuelo del año anterior de la misma zona, se generan dos modelos digitales de superficie que se restan. Esta resta se somete a un proceso de filtrado, clasificación y vectorización para obtener un mapa de cambios.

*Hidrología:* Caracterización de barrancos, avenidas y cauces fluviales. Estudio de cuencas y redes hidrográficas. Delimitación de zonas de inundación y zonas costeras.

*Geología:* Mejora de la calidad de los mapas geológicos existentes gracias al mayor detalle de los modelos digitales del terreno.

*Riesgos naturales:* Para la elaboración de mapas de riesgos de incendios, inundación o desprendimiento y deslizamiento de laderas.

*Cartografía:* Como medio para establecer controles de calidad relativos a la altimetría y, vía la determinación previa de cambios, como ayuda a la planificación de procesos de actualización cartográfica (Rosales L, 2012).

### **Utilización**

Como menciona Albacete para empezar a utilizar un LIDAR se inicia con el archivo .**las** que es un formato estándar aceptado por las grandes empresas para almacenar todos los atributos LIDAR. La mayor parte de los fabricantes de sensores LIDAR han aceptado este formato. Almacena los atributos en formato binario, incluyendo tiempo GPS, datos de orientación inercial x,y,z. La ventaja de este formato es que todos los atributos finales clasificados se almacenan en una tabla de bases de datos, lo que permite generar gran variedad de productos y realizar multitud de análisis (Albacete A.S., 2011).

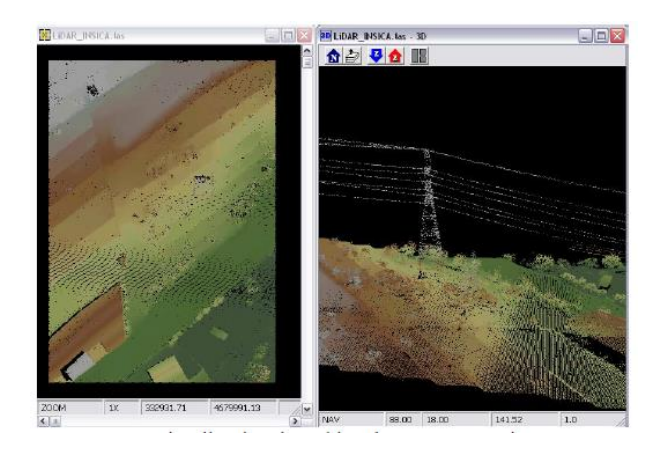

Figura visualización de archivo .las con Fugro Viewer

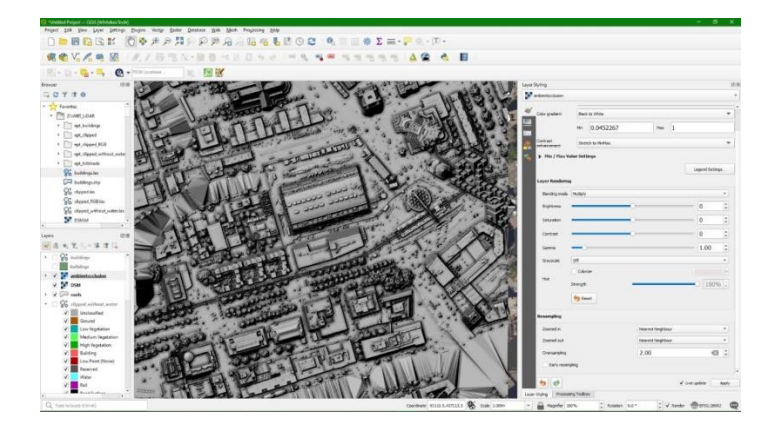

Figura visualización de datos LIDAR en qgis

Se retomó la utilización del LIDAR de la página geofumadas.com tengo datos LIDAR ¿Y ahora qué?; los datos LIDAR sufren una transformación que llega a ser generalmente un modelo 3D, se habla entonces de la generación de un Modelo de Elevación Digital (DEM) o, la creación / extracción automática de objetos vectoriales 3D derivados de los patrones geométricos en una matriz de puntos. También es posible, modificando la representación de la nube de puntos, obtener información significativa, representando diversos tipos de superficie, la elevación de un punto respecto al suelo, o una variación de la densidad de los puntos, entre otras características.

Es muy común que los archivos de datos obtenidos incluyan muchos más puntos de los necesarios. Por ello, antes de utilizar un proceso de filtrado a la nube de puntos, es preferible escudriñar los metadatos de la capa. El resumen estadístico obtenido proporcionará información necesaria sobre las características de la nube que nos sugerirá una adecuada toma de decisiones para el proceso de filtrado.

Luego de eliminar los puntos no requeridos, el siguiente paso es detectar y reclasificar aquellos puntos de tierra que inicialmente no fueron clasificados. Es decir, debemos afinar los datos. Esto es muy importante para poder generar un DEM de buena resolución. Aquí se plantea si estamos en capacidad de realizar un adecuado proceso filtrado de datos y una posterior reclasificación de estos. Ambos procedimientos, aparentemente mecánicos, tienen una importancia crucial en los resultados a obtener.

Posteriormente para realizar los procedimientos de análisis 3D, en casi todos los casos, la nube de puntos LIDAR necesitará tener datos efectivos. Se utiliza el proceso denominado 'enrejado' mediante el cual el valor asociado a cada punto de una matriz (por lo general un valor de elevación) se usa como base para generar un modelo 3D sólido. Este modelo puede representar solo terreno (un modelo de terreno digital) o una superficie por encima del suelo, como una cubierta forestal (un modelo de superficie digital). La distinción entre los dos se deriva del filtrado y selección de los puntos que se utilizan para generar la superficie.

La mayoría de los usuarios LIDAR, se plantean como objetivo principal la generación de un DTM (Modelo Digital de Terreno sin vegetación ni edificios), generación de curvas de nivel; delineación de cuencas; y análisis de líneas de visión (Geofumadas, 2023).

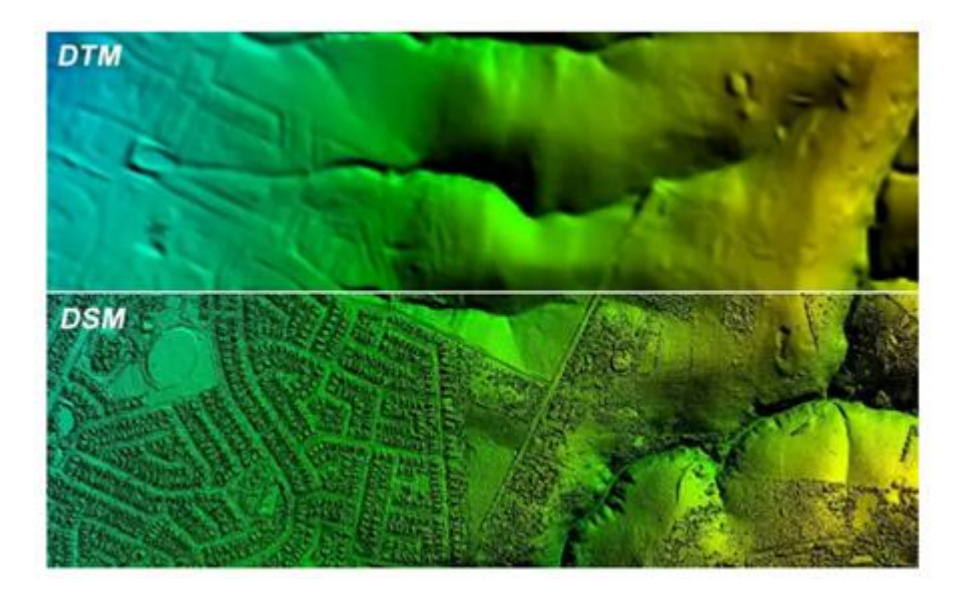

Figura modelo digital de terreno (superior) y modelo digital de superficie (inferior)

### **2.3 Generalidades de teledetección**

Según el Instituto Geográfico Nacional (IGN) la teledetección es la técnica para detectar objetos terrestres a distancia. Para hacer teledetección se necesita un sensor que sea capaz de registrar radiación electromagnética de la superficie de la tierra, los objetos terrestres y la plataforma portadora de ese sensor. La técnica de teledetección también incluye todo el trabajo realizado a posteriori con esas imágenes, es decir, su procesamiento e interpretación.

Cuando el sensor va a bordo de un satélite se habla de teledetección espacial si captura información desde un avión es teledetección aerotransportada.

#### *Cómo se captura la información*

Los factores que intervienen en la formación de una imagen por teledetección, cuando se utilizan sensores pasivos son:

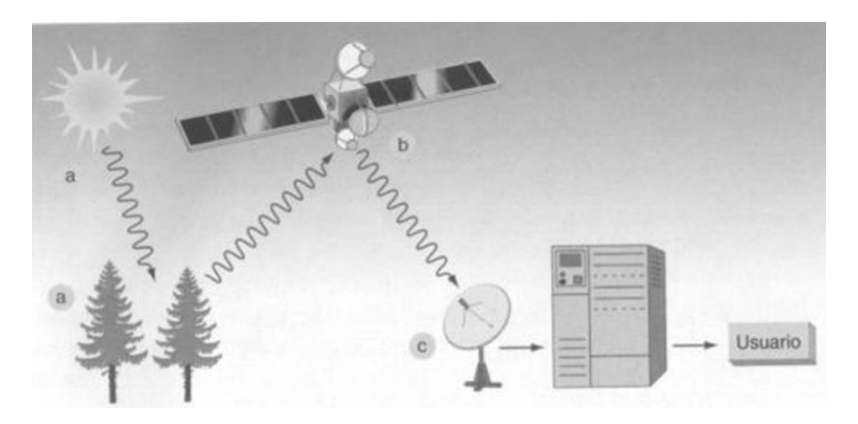

Figura elementos de un sistema de teledetección

- a) Fuente de iluminación: En el caso de los sensores pasivos es el sol.
- b) Sensor que registra la energía del sol reflejada por la superficie de la Tierra.
- c) Antena en tierra para recepción de la información capturada por los sensores.
- d) Software adecuado para el procesamiento y análisis de la información.
- e) Usuarios de los distintos productos obtenidos de los procesos anteriores.

El sensor captura la energía que refleja la Tierra procedente del sol, la discretiza y almacena y la transmite una estación de recepción y procesamiento en la Tierra donde los datos se convierten en imágenes digitales. La imagen procesada se interpreta, visualmente y/o digitalmente, para extraer información acerca de los objetos que fueron iluminados.

#### *El espectro electromagnético*

Las partes del espectro electromagnético más utilizadas en teledetección (según su longitud de onda) son:

El espectro visible: Se llama así a la región comprendida entre 0,4 y 0,7 micrómetros aproximadamente. Es la única radiación electromagnética que el ojo humano puede percibir. Dentro del espectro visible se pueden distinguir tres franjas: el azul (de 0,4 a 0,5), el verde (de 0,5 a 0,6) y el rojo (de 0,6 a 0,7) micrómetros.

El infrarrojo cercano, (NIR, Near Infrared): Se llama así a la región del espectro comprendida entre 0,7 y 1,3) micrómetros aproximadamente. Resulta de especial

importancia para discriminar masas vegetales y concentraciones de humedad porque estas cubiertas tienen picos de reflectancia en este intervalo del espectro.

El infrarrojo medio (SWIR, Short Wave Infrared): Se llama así la región del espectro comprendida entre 1,3 y 8 micrómetros aproximadamente Resulta idóneo para estimar contenidos de humedad en la vegetación y para detección de focos de temperatura.

El infrarrojo térmico (TIR Thermal Infrared): Se llama así a la región del espectro comprendida entre 8 y 100 micrómetros aproximadamente. Detecta el calor de la mayor parte de las cubiertas terrestres.

Las microondas: Comprenden la región del espectro a partir de 1 mm hasta 1 metro. Se utilizan en teledetección porque es un tipo de radiación bastante transparente a las cubiertas nubosas, es decir, que atraviesa bastante las nubes.

Se suele llamar dominio óptico del espectro a la parte visible e infrarroja, hasta el SWIR, puesto que es la parte que comúnmente capturan los sensores ópticos.

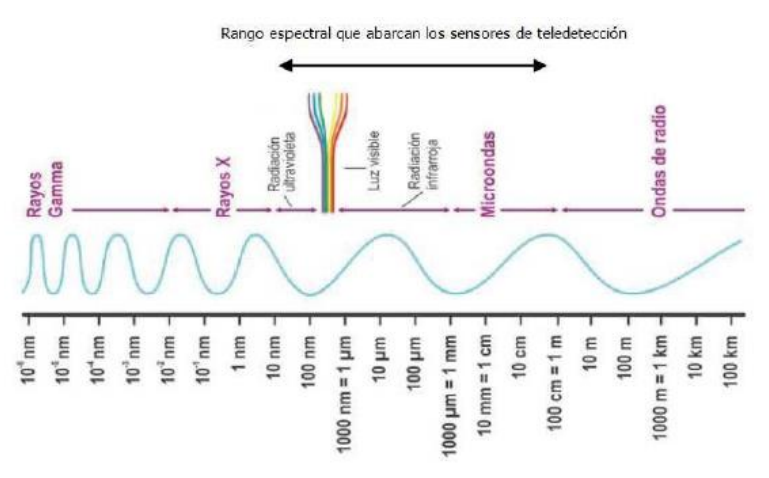

Figura el espectro electromagnético

#### *Satélites de observación de la Tierra*

Los satélites de observación de la Tierra varían en función del tipo de órbita que describen y en cuanto a los sensores: La resolución espacial, y las bandas espectrales. Todos esos parámetros se definen al principio de la misión, dependiendo de la aplicación a la que vaya a destinar el satélite.

#### *Tipos de órbitas*

Hay dos tipos principales de órbitas en las que se colocan los satélites de observación de la Tierra:

#### a) Órbitas geoestacionarias

A unos 35,900 km, un satélite que orbite sobre el ecuador está estacionario con respecto a la Tierra, volando siempre sobre el mismo punto, ya que el tiempo que se tarda en realizar una órbita completa es de 24 horas, lo que corresponde al tiempo de rotación de la Tierra.

Un satélite geoestacionario aporta por tanto la ventaja de que siempre ve la Tierra desde la misma perspectiva, por lo que puede registrar la misma imagen a breves intervalos de tiempo. Esto es particularmente útil para observar las condiciones meteorológicas. También tiene la ventaja, al estar en una órbita lejana, de que puede tomar una imagen completa de todo el disco de la Tierra (parte de la Tierra que se ve desde un punto del espacio).

El inconveniente de las órbitas geoestacionarias es la gran distancia a la Tierra, que reduce la resolución espacial que se puede lograr. Existen varios satélites meteorológicos distribuidos regularmente sobre la órbita geoestacionaria, cubriendo todo el mundo y proporcionando una visión global. También estas órbitas son empleadas por muchos satélites de telecomunicaciones, incluida la televisión.

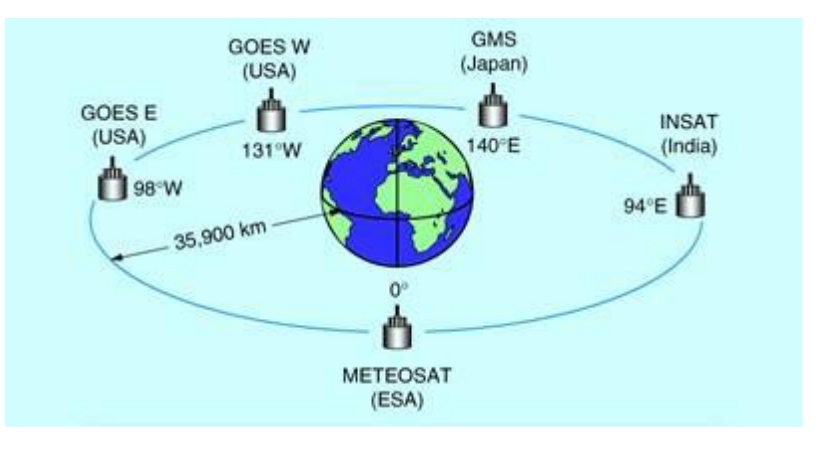

Figura satélites en orbitas estacionarias

b) Órbitas heliosíncronas

Son órbitas polares o cuasi polares (casi pasan por los polos). Muchos satélites de teledetección están equipados con sensores pasivos que dependen de la iluminación solar. Al ir midiendo la reflexión de la luz solar procedente de la Tierra se deben ajustar sus órbitas al ritmo del día y de la noche. Esto es importante para poder comparar imágenes registradas a lo largo de un periodo de tiempo, para lo que las condiciones de luz deben ser lo más parecidas posible. Los registros deben tener lugar a la misma hora local del día para que el plano de la órbita del satélite debe permanecer a un ángulo constante a la luz del Sol. Estos requisitos pueden cumplirse situando el satélite en una órbita heliosíncrona.

Mientras el satélite avanza en su órbita, la Tierra gira sobre su eje. Cada vez que el satélite completa una vuelta se escanea una nueva franja de la superficie de la Tierra y, pasado un cierto número de vueltas, se habrá obtenido toda la superficie de la Tierra. Algunos satélites escanean una franja ancha cada vez y pueden de este modo cubrir la totalidad de la superficie de la Tierra en unas pocas vueltas. Por contra, los satélites de alta resolución que escanean sólo tiras finas tardan varios días en completar la cobertura de la Tierra.

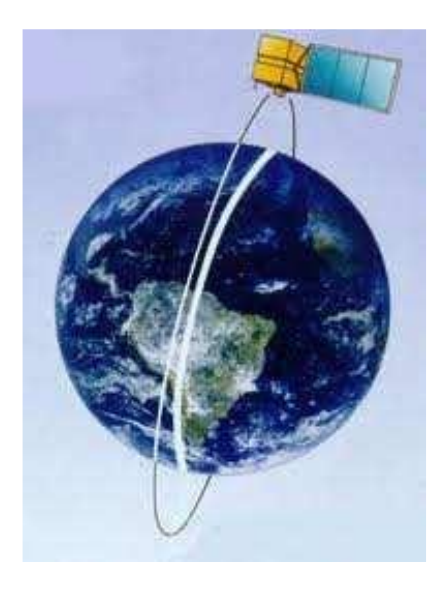

Figura satélite en órbita heliosíncrona

#### **Principales misiones de observación de la Tierra**

#### *El programa Landsat*

Los Landsat son una serie de satélites construidos y puestos en órbita por Estados Unidos para la monitorización de la superficie terrestre. Todos con órbita circular heliosincrónica a 705 km de altura. Los Landsat están equipados con sensores específicos para la teledetección multiespectral en el rango óptico del espectro electromagnético.

El Landsat 1 se lanzó al espacio en 1972; el siguiente el Landsat 2 en 1975, el Landsat 3 en 1978, el Landsat 4 en 1982, el Landsat 5 en 1985, el Landsat 6 tuvo el lanzamiento fallido en 1993, el Landsat 7 en 1999, y el último de la serie por ahora, el Landsat 8, fue lanzado en febrero de 2013. Los dos últimos siguen en funcionamiento, adquiriendo imágenes con un tamaño de píxel de 30 metros (más un pancromático de 15 m) y un periodo de revisita de 16 días cada satélite y desfasados 8 días entre ellos.

#### *El programa SPOT*

Los SPOT son una serie de satélites desarrollados por el CNES (Centro Nacional de Estudios Espaciales de Francia) para la monitorización de la superficie terrestre. Su órbita alrededor de la Tierra es heliosíncrona, casi polar y circular, a 822 km de altura.

El SPOT 1 se lanzó en 1986; SPOT 5 en 2002, SPOT 6 en 2012 y el último lanzado fue el SPOT 7 en junio de 2014. Estos dos últimos siguen en funcionamiento, y conjuntamente permiten la observación diaria de prácticamente cualquier punto del globo terráqueo con una resolución de 1.5 metros.

El satélite SPOT 5, que se mantuvo en funcionamiento desde 2002 a 2015, capturaba 2 imágenes pancromáticas simultáneas con una resolución de 5 metros que convertían a 2,5 metros en postproceso e imágenes de 10 metros de resolución espacial con 3 bandas espectrales: Verde, Rojo, NIR, además de un SWIR de 20 metros.

Los satélites SPOT 6 y 7 garantizan la continuidad de los productos de alta resolución hasta el año 2024, capturando imágenes pancromáticas con 1,5 metros de resolución espacial y multiespectrales con 6 metros y 4 bandas espectrales: Azul, Verde, Rojo, NIR.

GEO (Group on Earth Observations) es una iniciativa a nivel mundial cuyo objetivo es proveer a todos los países miembros con datos de observación de la Tierra de alta calidad, fácilmente accesibles, en tiempo real, y de forma continuada, así como sus metadatos y productos derivados que puedan aportar información para ayudar a los gobiernos en la toma de decisiones.

Como iniciativa europea más importante en cuanto a la observación de la Tierra hay que hablar del programa Copernicus, dentro del cual se están desarrollando la serie de satélites Sentinel.

*Los 2 satélites gemelos Sentinel 1* están equipados con un sistema RADAR a bordo. El Sentinel1A fue lanzado en abril de 2014 y el Sentinel 1B se lanzó un año después en abril de 2016. Capturan imágenes de la Tierra con distintos modos de adquisición, llegando a una resolución espacial de hasta 5x5 metros. Juntos alcanzan un periodo de revisita de hasta 6 días.

*Los 2 satélites gemelos Sentinel 2* que llevan a bordo un sensor óptico multiespectral con 13 bandas espectrales, 4 de ellas con 10 metros de resolución geométrica. El satélite sentinel 2A se lanzó al espacio en junio del 2015. Su gemelo, el sentinel 2B, se lanzó en marzo de este año 2017.

*Los 2 satélites gemelos Sentinel 3* que van equipados con dos sensores ópticos que capturan imágenes con 21 bandas espectrales y 300 m de tamaño de píxel. Además, llevan un altímetro para medir altitudes.

*Y los Sentinel 4 y 5* del 2020 y llevan a bordo diversos instrumentos para medir la composición de la atmósfera (IGN, 2018).

### **Aplicaciones**

Como menciona González, se clasifican en:

#### *Marinas*

Oceanografía biológica: Temperatura superficial del mar, altura del mar, salinidad, vientos en superficie, corrientes marinas, color del océano, calidad del agua, blooms de algas y sebadales.

Oceanografía química: Calidad del agua, salinidad, pH, calcita, etc.

Oceanografía geológica: Gestión costera, batimetría (erosión, sedimentación, etc.).

#### *Terrestres*

Vegetación y bosques, los sistemas vegetales terrestres proporcionan propiedades de reflectancia únicas de la radiación recibida permitiendo su caracterización mediante técnicas de teledetección.

Agricultura, es el pilar económico de muchos países. La detección puede aportar múltiple información: Extensión de cultivos, inventario de cultivos, producción agrícola, pronósticos de cosechas, selección y vigilancia de zonas agrícolas, evaluación de daños por sequía o inundaciones, control de plagas y enfermedades de los cultivos, detección de estrés metabólico (hídrico o nutricional) y agricultura de precisión.

Monitorización urbana, mapear zonas urbanas, entender proceso de urbanización, analizar y prever tendencias de crecimiento y transformación de usos del suelo, prevenir la degradación y polución ambiental, análisis económico global (población, pérdida de actividad agrícola, actividad industrial, comercial, etc.), estimar población, planificación (puertos, aeropuertos, carreteras, etc.), detección de construcciones clandestinas, analizar vulnerabilidades y riesgos, monitorizar desastres y análisis económico regional (población, perdida de actividad agrícola, actividad industrial, etc.).

Cobertura y usos del suelo, la teledetección permite la obtención de mapas de uso y coberturas terrestres cada vez más fiables y con mejor resolución espacial.

Cartografía y SIG, con el aumento de la resolución espacial, la teledetección es muy útil en aplicaciones de cartografía y en los sistemas de información geográfica.

Temperatura superficial terrestre, es un parámetro que sirve como indicador del balance de energía y agua en la superficie terrestre, para la detección del cambio climático, para supervisar el estado de salud de la vegetación o el análisis de los procesos de desertización o como dato de entrada en modelo de predicción numérica del tiempo.

Desastres naturales, el uso de la teledetección es fundamental para la gestión de los desastres, desde el diseño de modelos del riesgo y análisis de vulnerabilidad hasta la alerta temprana y la evaluación de daños (prevención de catástrofes, vidas, recursos materiales y naturales, seguimiento en tiempo real del desastre, análisis de los efectos tras desastre natural y seguimiento de las actividades de recuperación). Tipos de desastres naturales: Incendios, inundaciones, terremotos, fallas, volcanes y sequías.

Defensa, ha sido usada en seguridad e inteligencia, cartografía de alta resolución, verificación de tratados internacionales, control de fronteras, gestión de emergencias y monitorización de desastres naturales.

Atmósfera, predicción meteorológica, estudio de los gases de la atmosfera, prevención de catástrofes (tormentas, vientos, etc.), energías renovables (eólica, solar), calidad del aire (contaminación, aerosoles, calimas, etc.) gases de efecto invernadero y cambio climático.

Otras aplicaciones, geología (minerales, sedimentación, erosión, etc.), humedad del terreno, topografía (modelos digitales de elevación del terreno), arqueología y geodesia (González, 2007 - 2013).

### **Utilización (procesamiento de imágenes multiespectrales)**

Según el Instituto Geográfico Nacional (IGN) existen muchos tratamientos que se pueden aplicar a las imágenes originales de partida, según la información que se quiera extraer de ellas, los tratamientos más generales que sirven para obtener unos productos destinados a un gran número de aplicaciones:

#### *Correcciones geométricas o georreferenciación.*

La corrección geométrica de imágenes de satélite, habitualmente llamada georreferenciación, consiste en relacionar cada píxel de la imagen (fila y columna) con el punto de la superficie terrestre a que corresponde.

#### *Correcciones radiométricas: Corrección atmosférica, equilibrados y realces.*

Con la corrección atmosférica se pretende eliminar el efecto de dispersión de la atmósfera sobre la señal electromagnética registrada por los sensores, para obtener lo más certeramente posible las características de la superficie observada. La dispersión es una de las principales causas de bruma, lo que genera una disminución del contraste de la imagen.

El equilibrado radiométrico consiste en igualar las estadísticas (media y desviación típica) de las imágenes para que todas tengan un aspecto visual similar. Una de las imágenes se tomará como referencia para igualar la radiometría de las demás a la de esta.

El realce, pans la fusión o pan-sharpening es un producto derivado de las imágenes de satélite. Consiste en combinar las bandas multiespectrales de una imagen con su banda pancromática (capturada en el mismo instante que las multiespectrales), para mejorar la resolución espacial de las bandas multiespectrales extrayendo la información espacial que les falta de la banda pancromática sharpening.

#### *Mosaicos*

Es frecuente que las escenas de satélite no cubran la totalidad del área de estudio. En este caso se pueden adquirir escenas adyacentes y realizar un mosaico con todas ellas de forma que quede una imagen continua.

#### *Visualización de imágenes multibanda o multiespectrales*

Las imágenes multiespectrales disponen de varias bandas donde se almacena información de diversas regiones del espectro electromagnético.

Los datos multiespectrales se pueden representar por medio de composiciones de color o combinaciones de tres bandas (IGN, 2018).

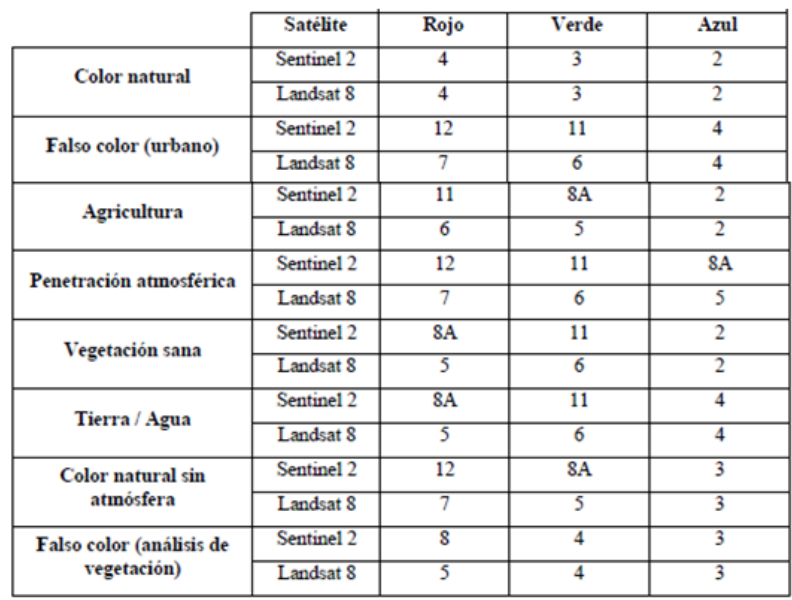

Figura combinaciones de color con Landsat 8 y Sentinel 2

### **2.4 SIG, LIDAR y teledetección, herramientas aplicadas a la investigación arqueológica**

#### *La investigación arqueológica*

La investigación arqueológica, metas y objetos de la arqueología se obtuvieron de Manzanilla; la arqueología es una ciencia social que estudia las sociedades humanas y sus transformaciones en el tiempo, investiga el pasado, forma parte de la antropología y estudia al hombre como ente social, así como su influencia sobre el medio. Integra la información procedente del conocimiento de la Tierra (geología, geofísica y geografía) con datos provenientes de la biología (paleobotánica, paleozoología y paleoantropología) y, en consecuencia, la arqueología es un poderoso puente interdisciplinario de unión.

Después de elaborar un diseño de investigación, siguen varias fases:

- El estudio regional, que permite ubicar a un sitio particular en un contexto común de estudio a escala mayor.
- La prospección del sitio, que comprende la definición de áreas específicas de trabajo y el planteamiento de algunas hipótesis sobre su función.
- La excavación estratigráfica, que establece una relación cronológica entre los diversos niveles de ocupación (por ejemplo, de sitios abandonados superpuestos en el mismo lugar).
- El análisis de los materiales, que permite determinar las materias primas, su procedencia, las técnicas de elaboración y su función.
- El fechamiento, que proporciona un marco cronológico para ubicar los sucesos en el tiempo.
- La integración y la interpretación, que obliga al investigador dar la explicación final del caso.

 *Metas y objetivos de la arqueología:*

- Registra patrones repetitivos de conducta en las distribuciones de utensilios, construcciones y sitios.
- Reconstruye las actividades y las relaciones entre los grupos sociales.
- Observa la sucesión de sociedades de distinta complejidad a través del tiempo.
- Propone esquemas de cambio.

• Trata de explicar los factores que intervinieron en esas transformaciones y sus causas (Manzanilla, 2010).

De acuerdo con López otra parte importante del trabajo arqueológico es el salvamento que ha cobrado gran importancia en los últimos años convirtiéndose en el medio habitual de hacer arqueología en México y en el mundo. Los vestigios están siendo afectados día a día por obras de infraestructura y muchos sitios lo han sido irreversiblemente. La arqueología de salvamento utiliza métodos y técnicas especializados. Los sistemas de muestreo, tanto en los reconocimientos de superficie como en la excavación deben ser muy precisos, al igual que los registros, en virtud de que en muchos casos son los únicos datos que se tendrán por tratarse de sitios y elementos que se perderán para siempre.

La arqueología de salvamento no deja de ser una práctica científica y por tratarse de sitios y elementos que en muchos casos resultaran afectados permanentemente, la metodología, las técnicas de registro, la recuperación de datos y materiales y la sistematización y procesamiento de datos deben aplicarse con rigor académico.

Siempre en aumento y con frecuencia desordenada, la necesidad de servicios y recursos por parte de la sociedad lleva a que se exploten y ocupen espacios en los cuales se localizan vestigios arqueológicos de diversa referencia cultural (López, 2005).

Según la DSA la arqueología de salvamento cuenta con algunas características que la distinguen del resto de la actividad arqueológica. La más señalada es su importante labor de protección y recuperación de materiales y datos arqueológicos. En este contexto conviven las diferentes áreas disciplinarias, las diferentes cronologías, las temáticas y puntos geográficos abordados.

También se realizan rescates arqueológicos que al igual que el salvamento son obras públicas, privadas o causas naturales que se originan de manera imprevista.

En los rescates (un rescate puede ser en un predio) al igual que en las obras de salvamento se efectúan estudios de prospección y excavaciones para los que se realizan planos.

La prospección o recorrido se hace con el objetivo de buscar y registrar vestigios arqueológicos, se hace un estudio geográfico previo de la zona a recorrer, por ejemplo: Relieve, vegetación, geología, edafología, hidrografía, fauna; se hace el trazo del recorrido con su área de influencia; se hace la ubicación de sitios y vestigios arqueológicos encontrados, distribución de sitios antiguos y se hace un análisis del avance urbano que afecta los sitios encontrados.

De la información obtenida de la prospección arqueológica se conoce más del desarrollo cultural, prehispánico y colonial de la zona recorrida.

Anteriormente se hacían los recorridos basados en fotografías aéreas y cartas topográficas impresas, las fotografías aéreas con la intención de detectar sitios arqueológicos y planear recorridos.

Ejemplos de obras de salvamento: Presas, centros turísticos, áreas urbanizadas, gasoductos, carreteras, trenes, líneas de transmisión eléctrica, etc. (DSA, 1995).

Como menciona Conelly las aplicaciones típicas del SIG en el ámbito de la arqueología son: La gestión de recursos arqueológicos, la excavación, la arqueología del paisaje y la representación espacial del comportamiento humano del pasado.

- Gestión de recursos arqueológicos, se refiere a las bases de datos espaciales más adecuadas para *gestionar* el registro arqueológico.
- Las excavaciones, el SIG puede desempeñar un papel sumamente útil en una excavación arqueológica. Como herramienta de gestión espacial, porque permite una rápida visualización de los datos espaciales y vincular planos y dibujos de restos arqueológicos directamente a una base de datos. En cualquier yacimiento con más de unos centenares de planos y registros de datos asociados, el SIG ofrece importantes ventajas para su manejo, y permite así mismo visualizar patrones de datos en el momento de su recopilación o muy poco después, algo inestimable en el transcurso de una excavación, ya que facilita un enfoque reflexivo de la recogida de datos. Cada vez es más corriente que los proyectos de excavación registren datos espaciales mediante una estación total o un GPS diferencial, capaces de transferir datos a un ordenador para reducir el tiempo y la posibilidad de que se introduzcan errores a la hora de registrar los datos.
- Arqueología del paisaje. Los proyectos de prospección regionales (o "sobre el terreno") ofrecen un marco muy claro para la utilización de un SIG. Tanto si la prospección se basa en sondeos de prueba y en cortes transversales sistemáticos como si es más oportunista y exploratoria, la utilización del SIG ofrece palpables ventajas frente al registro en papel. Uno de los principales problemas que afronta la arqueología del paisaje es como compaginar datos de diferentes proyectos cuando los datos se han recogido con distintos sistemas y métodos de registro y en este campo el SIG tiene un importante papel que jugar. La resolución espacial de los datos recogidos en el paisaje arqueológico varía enormemente: Puede ir desde el trazado intensivo de puntos correspondientes a todos los artefactos de un estudio regional hasta una prospección extensiva que sólo desea registrar la localización de yacimientos arqueológicos.

Al margen de la resolución espacial, un punto de partida común de todo proyecto sobre el paisaje a escala es la adquisición digital (casi siempre en forma de datos vectoriales) de los datos topográficos básicos de tipo general

como por ejemplo el sistema de organización de campos de cultivo y de muros divisorios existentes, los edificios, cursos de agua, carreteras, caminos y sendas. Este nivel de detalle depende de la disponibilidad de mapas de resolución suficientemente alta. Estos datos contextuales básicos proporcionan un marco espacial útil para la investigación arqueológica. Para los proyectos que trabajan en áreas más pequeñas puede resultar práctico reunir este tipo de datos, y también los de elevación, como datos primarios mediante un equipo registrador, como un GPS distinto o una estación total. Pero suele ser más práctico obtener los datos de elevación de fuentes secundarias, por ejemplo, con las curvas de nivel para convertirlas en un modelo de elevación continuo. Pero pueden darse situaciones con muy pocas cartografías de alta resolución disponibles, en cuyo caso podría ser necesario trazar datos en mapas de menor resolución accesibles al público.

- Modelo y simulación espaciales. El término "modelo espacial" se refiere al uso de datos espaciales para simular un proceso, entender una relación compleja, predecir un resultado o analizar un problema. Por ejemplo, el análisis de regresión sirve para verificar la relación entre dos variables continuas, una de las cuales puede ser espacial. Un ejemplo manido de este tipo de modelo es la exploración de la relación entre la proporción de materia prima hallada en un conjunto arqueológico y la distancia de la fuente de esa materia prima. Es lo que suele hacerse para obtener una visión de los posibles procesos que determinaron el medio y el modo de transporte de ese material a través del paisaje.
- Pese a todo, el análisis de regresión sigue desempeñando un rol importante para comprender la relación entre variables cuantitativas. Existen modelos espaciales arqueológicos más complejos capaces de establecer la relación entre la localización de yacimientos conocidos y variables medioambientales – como la elevación, la pendiente, el aspecto y la distancia del agua – para ayudar a predecir la presencia de yacimientos en áreas no muestrales ("modelo predictivo"). Otros tipos frecuentes de modelo espacial utilizados por los arqueólogos son el uso de un modelo de elevaciones para determinar la visibilidad, datos de elevación y del terreno para conocer el movimiento a través del paisaje, el modelo ecológico para comprender los factores relacionados con la visibilidad y la posición de tal o cual yacimiento y el análisis cuantitativo de la distribución de artefactos para modelar superficies vivas. El modelo espacial también puede incluir el uso de estudios de simulación para conocer las decisiones humanas en determinadas situaciones medioambientales. La gama y los tipos de datos que se utilizan en el modelo espacial son de gran alcance, hasta el punto de que resulta difícil ofrecer una orientación general sobre la mejor manera de enfocar este tipo de análisis desde un SIG.

El enfoque más corriente suele ante todo extraer datos de una base de datos espacial para explorar, clarificar y definir pautas, patrones y relaciones (seguramente con la ayuda de software estadístico). Una segunda

aproximación al modelo espacial implica la manipulación matemática de uno o más archivos de datos para producir nuevos datos. En esta categoría habría varios tipos de modelado: Redes, visibilidad, erosión, movimiento, recorrido óptimo y algunos modelos ecológicos. A excepción del modelo de redes, que depende de una topología vectorial. Los datos ráster suelen ser el formato preferido para crear modelos espaciales. Los datos de elevaciones desempeñan un rol importante como base de datos, porque permiten construir modelos de visibilidad, de movimiento y ecológicos, que luego pueden servir para conocer mejor el uso humano del espacio.

Una tercera aproximación es el modelo dinámico, que explora el cambio en el tiempo de algunos fenómenos. Ciertos modelos de erosión que utilizan *autómatas celulares* pertenecen a esta categoría. Muchos arqueólogos utilizan también los modelos de simulación SIG basados en los agentes humanos para predecir y explicar ciertas conductas y decisiones del pasado en un paisaje real. Los modelos basados en los agentes también se han combinado con el SIG para predecir el movimiento de visitantes. La integración con el modelo de simulación es una de las áreas más activas, interesantes y de mayor desarrollo de los SIG arqueológicos. Sin embargo, crear una simulación dinámica en un SIG es un tema muy avanzado.

A estas alturas resulta evidente que la gama de tareas y preguntas que un SIG puede contribuir a contestar es muy amplia. Tanto si lo prioritario es valerse de un SIG para facilitar la gestión de datos espaciales recogidos durante una excavación, como ayudar a predecir la probabilidad de la presencia de yacimientos en un área de estudio, o modelar los recorridos de las gentes a través del terreno, el SIG puede tener un rol importante (Conelly, 2009).

Según menciona Joao en las primeras fases de la investigación arqueológica para estudiar las regiones se suelen utilizar diversas técnicas de teledetección (fotografía aérea histórica y moderna, imágenes de satélite, fotogrametría aérea, LIDAR aéreo, etc.) y otras técnicas de uso más frecuente para el reconocimiento arqueológico (prospección, excavación, estudio de toponimia, tradición oral, etc.). Una vez mapeada la evidencia se procede al estudio a través de análisis SIG (visibilidad, movilidad, etc.) (Joao, 2018).

De acuerdo con Jurado una de las tareas más importantes del arqueólogo consiste en localizar y registrar el paradero de yacimientos y estructuras. Se distingue entre la localización de yacimientos realizada sobre la superficie del suelo (prospección superficial) y el descubrimiento a distancia (reconocimiento aéreo o espacial). Las fotografías tomadas desde satélite tienen una aplicación limitada en arqueología dado que su escala es demasiado grande (Jurado, 2004).

# **3. Propuesta de elaboración y realización de cursos dirigidos a los arqueólogos**

## **3.1 Objetivos de un curso SIG** (tomados de Bosque)

- Comprender la tecnología SIG en el contexto de la sociedad de la información.
- Adquirir habilidades en el manejo de datos espacialmente referenciados y comprensión de los conceptos involucrados en esta cuestión.
- Comprender la calidad de los datos y de la información en el contexto de los SIG.
- Entender los algoritmos empleados en el procesamiento de los datos.
- Apreciar las potencialidades y las limitaciones del hardware para el trabajo de un SIG.
- Entender las típicas aplicaciones de los SIG y ser capaz de traducir los problemas al contexto SIG (Bosque, 1999a).

### **3.2 Contenidos de la formación en SIG de un usuario dedicado a la ordenación del territorio** (tomados de Bosque)

- Definición general, contexto institucional e histórico de los SIG.
- La información y los datos geográficos. Modelos de datos (ráster, vectorial, etc.) para la representación digital de la información espacial.
- Operaciones de entrada de la información en un SIG. Digitalización vectorial y ráster. Uso de imágenes de sensores remotos. Georreferenciación.
- Análisis de datos en un SIG: Operaciones básicas sobre puntos, líneas, polígonos y superficies. 1. Búsqueda selectiva de información; 2. Superposición de mapas, 3. Análisis de redes, 4. Modelado cartográfico (representación visual), 5. SIG y evaluación multicriterio (toma de decisiones), 6. SIG y modelos matemáticos (hidrológicos, erosión del suelo, etc.), y 7. Errores en los datos y su propagación.
- Cartografía asistida por computadora.
- Aplicaciones de los SIG.
- Entrenamiento (a nivel básico) en un programa informático ráster y en otro vectorial (Bosque, 1999b).

# **3.3 Razones por las que se ofrecieron los cursos**

En el año 2013 se tenía la actividad de generación de cartografía y asesorías como apoyo en la investigación arqueológica, con el trabajo diario con los SIG se comprobó que son muy necesarios en el trabajo arqueológico, los arqueólogos al saber de las asesorías preguntaban sobre procesos en los SIG lo que en ocasiones tomaba algunas horas la asesoría, debido esta razón se investigó sobre los cursos impartidos de SIG en el INAH y el último fue en el año 2007 además de otros cursos
esporádicos de fotogrametría para mandos altos dejando de lado a el personal operativo.

Los sistemas de información geográfica no eran y aún no son muy utilizados, aunque haya SIG libres por la mayoría de los arqueólogos. Los pocos arqueólogos que se acercaban a pedir asesoría o cartografía solo utilizaban google earth, entonces al no ser muy utilizados y por el desconocimiento de las capacidades de los sistemas de información geográfica para el trabajo arqueológico como registros, excavaciones e informes se propuso a la Maestra Sandra Riego Ruiz Directora de Planeación, Evaluación y Coordinación de Proyectos impartir cursos básicos al personal del INAH que requería conocimientos en la generación de cartografía, se hizo una presentación de los temarios, la utilidad que tendría para los arqueólogos y sobre todo que no fueran muy largos, cien por ciento prácticos y de 5 a 10 horas de duración como máximo de los cursos básicos en un principio y posteriormente para los intermedios y avanzados.

Se tomó la decisión de ofrecer los cursos debido a los conocimientos adquiridos en la carrera de geografía ya que son una base teórica sólida y adquirí habilidades prácticas en la interpretación de mapas y la realización de cartografía, la comprensión de los datos geográficos y su análisis lo que lleva a un mejor entendimiento de las herramientas SIG para impartir de manera exitosa los cursos, además de que tenía la experiencia de procesamiento de cartografía.

Y se decidió en la modalidad en línea para cubrir todo el país porque también tenía la experiencia de encuestas telefónicas que hice a Brasil en idioma portugués utilizando monitor y comunicación de voz en el año 1999 y de esta forma ahorrar dinero a el INAH al no ser presenciales.

# **3.4 Características de los cursos**

Como se menciona en la página euroinnova.mx/blog/definicion-de-curso-en-linea un curso en línea es un conjunto de clases y lecciones que se dictan sobre un tema específico y cuyos conocimientos se evalúan a través de un examen; al concluirlo generalmente se entrega una certificación.

Estos son una "versión moderna" de los cursos, en ellos se imparte un aprendizaje cuyos temas se organizan en unidades; pueden incluir imágenes, al igual que videos, hipervínculos y otras herramientas. De igual forma, tienen la posibilidad de compartirse a través de un enlace o enviando una invitación a los usuarios a través de un correo electrónico.

Esta modalidad de cursos entra dentro lo que es la educación en línea, en la cual docentes, tutores y profesores participan en un entorno completamente digital mediante lo que son las nuevas tecnologías, lográndose un intercambio de información y un proceso de enseñanza-aprendizaje bastante eficaz, eficiente y efectivo (Euroinnova, 2023).

La dinámica del curso, elementos básicos de un curso, comunicación, estructura del curso y datos del curso se basaron en Scribd, de la guía para construir un curso en línea.

# *Dinámica del curso*

A los arqueólogos se les enviaba un enlace, cartografía y un manual para que se conectaran, se realizaban los ejercicios en tiempo real siguiendo el manual y ejecutaban los procesos en su computadora.

En las sesiones sincrónicas la comunicación se entabló con los audífonos y micrófono, es decir de voz y compartían la pantalla cuando no podían continuar con un proceso. También se utilizaron como recursos básicos para comunicarse los mensajes, el chat y el correo electrónico.

Al inicio de cada curso se llegó a solicitar a los arqueólogos que hicieran propuestas de algún proceso para realizarlo en la última sesión del curso para no alargarlo más ya que el siguiente arrancaba poco tiempo después de finalizado.

Los contenidos del curso se encontraban en un Manual en formato pdf que se hizo llegar a los participantes y su desarrollo se realizó con ejercicios en tiempo real.

En un inicio en el año 2017 el curso se realizaba con el programa team viewer, era de manera personal y como ya se mencionó era con audífonos y micrófono, tenía una duración de una semana y una hora al día.

# *Elementos básicos del curso*:

Contenidos, recursos y actividades: Manual en formato pdf y ejercicios en tiempo real.

#### *Comunicación:*

De voz con audífonos, micrófono, mensajes, chat y correo.

*Estructura del curso*:

Manual con los ejercicios en formato pdf.

#### *Datos del curso*:

Distribución de una hora o dos horas al día con duración de una semana (Scribd, 2023).

# *Software utilizados*

#### Team viewer

El curso se realizaba con el programa team viewer al inicio en el año 2017, era de manera personal.

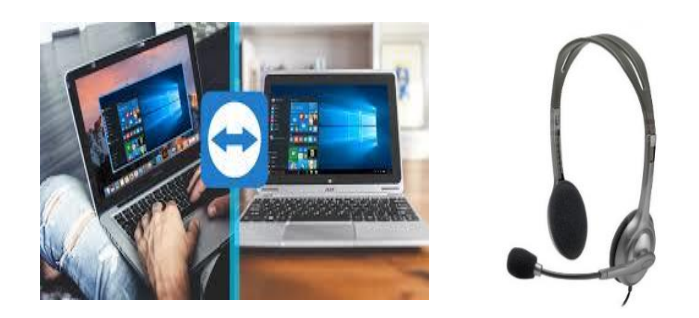

Figura team viewer y diadema

Al aumentar el número de interesados en el curso se cambió a la plataforma Jitsi gratuita que soporta hasta 100 personas y los cursos se impartían en grupos de 5 personas como máximo cada 2 semanas.

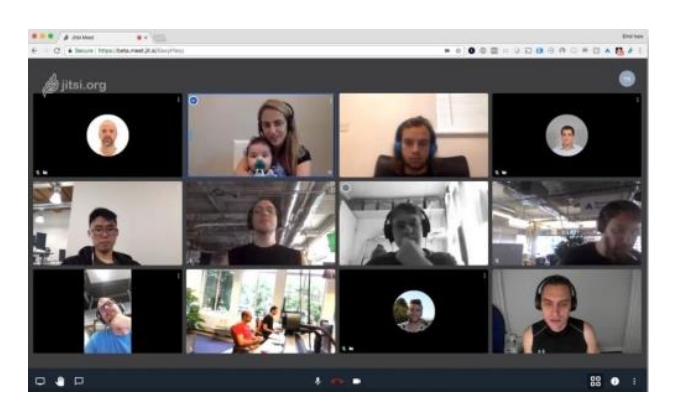

Figura plataforma jitsi.

Arcgis 10.4

El SIG que se utilizaba desde el año 2017 y hasta 2021 fue ArcGis, ya que se contaba con las licencias en el INAH.

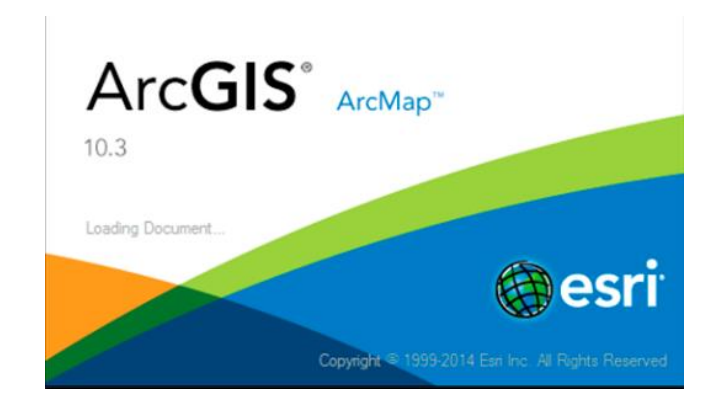

Figura arcgis

Al finalizar el curso se les enviaba una constancia.

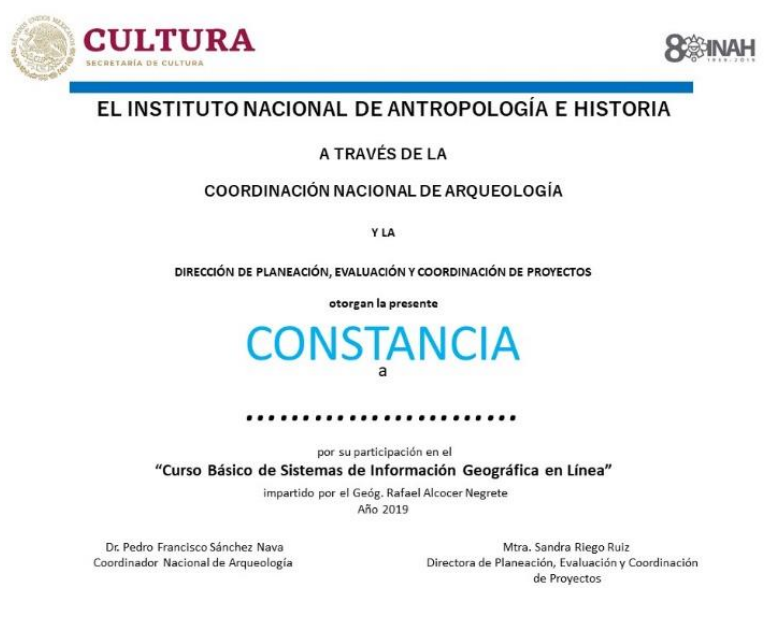

Figura constancia de finalización del curso.

# **3.5 Actividades de difusión**

Del año 2017 y hasta el año 2021 se diseñó el cartel para publicitar el curso, se colocaba en el edificio en la Dirección de Salvamento Arqueológico, también se enviaba por correo electrónico y se publicaba en facebook en la página de los Centros INAH en cada Estado del País con los temas de cada curso y también se publicaba en twitter.

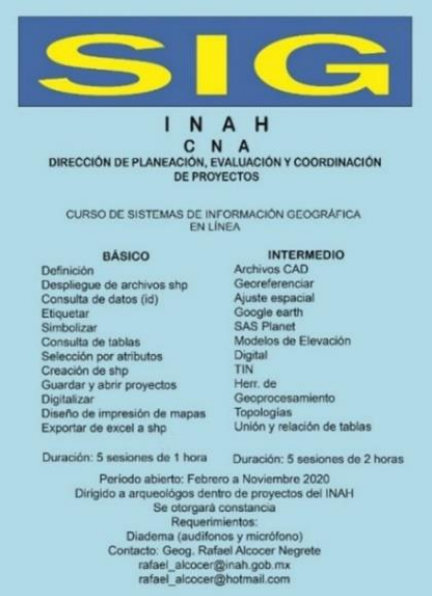

Figura de cartel para publicitar el curso

# **3.6 Contenido de los cursos de arcgis básico e intermedio**

Como introducción al contenido de los cursos básico e intermedio, se tomaron de Lantada los procesos en un SIG que van de la introducción de datos hasta la presentación de resultados.

### *Introducción de datos*

Se divide en dos grandes bloques: La información gráfica y la información alfanumérica.

La primera de ellas generalmente hace referencia a la cartografía del ámbito de trabajo y puede ser obtenida por diferentes medios: Restitución fotogramétrica, topografía, GPS, teledetección, etc. en este último caso se captura también la información alfanumérica.

#### *Modelos de datos*

Los dos modelos de datos más empleados el vectorial y el ráster:

### El modelo ráster

El modelo ráster centra su interés más en las propiedades del espacio que en la representación precisa de los elementos que lo conforman. Para ello estructura el espacio en una serie de elementos discretos por medio de una retícula regular, generalmente compuesta por celdas cuadradas, también llamadas "pixeles". Cada una de estas celdas se considera como indivisible y es identificable por su número de fila y columna.

La representación de los elementos del mundo real se hace de la siguiente forma: Un elemento puntual se representa mediante una celda, un elemento lineal mediante una secuencia de celdas alineadas y un elemento poligonal mediante una agrupación de celdas contiguas. Los límites entre los elementos geográficos no quedan registrados de forma explícita, pero se pueden deducir a partir de los valores de las celdas. Por ejemplo: Un lago puede representarse mediante un grupo de celdas colindantes que tienen un mismo valor temático; se trata, por tanto, de un modelo continuo que cubre todo el territorio.

Uno de los mayores inconvenientes que se asocian al modelo ráster es la falta de exactitud a la hora de localizar elementos.

Una capa constituye un conjunto de celdas y sus valores asociados (relativos a una determinada variable). Dado que en cada celda se registra un único valor, si se quiere almacenar información relativa a distintas variables, se han de incluir tantas capas como variables se consideren (por ejemplo, altitud, litología, precipitación, uso del suelo…).

El formato ráster permite representar también variables que presentan una variación continua sobre el espacio, es decir, superficies. El ejemplo más típico es el de mapa de altitudes, donde se le asigna a cada celda un valor, de forma que se puede conocer cómo varía la altitud por toda el área que cubre un mapa. Se pueden representar de esta forma superficies tridimensionales, que añade una tercera variable (z) a las dos coordenadas de cada localización (X e Y), para representar el valor de la variable cuantitativa y continua, en este caso la altitud; es lo que se conoce como modelo digital de elevación (MED).

#### El modelo vectorial

El modelo vectorial representa cada objeto geográfico de forma independiente (entidad) mediante gráficas (puntos, líneas y polígonos), codificando explícitamente el límite que lo separa del entorno. Están caracterizadas de la siguiente forma:

- Los elementos puntuales se representan mediante un par de coordenadas "x,y" que definen la posición del punto.

- Los elementos lineales están formados por uno o más segmentos lineales que se unen en vértices representados mediante coordenadas "x,y".

- Los elementos superficiales se representan mediante las coordenadas "x,y" de los vértices de las líneas que forma su perímetro.

Ejemplo: Un lago (entidad) puede representarse en un SIG mediante un polígono.

#### *Bases de datos*

La información alfanumérica se almacena en la base de datos. Lo primero que hay que hacer a la hora de diseñar dicha base de datos es analizar información que se ha de incluir en ella, para definir conceptualmente las relaciones entre los diversos elementos que la integran y crear el modelo de datos. El más extendido es el conocido como modelo entidad-relación que usa los siguientes elementos:

- Entidades: Elementos relevantes para la base de datos que se va a elaborar. En un SIG serían todos los objetos del mundo real que pueden localizarse espacialmente. Ej. Casa, pozo…

- Atributos: Características o variables asociadas a cada entidad. Ej. Área de la casa, número de habitantes…

- Para cada atributo se define una serie de valores posibles y en cada entidad cada atributo solo puede tener un valor.

- Relaciones: Mecanismos que permiten relacionar unas entidades con otras. Permiten modelar y representar cualquier tipo de situación y de interacción entre dos entidades. Ejemplo: proximidad, situado en…

- El tipo de relación se define tomando los máximos de las cardinalidades que intervienen en la relación. La cardinalidad es el número de elementos de una entidad que pueden asociarse a un elemento de otra entidad relacionada. Existen 4 tipos posibles:

Una a una. De modo que una vez fijo un elemento de una entidad se conoce la otra. Ej. País y capital.

Una a muchas. Ej.: Cliente y pedidos.

Muchas a una: Coincide con la anterior, pero desde el punto de vista inverso.

Muchas a muchas. Ej.: Alumnos y asignaturas.

Los elementos del modelo entidad-relación se pueden organizar en diversos tipos de bases de datos, de los cuales los empleados en los SIG son: Bases de datos relacional y bases de datos orientada a objetos.

*Sistemas gestores de la base de datos (SGBD)*

Una vez que se dispone de la base de datos es necesario un sistema que nos permita acceder y gestionar de forma fácil la información almacenada en ella.

Las acciones que el SGDB permite llevar a cabo sobre la base de datos son:

Acciones sin alteración de la base de datos

a) Realización de búsquedas: Consiste en la localización de registro o datos que cumplan determinadas condiciones. La acción se realiza sobre todos los datos de la base de datos, pero no se produce ninguna modificación en ellos. Como resultado se obtiene una lista de registros y campos. La velocidad de la operación depende en gran medida del tamaño de la base de datos y de su organización.

b) Realización de consultas: Permite ampliar la información sobre uno o varios registros seleccionados mediante la búsqueda o asignación directa por el usuario. El resultado es un listado de todos los datos existentes en la base de datos relacionados con los seleccionados o especificados.

Acciones con alteración de la base de datos

a) Modificación de registros: Se realizan cambios sobre los registros interesantes de la base de datos. Generalmente se realiza una búsqueda o una consulta previa a la modificación. El resultado es un listado. Este proceso no implica un cambio en la estructura, solo del contenido.

b) Borrado de registros: Lo que produce una alteración importante en la base de datos y puede afectar a su estructura. El borrado de registros no necesarios forma parte del mantenimiento de la base de datos.

c) Inserción de registros: También es una utilidad de mantenimiento que consiste en incorporar nuevos registros al aumentar el número de elementos geográficos a representar en el SIG.

# *Funcionalidad de los sistemas de información geográfica vectoriales*

Arcgis es un paquete de programas SIG que trabaja con datos del modelo vectorial, la forma de tratar los datos en este modelo, siendo totalmente diferente para la estructura ráster.

### Integración de datos

Al ser tan variadas las fuentes de procedencia de los datos que pueden utilizarse en un SIG (Teledetección, GPS, fotogrametría, etc.), se requiere que tengan un sistema de referencia común. El SIG debe proporcionar una serie de herramientas que permitan digitalizar y homogeneizar toda esta información en cuanto a escalas y sistemas de proyección, así como otra serie de herramientas para la depuración de errores que hayan podido producirse en el proceso de digitalización (errores en el etiquetado de los datos, límites fronterizos no cerrados correctamente, etc.).

Corrección de errores (topologías)

El proceso de edición o depuración tiene como objetivo obtener la representación coherente (consigo misma y con los demás) y correctamente individualizada de cada entidad geográfica. En este proceso podemos distinguir tres etapas diferenciadas:

# 1- Edición geométrica

Consigue la coherencia entre los datos espaciales, la naturaleza y las relaciones espaciales de las entidades mediante las funciones de edición geométrica del SIG.

# 2- Estructural

Se individualiza de cada entidad y se le asocian los datos posicionales correctos.

# 3- Asociación de atributos (información temática)

A cada elemento geográfico de la base de datos espacial, el usuario le asigna un identificador único y además el programa genera un identificador interno único para cada elemento.

En la edición geométrica es necesario realizar una serie de correcciones:

a) Corregir las intersecciones: Una vez que todas las líneas están cortadas entre sí, se procede a la creación de nodos en todos los extremos de las líneas (segmentación).

b) El usuario debe especificar una tolerancia para que el SIG elimine los elementos con una longitud menor. Se trata de corregir líneas con un extremo sin conectar a otra línea llamadas líneas colgantes. Por otro lado, para que las líneas que confluyen en un punto tomen el mismo nodo, deberá especificarse un parámetro de tolerancia, de tal manera que, si la distancia entre dos nodos es menor que este parámetro, se unan los dos nodos colgantes en uno solo.

En este proceso de limpieza y generación de topología se puede establecer otro parámetro de tolerancia que permita eliminar los excedentes de una línea en una intersección.

### c) Analizar los polígonos ficticios

Eliminación de polígonos de área muy pequeña o polígonos ficticios que generalmente son polígonos muy alargados y estrechos.

### *Consultas a bases de datos*

Consiste principalmente en la selección de aquellos elementos que cumplen una condición establecida por el usuario. El objetivo es tener un mapa, tabla o ambos que contengan los objetos geográficos que presenten un conjunto particular de atributos espaciales o temáticos.

Hay dos tipos de búsqueda:

#### a) Búsqueda temática

Consiste en determinar las localizaciones de los elementos geográficos que adoptan alguno de los valores temáticos especificados por el usuario, se puede hacer de dos formas:

#### - Mediante especificación nominal

El usuario especifica el nombre/s de uno o varios objetos espaciales. Se obtiene una tabla y/o mapa donde se muestran estos objetos y sus características. El atributo empleado como referencia para la búsqueda es el nombre asignado al objeto. Se puede emplear caracteres comodines para especificar el nombre.

# - Mediante condición lógico – aritmética

Se establece una condición lógica y/o aritmética que afecta a uno o varios atributos temáticos. Todos los objetos espaciales que cumplen esta condición se seleccionan y se representan mediante una tabla o mapa.

Aritméticos: <, >, ≤, ≥, =, <>

Lógicos: Y (AND), O inclusivo (OR), O exclusivo (XOR), Ni (NOR), No (NOT)…

b) Búsqueda espacial

La finalidad es determinar el valor temático de una cierta localización del mapa o de algunos elementos geográficos. Existen varias formas de llevar a cabo la búsqueda:

- Mediante especificación de un dominio espacial (selección)

Se establece una zona espacial y se seleccionan los objetos que están dentro completamente o que tocan en alguna parte de ese dominio espacial. La información extraída es tanto temática como espacial.

El dominio espacial puede ser puntual, lineal o poligonal y hay muchas formas de definirlo, por ejemplo:

Dibujar una caja rectangular. Dibujar un círculo. Señalar un elemento y seleccionar los que lo tocan. Señalar los elementos con el ratón.

- Mediante condición geométrica

El dominio espacial se establece especificando una condición de tipo geométrico. Todos los elementos que estén dentro de ese ámbito espacial se seleccionaran.

### *Generalización*

En ocasiones es necesario realizar una simplificación del mapa original puesto que dispone de un volumen de información, ya sea temática o espacial, superior al necesario.

#### Unión de objetos por atributo

Las operaciones de reclasificación, disolución y fusión se usan de forma sucesiva para agregar objetos poligonales a partir de un atributo determinado obteniendo un mapa más general que el mapa fuente, es decir, tendrá menos objetos y menor número de valores para un atributo. Ej. Se hace una reclasificación en la que se unen clases para hacer una reclasificación.

#### Generalización de líneas

En el caso de las líneas, esta generalización se traduce en la eliminación de aquellos vértices que a la escala de trabajo no aportan ningún tipo de información.

# Ajuste de hojas

Cuando tenemos que unir los datos de zonas contiguas suele ocurrir que algunas entidades se encuentren representadas en ambas o puede que los bordes de estos no ajusten perfectamente al unir las hojas debido a la existencia de errores posicionales. Los sistemas vectoriales llevan a cabo el ajuste de las hojas, bien de forma manual o automática.

#### Superposición de mapas

Se parte de dos mapas fuente para obtener otro del mismo tipo que el primero de ellos con modificaciones sobre los objetos espaciales (salvo la superposición punto en polígono) y los atributos.

### a) Superposición de punto en polígono

Se trata de superponer una capa de puntos sobre una de polígonos para averiguar en qué polígono se encuentra cada punto, es decir, se trata de determinar una relación topológica de inclusión. El resultado es una nueva capa de puntos en la que los objetos tienen atributos procedentes de las dos capas fuentes.

### b) Superposición de línea en polígono

Consiste en determinar que las líneas están contenidas dentro de que polígonos obteniendo una nueva capa de líneas en la que consta como atributo de cada línea en que polígono está incluido. Las líneas se dividirán en los puntos de intersección con el perímetro de los polígonos, cada uno de los segmentos formados además de los atributos que en principio tenía la línea heredará los del polígono en el cual se encuentre incluido. Por ejemplo, se dispone de dos capas una contiene los limites administrativos municipales y la otra las carreteras que pasan por dichos términos municipales, y se desea determinar la longitud de las carreteras en cada uno de los términos.

### c) Superposición de polígono en polígono

En este caso las capas fuente y la resultante son de polígonos conteniendo la capa resultante un mayor número de objetos.

La superposición se puede realizar de diferentes modos, en función del área final que se desee representar. Las tres operaciones que se pueden plantear son:

# - Unión

El mapa resultado contiene la unión de la extensión de los mapas a superponer.

#### - Intersección

Como resultado final se obtendrá un mapa que contiene únicamente el área común a los mapas originales.

#### - Identidad (identity)

El mapa final es el resultado de recortar el mapa inicial con el límite exterior de los elementos del mapa que se le superpone. En este caso es importante el orden de los mapas iniciales, ya que el resultado final será diferente. Hay que recordar que en todos los casos se realiza una unión de tablas, y por lo tanto las nuevas entidades heredarán los atributos de las que provienen.

- Análisis de áreas de influencia de determinados elementos (buffers)

Se denominan áreas de influencia (buffers) a los polígonos regulares o irregulares que se crean en función de un valor dado a partir de una entidad espacial. Por tanto, el resultado final será siempre un mapa de polígonos. Por ejemplo, en ambos márgenes de los cauces fluviales se debe dejar una zona de servidumbre de paso y uso de 10 m; dicha zona se puede tratar como un área de influencia de dicho cauce fluvial.

### -Análisis de redes

Una red es un sistema interconectado de elementos lineales que forman una estructura espacial para que puedan pasar flujos de cualquier tipo. La aplicación más habitual en el análisis de redes es el cálculo de caminos óptimos. El camino mínimo entre dos puntos depende de la variable que se tome para su estimación: Coste, importe, longitud, tiempo… Estos caminos son, por tanto, los de menor resistencia al desplazamiento que pueda estar asociada a líneas o nodos.

# *Presentación de resultados*

El resultado de la consulta o análisis de la información es un aspecto fundamental de un SIG.

# Mapas de puntos con información cuantitativa

Los mapas de puntos son los más sencillos a la hora de representar la distribución de un determinado fenómeno, intuyendo la magnitud de este en función de la densidad de puntos. En estos mapas cada punto representa un valor unitario, considerándose el valor de la unidad en función del intervalo de la variable a representar.

# Mapas de símbolos proporcionales

Los símbolos empleados pueden ser tanto de forma puntual como lineal, siempre y cuando se aprecie la variación de escala claramente. Cada variable representará con un símbolo diferente escalado en función del valor que representa. El escalado de los símbolos lineales es sencillo y tiene la ventaja de ser fácilmente interpretable a simple vista, ya que lo que se comparan son longitudes o anchos.

#### Mapas de isolíneas

Un mapa de isolíneas es la representación bidimensional de una variable mediante el uso de elementos lineales que unen puntos donde ésta toma un valor constante (por ejemplo, las curvas de nivel).

#### Mapas de flujo o dinámicos

En ellos se pretende representar movimientos lineales, por lo que los símbolos empleados son de tipo lineal, a menudo en forma de flecha indicando dirección y sentido del flujo.

#### Mapas de coropletas

Los mapas de coropletas representan fenómenos discretos mediante las tramas o colores de los símbolos superficiales que muestran el valor cuantitativo de dicho fenómeno. Habitualmente el criterio seguido para simbolizar los valores más altos es utilizar los colores más oscuros o las tramas más densas.

#### Mapas de prismas

Son similares a los mapas de coropletas, pero en ellos además de dar a cada superficie un color o trama en función de su valor, se "eleva" esta superficie en una altura proporcional a este valor, de forma que se generan prismas de diferentes alturas, lo que facilita la interpretación de la información.

#### Modelo digital de terreno y generación de perfiles

Un modelo digital del terreno es una estructura numérica de datos que representa la distribución espacial de una variable cuantitativa y continua. Si esta variable es la altitud, se puede hablar de modelo digital de elevaciones. A partir de este modelo se pueden obtener modelos derivados sencillos que reflejan las características morfológicas simples (pendiente, orientación, etc.). También se pueden generar perfiles o secciones del terreno, al realizar un corte vertical sobre el mismo.

#### Tablas e informes numéricos

En ellos se recoge información de los resultados de búsquedas, análisis… Según el documento que se desee obtener, este, informe final contendrá únicamente una imagen de la tabla en la que aparecerán los elementos que cumplen las condiciones impuestas, o bien, además de estos se incluirán imágenes gráficas de la localización del elemento o de alguna de sus características. Por ejemplo, al crear una ficha catastral urbana de una determinada parcela, además de los datos recogidos en la tabla sobre su ubicación, propietario…, se incluirá una foto de la edificación que ocupa dicha parcela y un plano que recoja la situación de la parcela dentro de la manzana.

#### Gráficos estadísticos

En ocasiones resulta mucho más intuitivo representar el resultado de una consulta mediante un gráfico que con una lista o tabla de datos. Este gráfico no tiene por qué aparecer aislado, sino que puede combinarse con información gráfica o la propia información de la tabla (Lantada, 2002).

Una vez descritos los procesos en un SIG, a continuación, se muestra el contenido de los cursos básico e intermedio de arcgis y distribución de horas por semana.

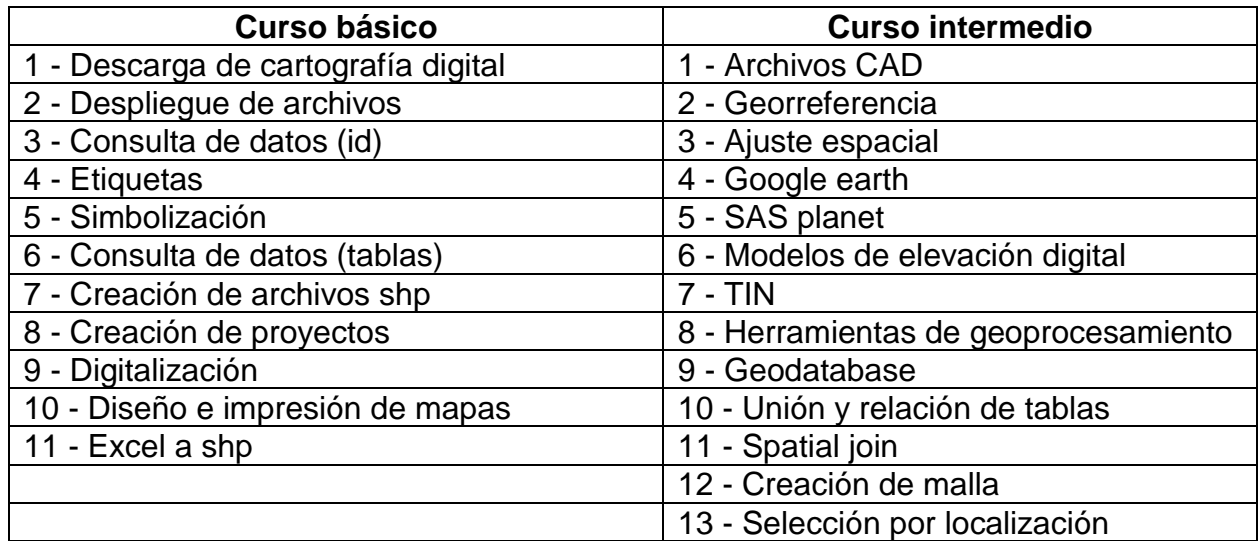

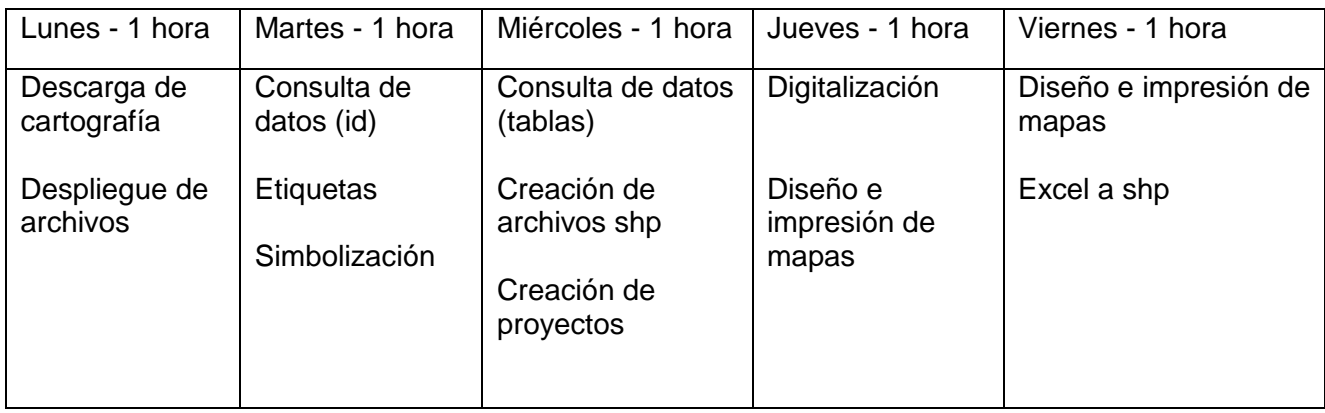

# Distribución por tiempo del curso básico en una semana

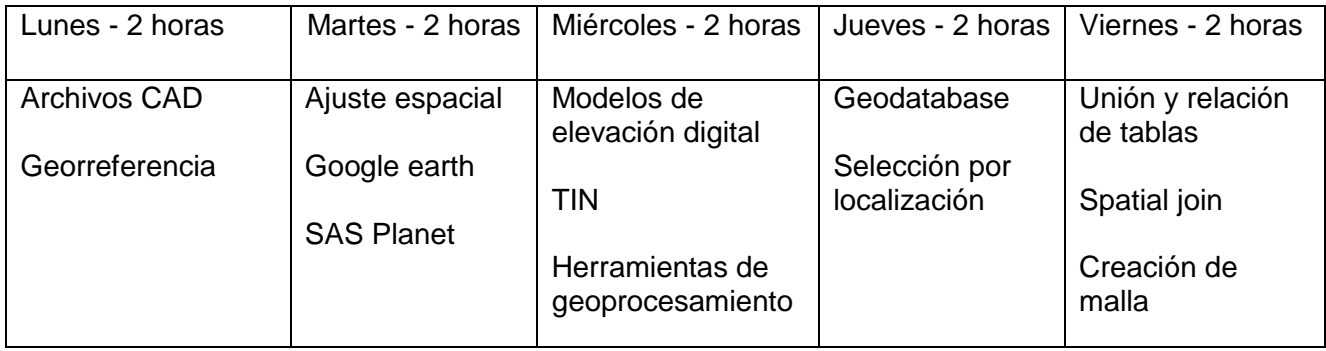

Distribución por tiempo del curso intermedio en una semana

*Ilustración del contenido del curso básico*

- Descarga de cartografía digital de INEGI y CONABIO

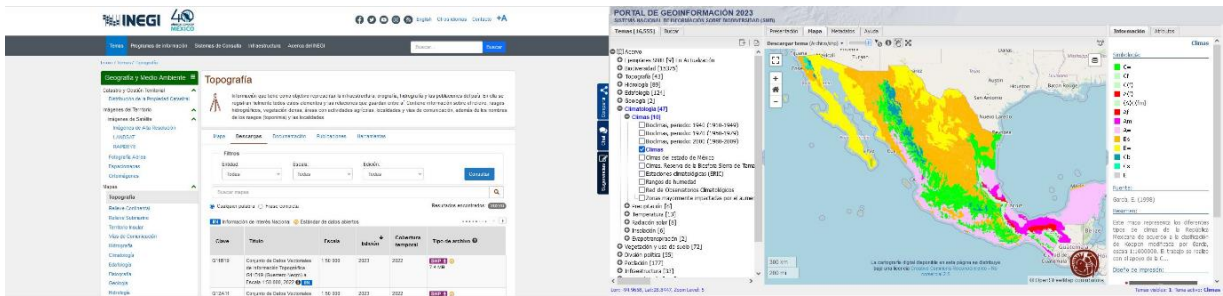

Figura descarga de cartografía de INEGI y CONABIO

- Despliegue de archivos y consulta (id) de entidades (punto, línea o polígono)

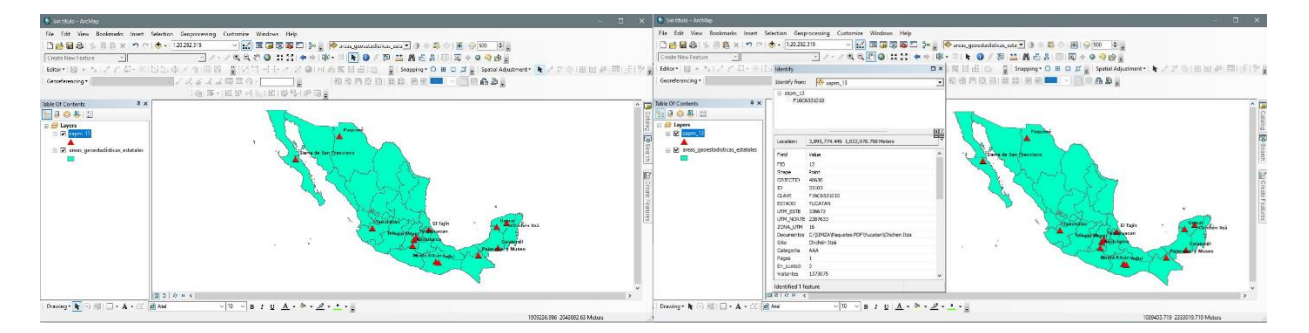

Figura despliegue de archivo shp<br>
Figura consulta de datos (id)

- Etiquetas, visualizar textos de la capa y simbolización de las entidades

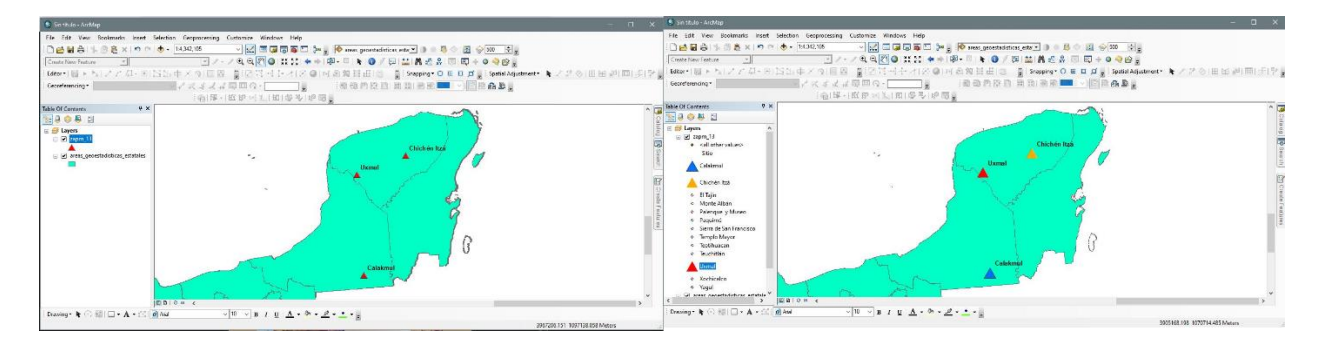

Figura etiquetado de capa<br>
Figura simbolización

- Consulta de datos en la tabla

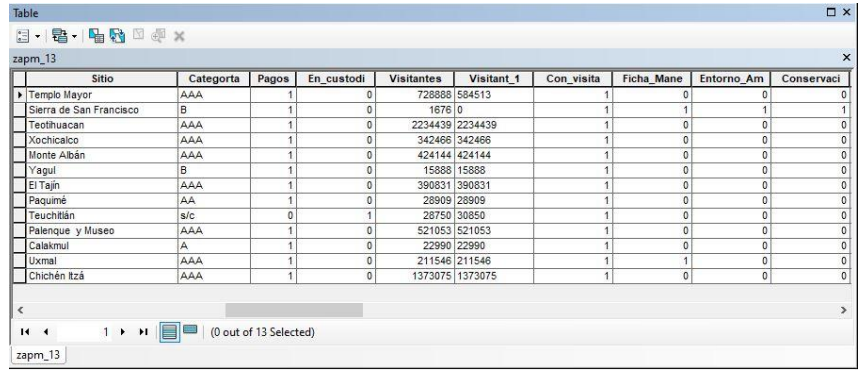

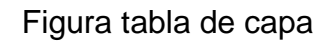

- Creación de archivos shp y guardar proyectos

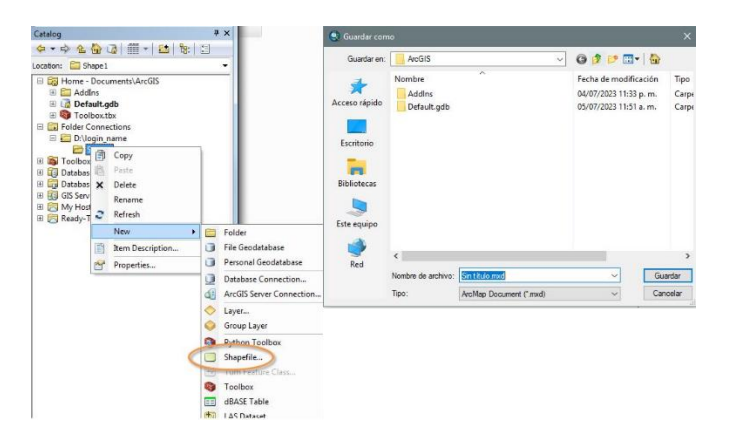

Figura creación de archivo shp y guardar proyecto

En esta etapa del curso, en la creación de un archivo shp se les mencionaba superficialmente las proyecciones cartográficas utilizadas de manera oficial en México para la configuración de los parámetros y en qué momento usar una u otra proyección.

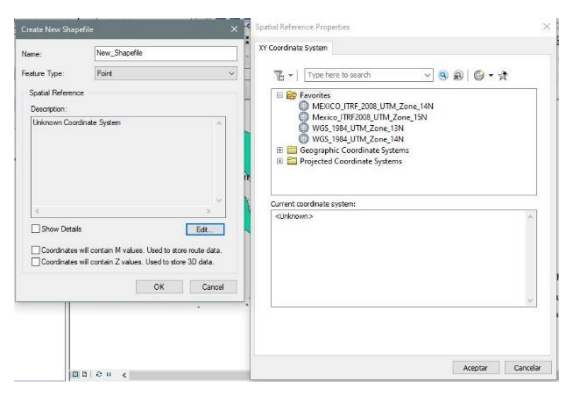

Figura asignar proyección a un shp

# *Proyección Cónica Conforme de Lambert (CCL)*

Se les comentaba que para realizar proyectos grandes en extensión que abarcan más de una zona UTM, por ejemplo, de carreteras, líneas eléctricas, etc. debían integrar la información a la cartografía final con esta proyección.

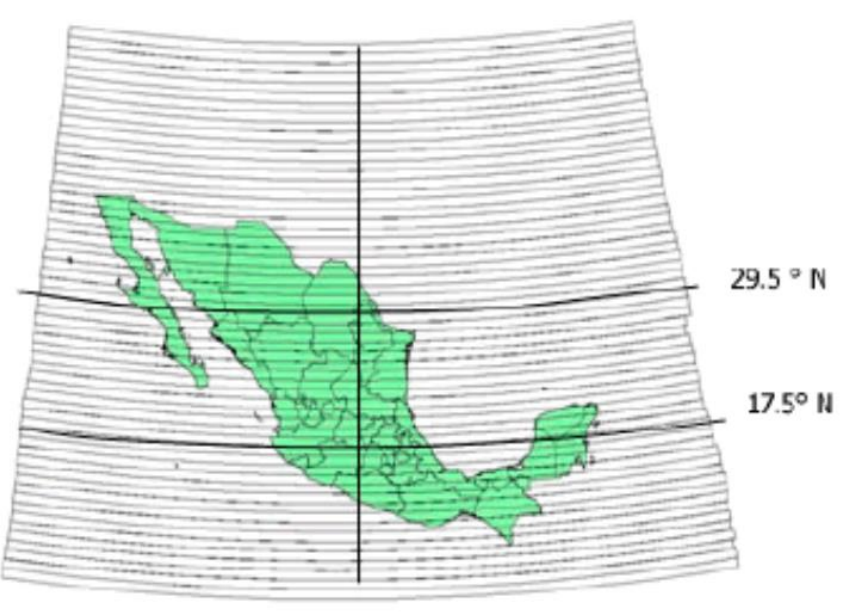

 $-102^\circ$  W Figura proyección cónica conforme de Lambert

*Proyección Universal Transversa de Mercator (UTM).*

Se les mostraba y compartía el shp de las zonas UTM que va de la zona 11 a la 16 de México para su cartografía y se les mencionaba con lenguaje simple que la utilizaran en áreas menores a una zona UTM.

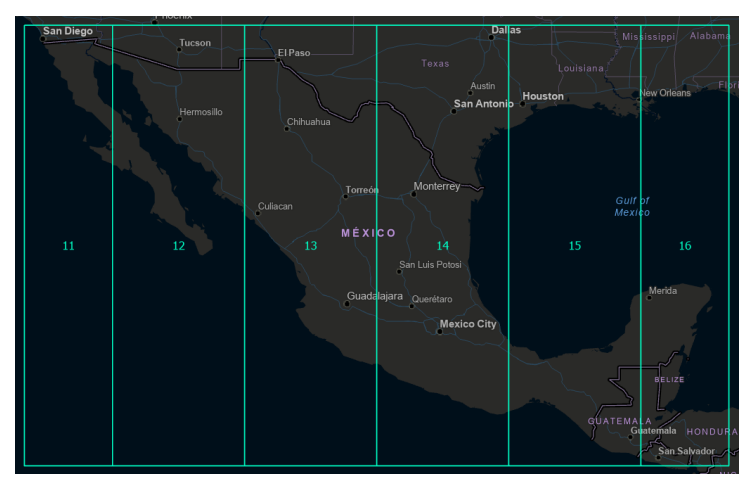

Figura zonas UTM de México

Los arqueólogos producen información cartográfica para el INAH, se trata de información oficial, se les dio a conocer las especificaciones técnicas de INEGI para cartografía gubernamental con el fin de tener los parámetros correctos al momento de generar y re proyectar la cartografía.

El INEGI publicó en el Diario Oficial de la Federación la Norma Técnica del Sistema Geodésico Nacional, que entró en vigor en diciembre de 2010 y que establece como marco de referencia geodésico oficial para México al Marco de Referencia Terrestre Internacional 2008 (ITRF2008) en la época 2010.0 (INEGI, 2019).

También se les explicaba que no había problema en utilizar el datum WGS84 en los parámetros de la cartografía en lugar del ITRF2008 porque no hay diferencias cartográficas, ya que se tiene la experiencia de que en el Registro Agrario Nacional se utilizaba el datum WGS84 debido a que los equipos no tenían en la configuración el datum ITRF92.

- Digitalización (dibujar en pantalla rasgos)

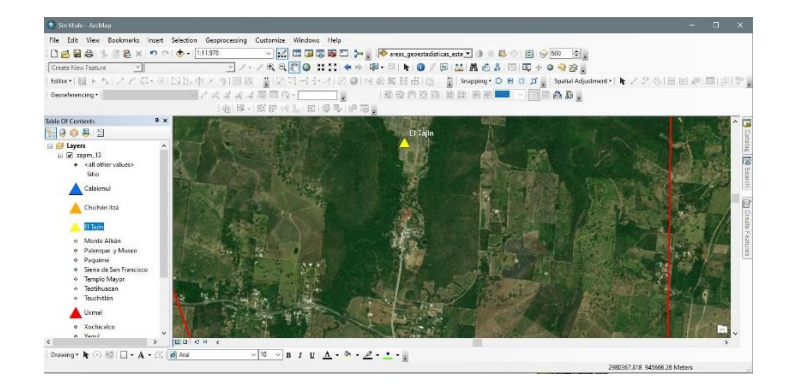

Figura digitalización en pantalla sobre imagen de satélite

- Diseño e impresión de mapas

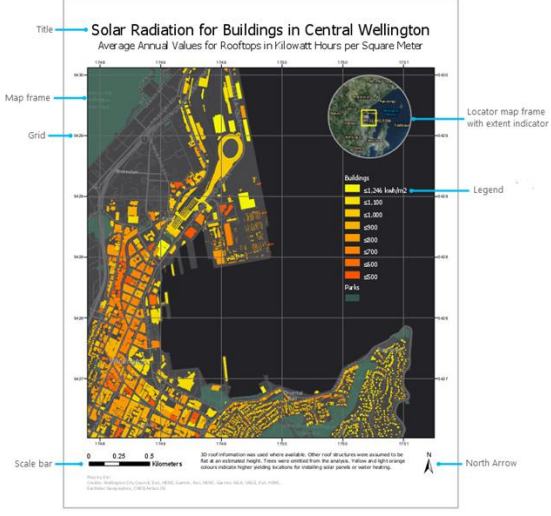

Figura diseño de mapa

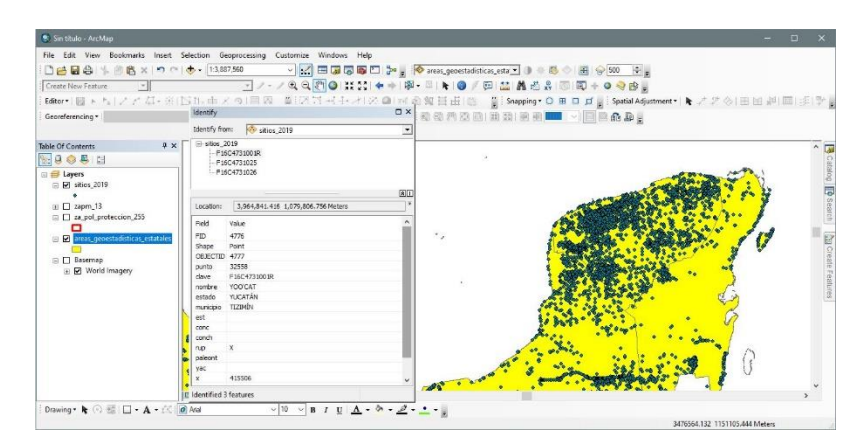

- Excel a shp, se convertía una tabla de excel con coordenadas a shp

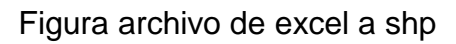

*Ilustración del contenido del curso intermedio*

- Archivos CAD, despliegue y conversión a shp

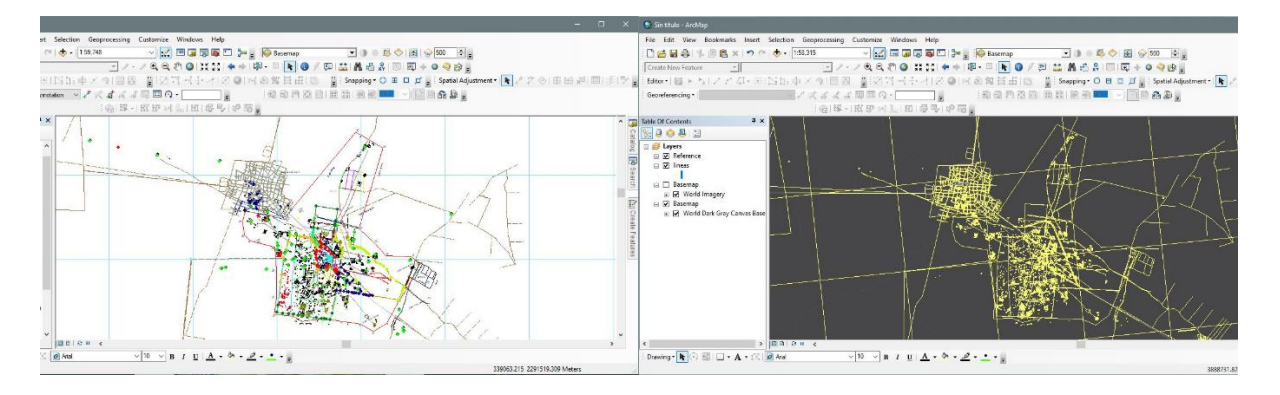

Figura archivo dwg Figura exportado a shp

En esta parte del curso se les enseñaba a definir la proyección de un shp y reproyectarlo para utilizarlo adecuadamente en el SIG.

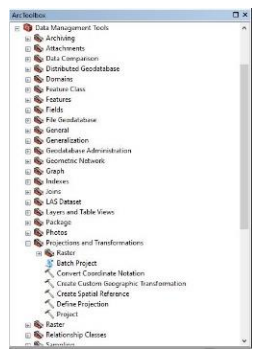

Figura definir y re proyectar shp

- Georreferencia, de mapa antiguo y fotografía aérea

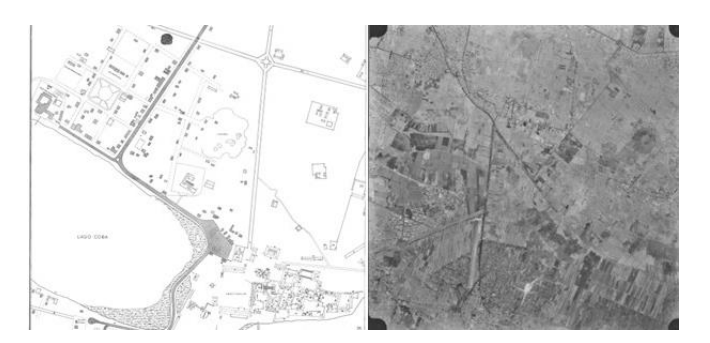

Figura imágenes para georreferenciar

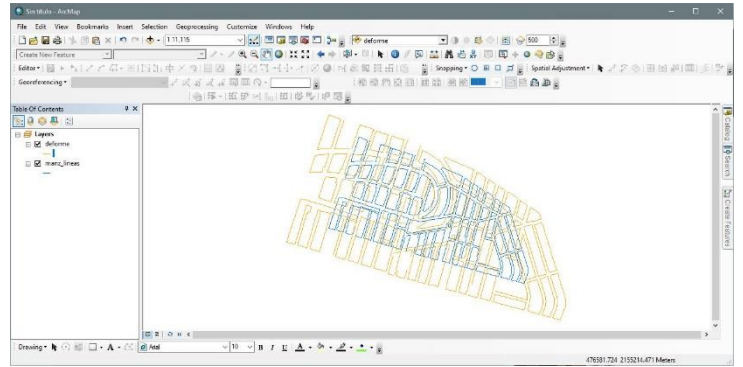

- Ajuste espacial, parecido a la georreferencia, se escala a su tamaño real

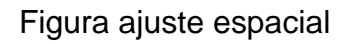

- Google earth

Este punto solo consiste en exportar los archivos vectoriales a archivos de kml y kmz e importarlos, se recomendaba a los arqueólogos utilizar este formato solo para presentar cartografía ya que se despliega de manera amigable.

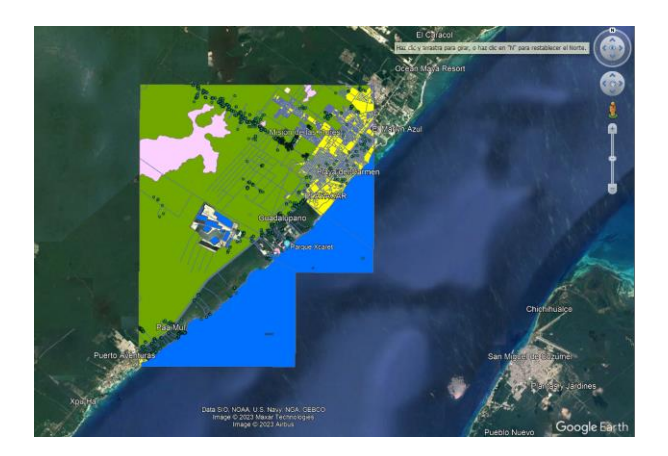

Figura mapa en google earth

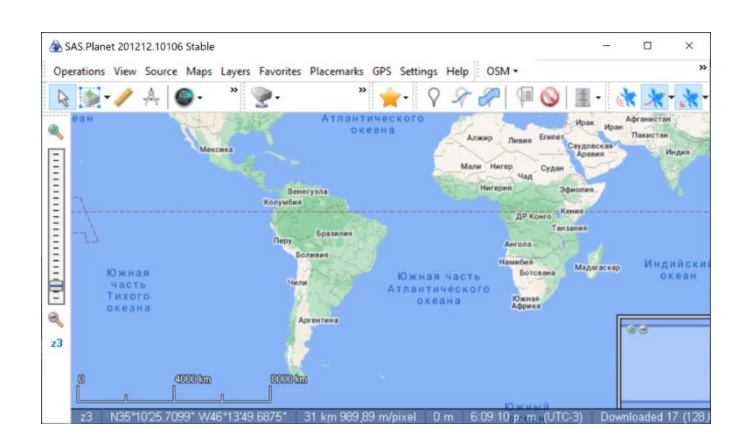

- SAS Planet, descarga de imágenes georreferenciadas

Figura descarga de imagen georreferenciada

- Modelos de Elevación Digital (de INEGI)

Una definición de INEGI dice que un modelo digital de elevación es una representación visual y matemática de los valores de altura con respecto al nivel medio del mar, que permite caracterizar las formas del relieve y los elementos u objetos presentes en el mismo (INEGI, s.f.).

Derivados del modelo de elevación digital

Modelo de elevación digital y orientaciones, N, NE, E, SE, S, SO, O, NO, N.

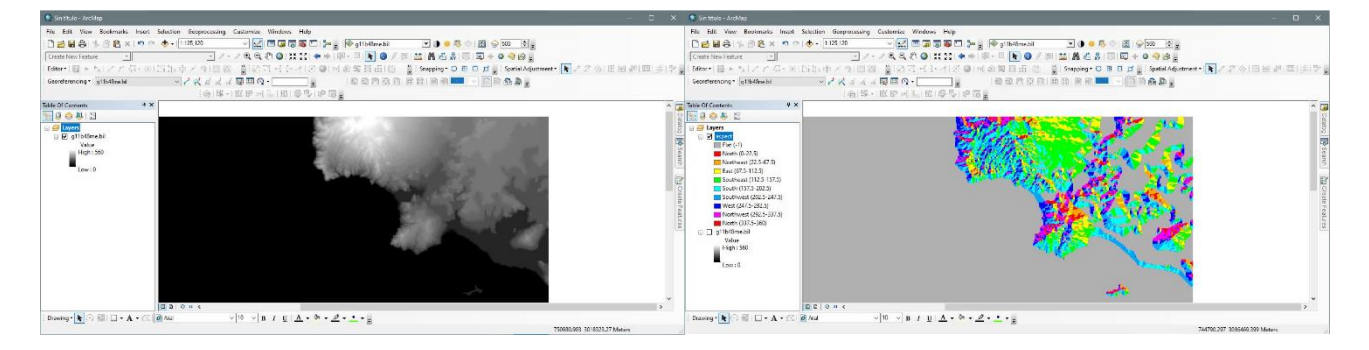

Figura modelo de elevación digital Figura aspect (orientaciones)

Generación de curvas de nivel y modelo de sombras que da efecto del relieve

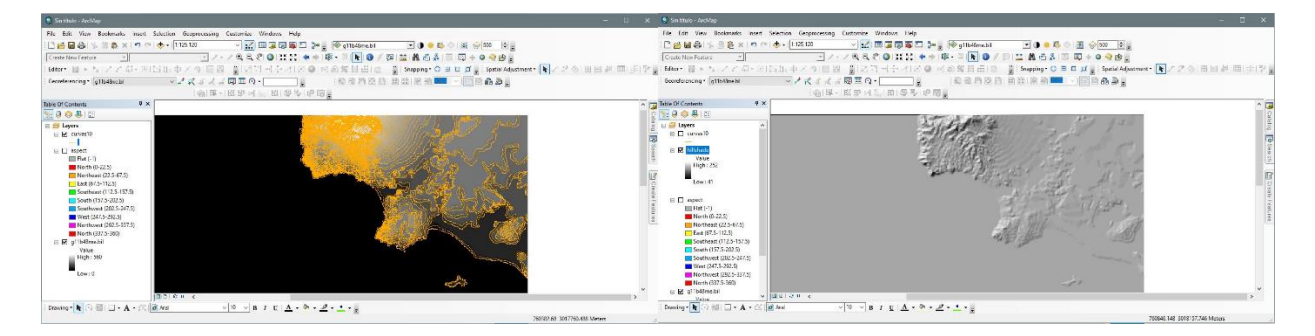

Figura curvas de nivel **Figura hillshade** (sombras)

Generación de pendientes del terreno

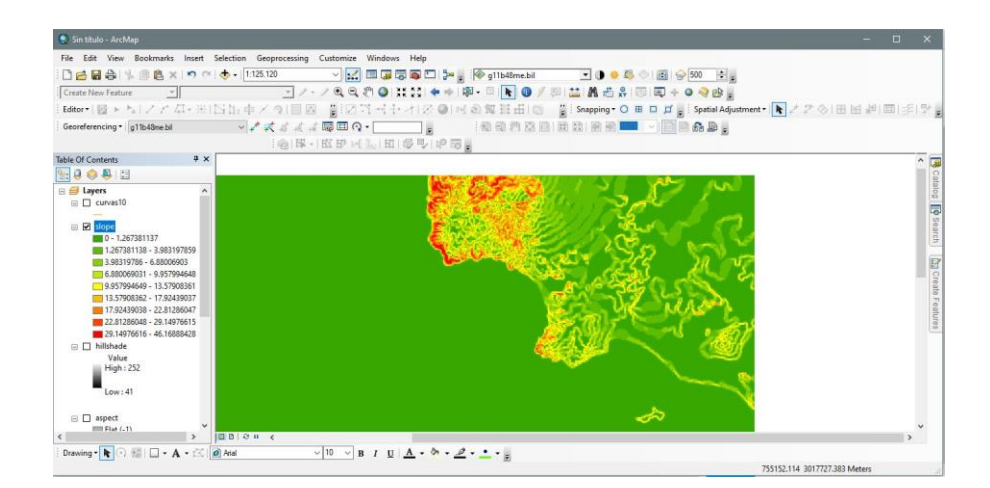

Figura slope (pendientes)

- TIN (Triangular Irregular Networks)

Según la página arcgis.com son un medio digital para representar la morfología de la superficie. Las TIN son una forma de datos geográficos digitales basadas en vectores y se construyen mediante la triangulación de un conjunto de vértices (puntos). Los vértices están conectados con una serie de aristas para formar una red de triángulos (Arcgis.com, 2021).

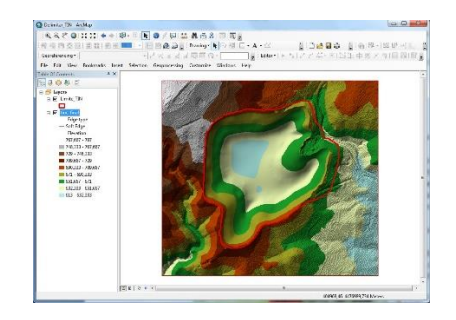

Figura TIN (redes irregulares de triángulos)

- Herramientas de geoprocesamiento

Buffer (área influencia)

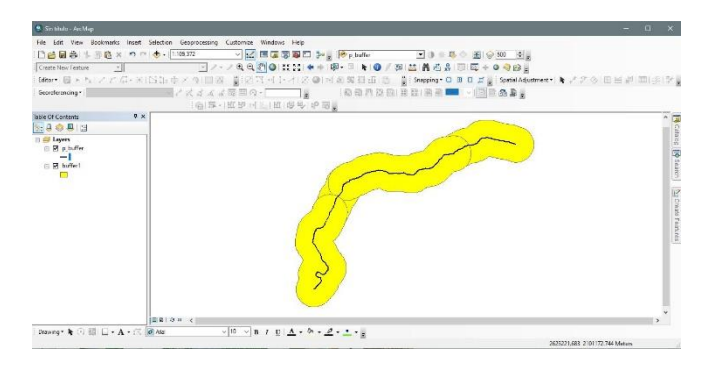

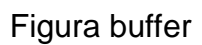

Dissolve (generalización de un mapa)

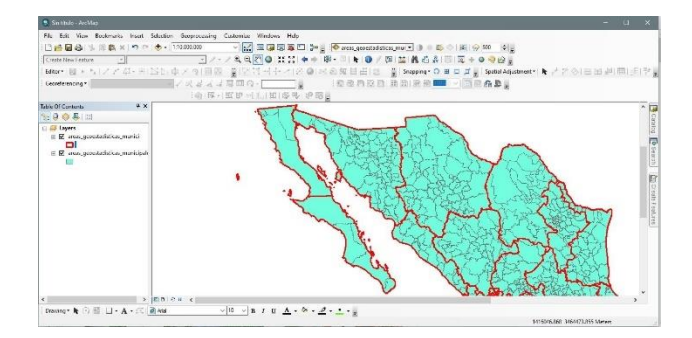

Figura dissolve para generalizar mapa de municipios a Estados por ejemplo

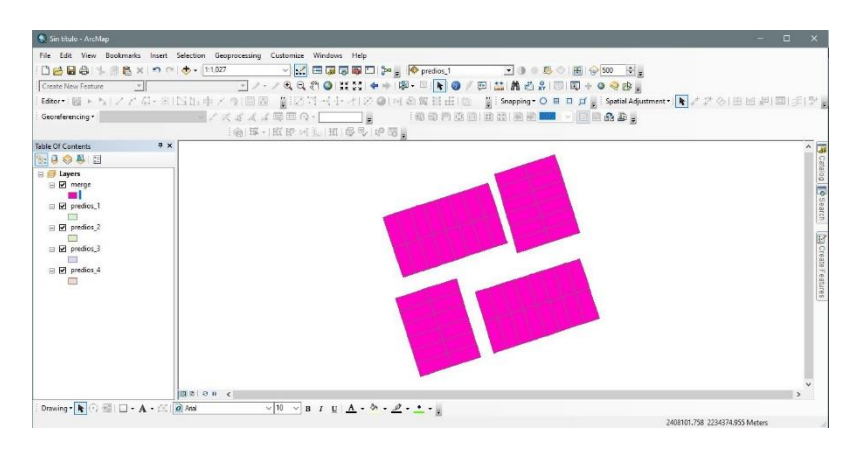

Merge, unión de capas por un campo en común de la base de datos

Figura creación de merge

Clip, corte de la capa, ejemplo de una zona de estudio

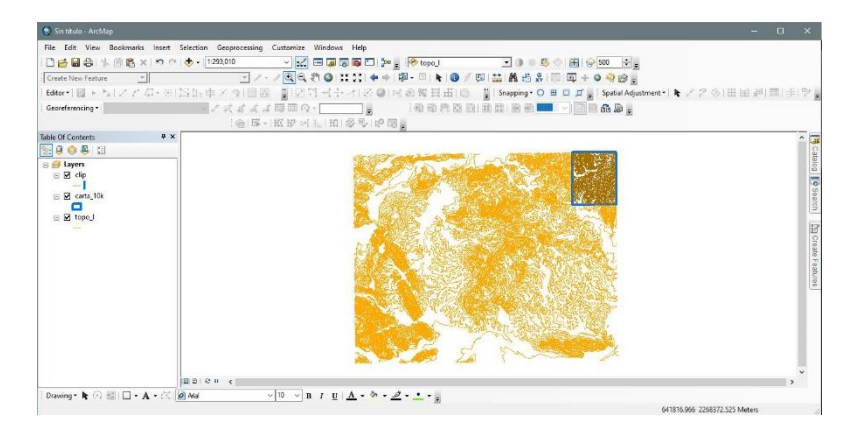

Figura clip (corte de capas)

Intersect, intersección de mapas

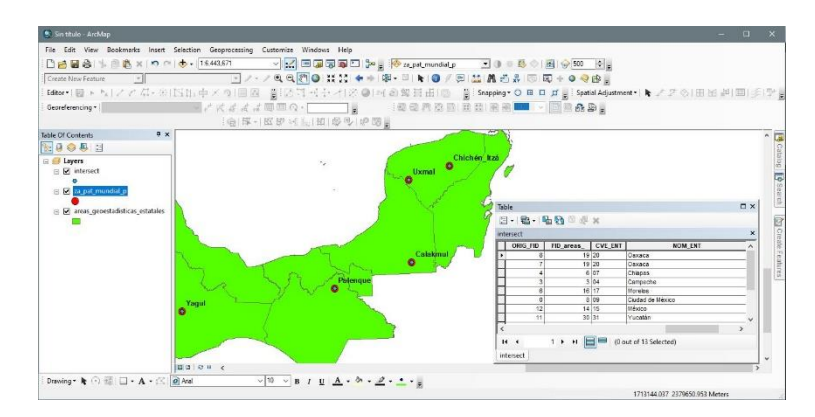

Figura intersect (cruce de capas)

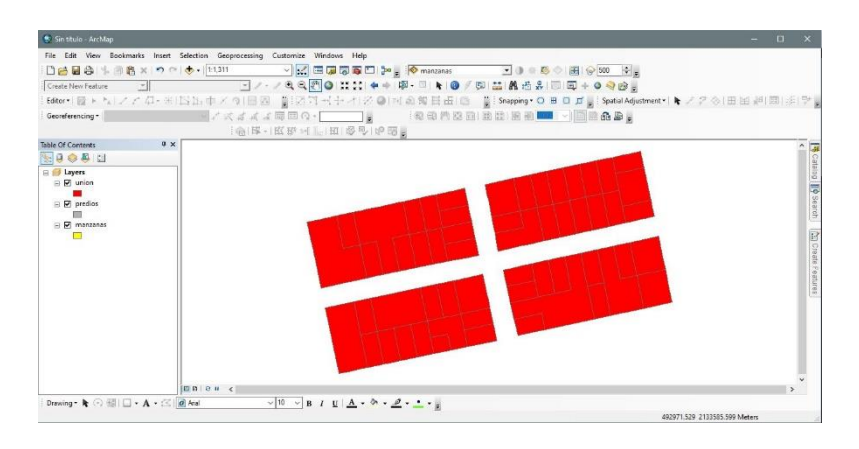

Union, unión de capas sin importar los campos

Figura unión de capas

### - Geodatabase

Según arcgis.com un geodatabase de arcgis es un conjunto de datasets geográficos de distintas clases que están almacenados en una carpeta común del sistema de archivos o en un sistema de administración de bases de datos relacionales multiusuario. El geodatabase es la estructura de datos nativa de ArcGIS y es el formato de datos primario para la edición y la administración de datos. Es el almacenamiento físico de la información geográfica y usa, principalmente, un sistema de administración de bases de datos o un sistema de archivos (arcgis.com, s.f.).

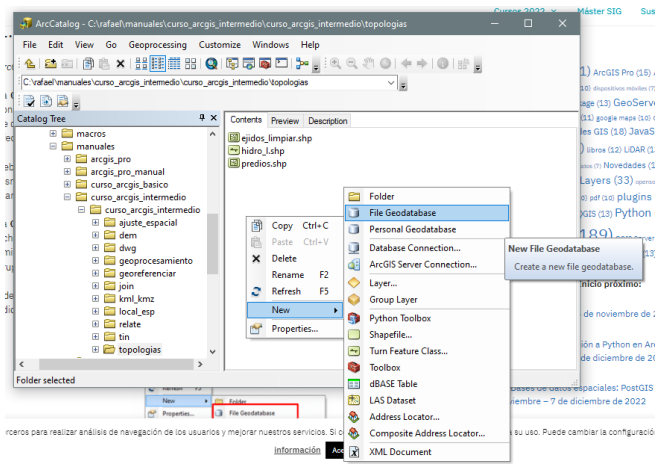

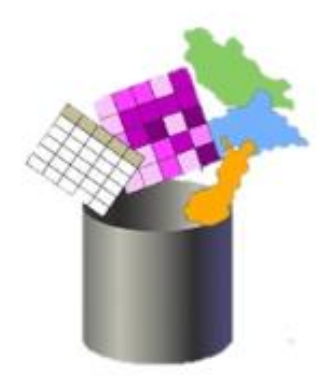

Figura geodatabase

# Limpieza de capas de líneas

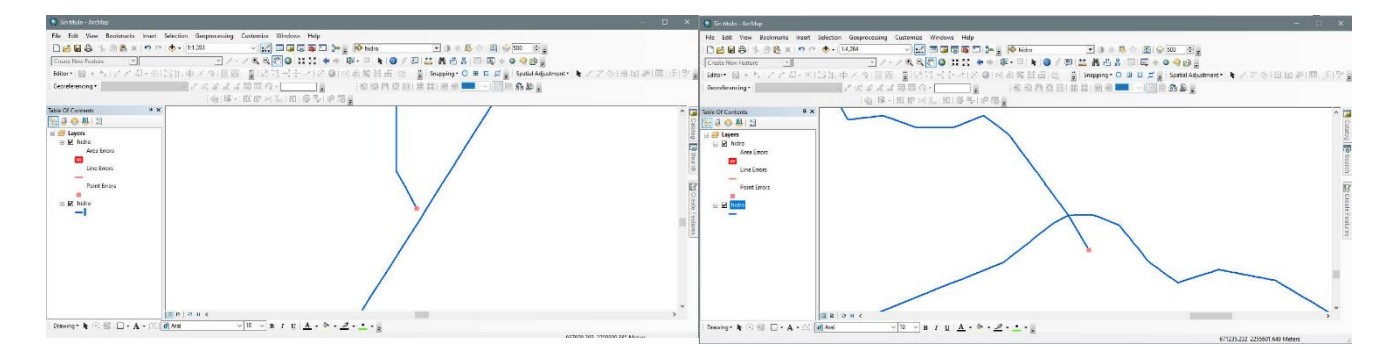

Figura línea a extender Figura línea excedida, para cortar

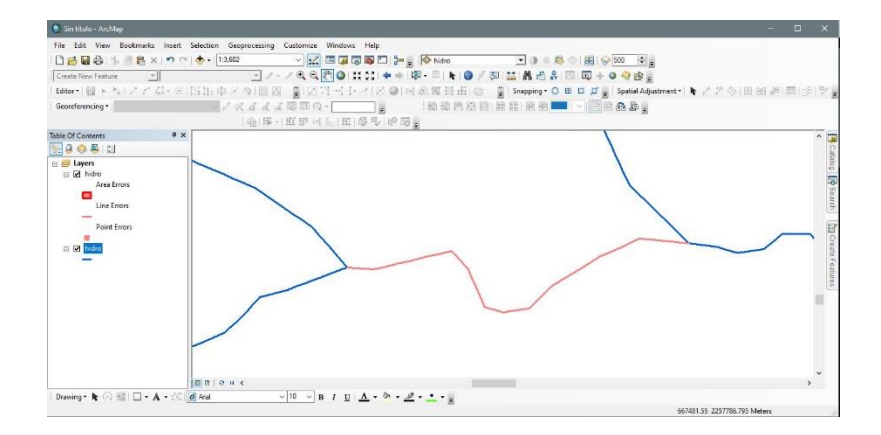

Figura líneas sobrepuestas

Limpieza de capas de polígonos

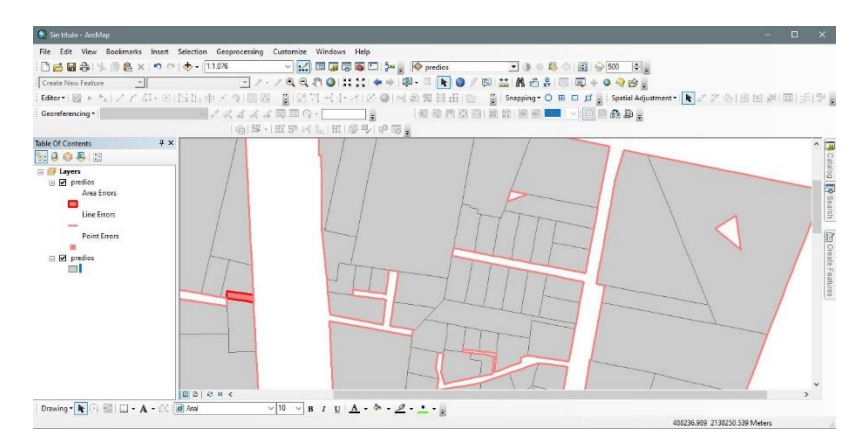

Figura corrección de polígonos sobrepuestos y huecos

- Unión y relación de tablas (join and relate)

Join, unión de una tabla con una tabla externa (Excel)

| Sin titulo - ArcMan                            |                 |                   |                                                                                |                                                                                                 |                                                                                                    |             |                                         | $\sim$                  | $\Box$          |
|------------------------------------------------|-----------------|-------------------|--------------------------------------------------------------------------------|-------------------------------------------------------------------------------------------------|----------------------------------------------------------------------------------------------------|-------------|-----------------------------------------|-------------------------|-----------------|
|                                                |                 |                   | File Edit View Bookmarks Insert Selection Geoprocessing Customize Windows Help |                                                                                                 |                                                                                                    |             |                                         |                         |                 |
| □台目命 → 图名×1つ (× 0 → 141.808.795)               |                 |                   |                                                                                | - 大田原志原田 アプ                                                                                     |                                                                                                    |             |                                         |                         |                 |
| Create New Feature                             |                 |                   |                                                                                |                                                                                                 | ⊡ノ・ノミミの◎ 其音 ◆☆ 啊 - □ ▶ ◎ / 回 益 晶岩糸   □     □ → ◎ ※ @ 。                                                  |             |                                         |                         |                 |
|                                                |                 |                   |                                                                                |                                                                                                 | Biter   图 ▶ N   ノア G - 米  IS II: 中× 9  图图  图   图   图   - 十 - 十 ※ @   所 @ 解   三 图 图   Shapping • O B D 点 |             |                                         |                         |                 |
|                                                |                 |                   |                                                                                |                                                                                                 |                                                                                                    |             |                                         |                         |                 |
|                                                |                 |                   |                                                                                |                                                                                                 |                                                                                                    |             |                                         |                         |                 |
| <b>Table Of Contents</b>                       |                 | $x \times$        |                                                                                |                                                                                                 |                                                                                                    |             |                                         |                         |                 |
|                                                |                 |                   |                                                                                |                                                                                                 |                                                                                                    |             |                                         |                         |                 |
| a di Lavers                                    |                 |                   |                                                                                |                                                                                                 |                                                                                                    |             |                                         |                         |                 |
| E Clyafael.comp_nueval/archivos_varios\joir    |                 |                   |                                                                                |                                                                                                 |                                                                                                    |             |                                         |                         |                 |
| m <b>M</b> join                                |                 |                   |                                                                                |                                                                                                 |                                                                                                    |             |                                         |                         |                 |
|                                                |                 |                   |                                                                                |                                                                                                 |                                                                                                    |             |                                         |                         |                 |
| File Chrafael.comp_nueval/archivos_varios\join |                 |                   |                                                                                |                                                                                                 |                                                                                                    |             |                                         |                         |                 |
|                                                |                 |                   |                                                                                |                                                                                                 |                                                                                                    |             |                                         |                         |                 |
|                                                |                 |                   |                                                                                |                                                                                                 |                                                                                                    |             |                                         |                         |                 |
| (ii) Placemarks<br>man and                     |                 |                   |                                                                                |                                                                                                 |                                                                                                    |             |                                         |                         |                 |
| Table                                          |                 |                   |                                                                                |                                                                                                 |                                                                                                    |             |                                         |                         | $\Box$ $\times$ |
|                                                |                 |                   |                                                                                |                                                                                                 |                                                                                                    |             |                                         |                         |                 |
|                                                |                 |                   |                                                                                |                                                                                                 |                                                                                                    |             |                                         |                         | $\mathbf{x}$    |
|                                                | <b>CID</b> Name | <b>FolderPath</b> | unidad                                                                         | otra unida                                                                                      | titular                                                                                                 | <b>Name</b> | extatus                                 | tipo                    |                 |
| 0 Point 7th                                    | 0 0008          | prov. int.kmz     | Institución Externa Internacional                                              | Universitat de Crimado                                                                          | Mtro. Jeffrey S. Brezezinski                                                                            | 0008        | APROBADO                                | POOR IFSTA              |                 |
| FID Shape*<br>1 Point ZM                       | 0.0221          | prov int kmz      | Institución Externa Internacional                                              | Iniversidad de Western Ontario (UWO)                                                            | <b>Mira, Diana K. Moreiras Reynage</b>                                                                  | 0221        | CONDICIONADO                            | <b>PROPUESTA</b>        |                 |
| 2 Point ZM                                     | 0.0215          | orov int.kmz      | Institución Externa Internacional                                              | Universidad de George Washington                                                                | Dr. Jeffrey P. Blomster: Dr. Victor E. Salazar                                                          | 0215        | APROBADO                                | <b>NFORME/PROPUESTA</b> |                 |
| 3 Point ZM                                     | 0 0128          | prov. int.kmz     | Institución Externa Internacional                                              | Universidad de Colorado                                                                         | Dr. Gerardo Gutierrez Mendoza                                                                           | 0128        | APROBADO                                | <b>PROPUESTA</b>        |                 |
| 4 Point ZM                                     | 0 0132          | proy int.kmz      | Institución Externa Internacional                                              | Universidad George Washington                                                                   | Dr.Jeffrey P. Blomster: Dr. Victor E. Salazar                                                           | 0132        | CONDICIONADQ/APROBADO INFORME/PROPUESTA |                         |                 |
| 5 Point ZM                                     | 0 0356          | orov int.kmz      | Institución Externa Internacional                                              | American Association for the Advancemen Dra. Aline Masononi                                     |                                                                                                    | 0356        | APROBADO                                | <b>NFORME/PROPUESTA</b> |                 |
| 6 Point ZM                                     | $0$ 0237        | prov. int.kmz     | Institución Externa Internacional                                              | Universidad de llinois - Chicago                                                                | Dr. Joel W. Palka                                                                                       | 0237        | 4/2908400                               | <b>PROPUESTA</b>        |                 |
| 7 Point ZM                                     | 0 0354          | prov int.kmz      | Institución Externa Internacional                                              | <b>CEMCA</b>                                                                                    | Dra. Veronicu I-8 Darras                                                                                | 0354        | APROBADO                                | <b>NFORME/PROPUESTA</b> |                 |
|                                                |                 |                   |                                                                                |                                                                                                 |                                                                                                    |             |                                         |                         | ×               |
| 图 图 图 图 图 图 案<br>loin<br>$\epsilon$            |                 |                   |                                                                                |                                                                                                 |                                                                                                    |             |                                         |                         |                 |
|                                                |                 |                   |                                                                                |                                                                                                 |                                                                                                    |             |                                         |                         |                 |
| $14 - 4$<br>join                               |                 |                   |                                                                                |                                                                                                 |                                                                                                    |             |                                         |                         |                 |
|                                                |                 |                   |                                                                                |                                                                                                 |                                                                                                    |             |                                         |                         |                 |
| Drawing - k . 3 E   D + A + ≤ 0 Atal           |                 |                   | 3   0   0   0   0   1                                                          | $\sqrt{10}$ $\sqrt{B}$ $I$ $II$ $\Delta$ $\sqrt{2}$ $\sqrt{2}$ $\sqrt{2}$ $\sqrt{2}$ $\sqrt{2}$ |                                                                                                    |             |                                         |                         |                 |

Figura join

Relate, relación de tablas, de una capa con una tabla externa de excel

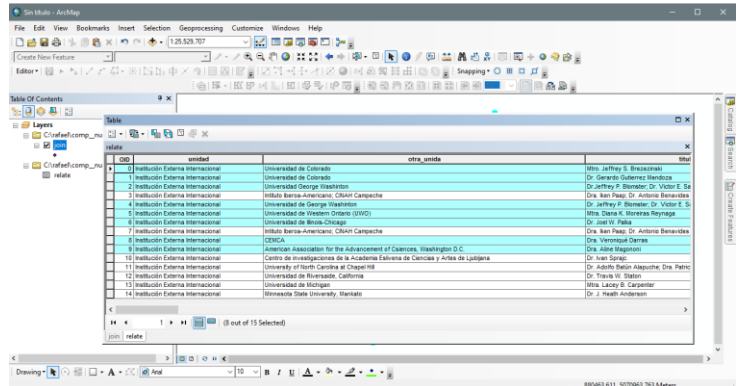

Figura relación de tablas

- $\overline{0}$  $\mathbb{R}$ **DE AL BOO**  $\overline{\odot} \otimes \Box \Box \bullet \mathbf{A}$ ing• **h** .<br>18  $\mathfrak{g}\left(\underline{\mathbf{A}}\star\mathbf{b}\star\underline{\mathbf{B}}\star\underline{\mathbf{A}}\star\mathbf{g}\right)$
- Spatial join de capas, parecido a la intersección de capas

Figura join espacial

- Creación de malla (retícula)

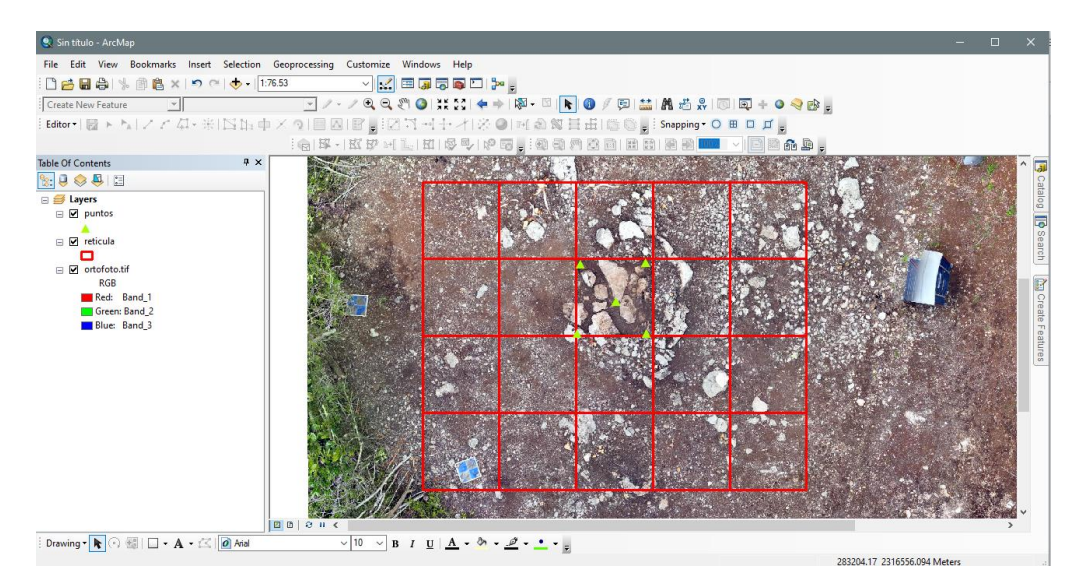

Figura malla de excavación

- Selección por localización por ejemplo puntos dentro de un polígono

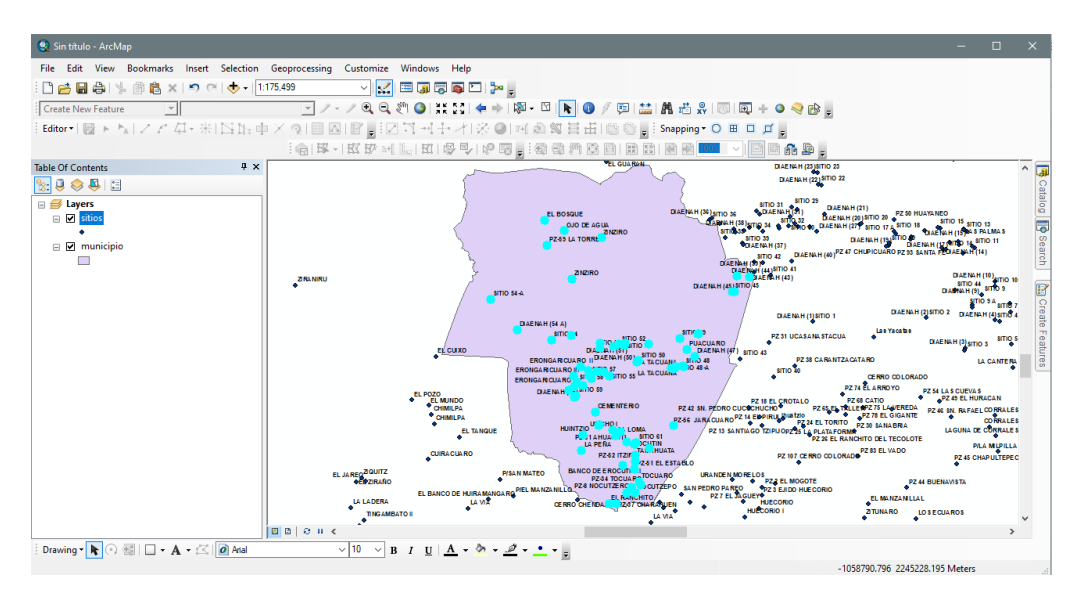

Figura selección por localización

# **3.7 Contenido del curso avanzado de qgis (migración de arcgis a qgis)**

Se hizo la migración de arcgis a qgis a finales del año 2021 debido a que es un programa gratuito, se diseñaron los cursos básico, intermedio y avanzado. Ya no hubo tiempo de impartir los cursos básico e intermedio y solo se impartió el curso avanzado de qgis.

Contenido del curso avanzado de qgis

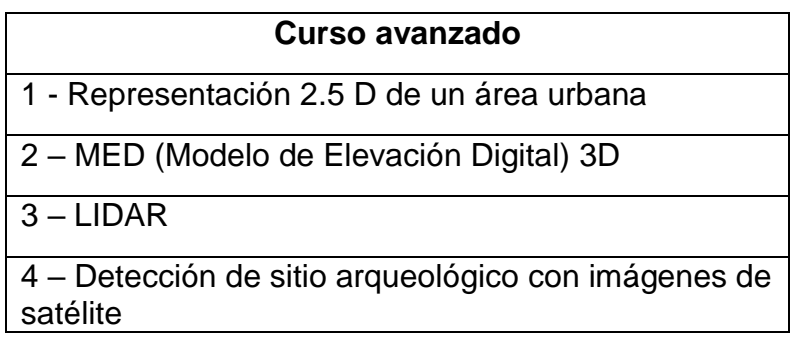

Distribución del curso avanzado en una semana

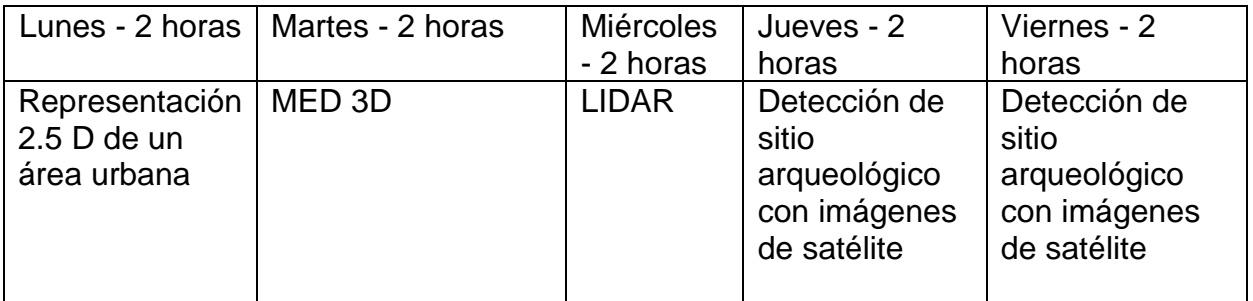

*Ilustración del contenido del curso avanzado de qgis*

- Representación 2.5 D de un área urbana y MED 3D

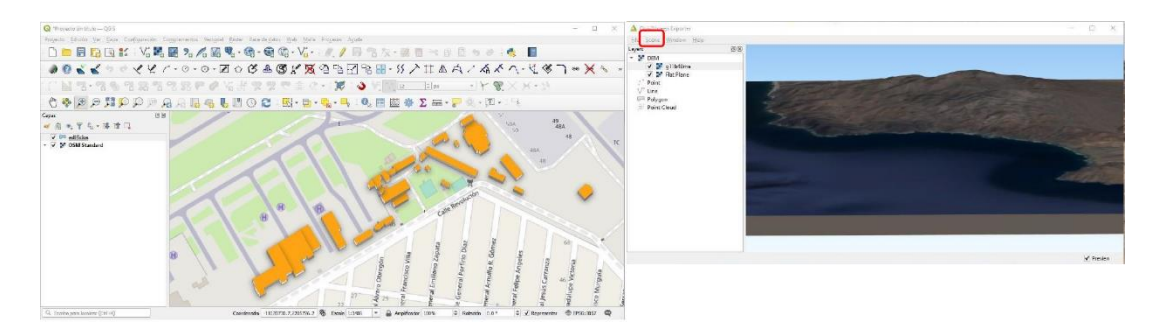

Figura edificios en 2.5D Figura MED en 3D

# - LIDAR

Visualización de la nube de puntos

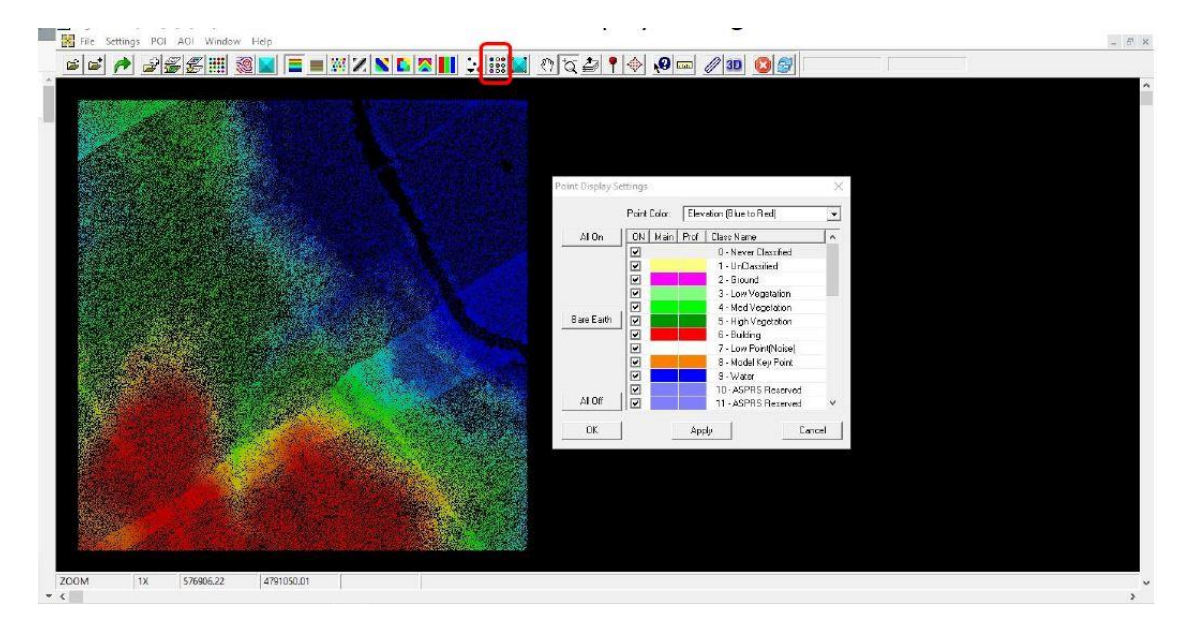

Figura visualización de la nube de puntos LIDAR en Fugro Viewer y verificar si tiene clasificación

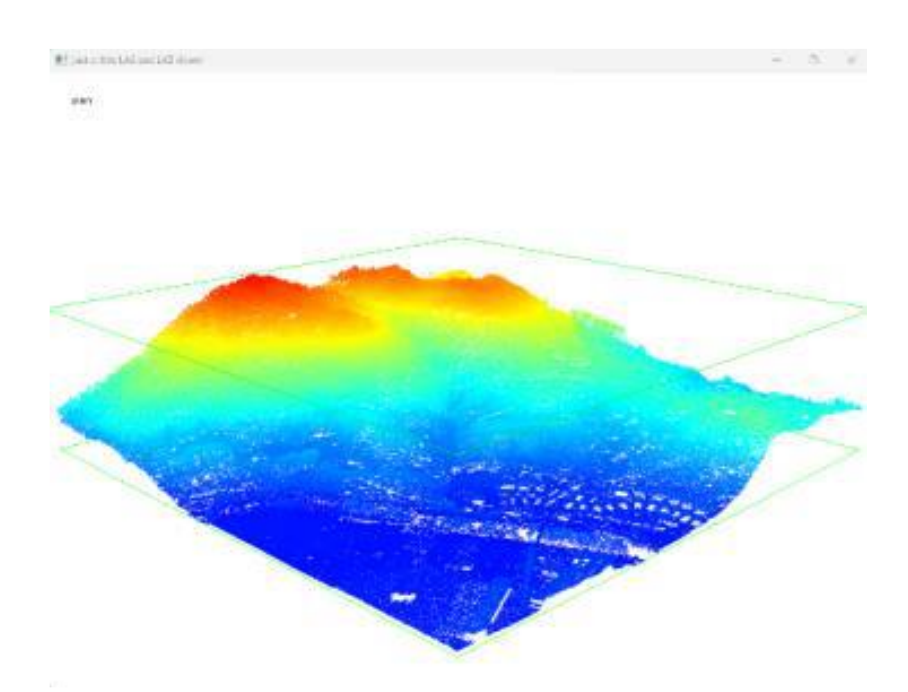

Figura nube de puntos en qgis

Análisis de la nube de puntos en hillshade con MDS (modelo digital de superficie) y MDT (modelo digital de terreno).

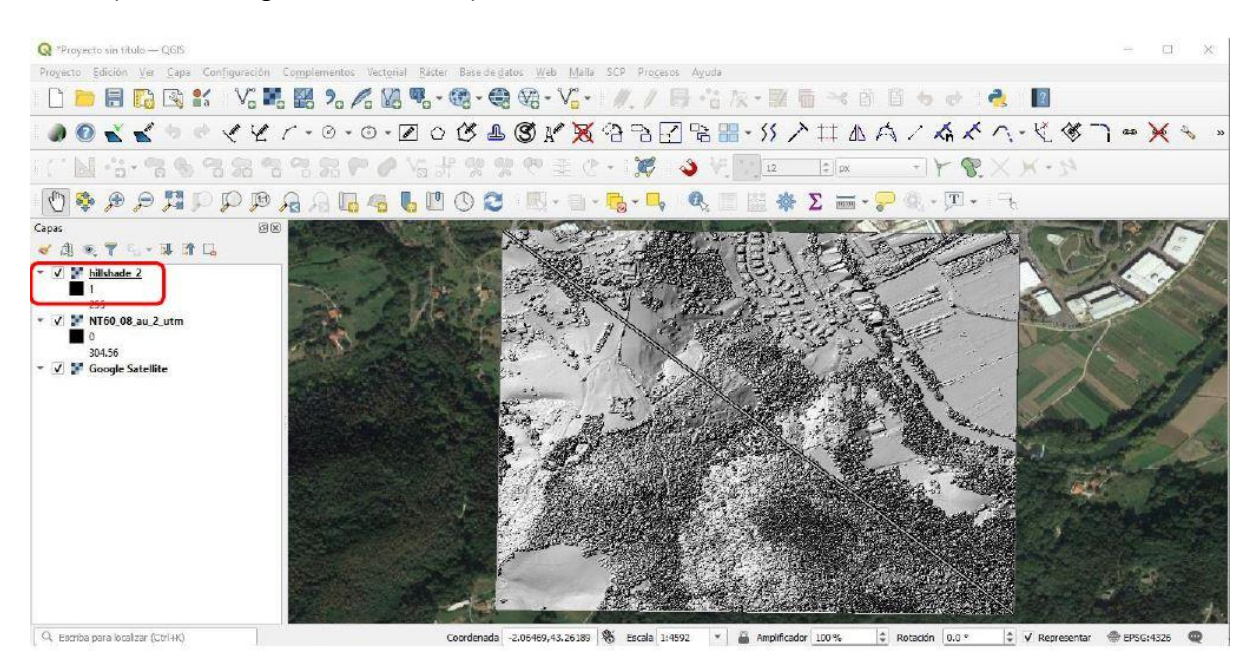

Figura hillshade del modelo digital de superficie de la nube de puntos

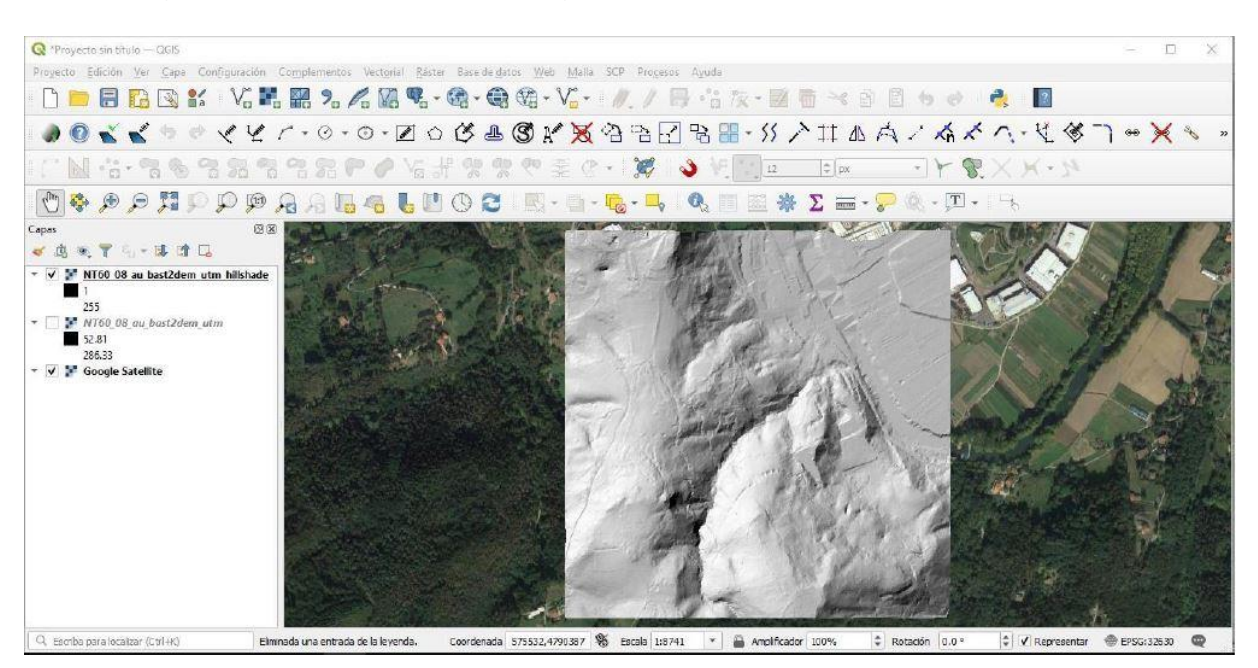

Figura hillshade del modelo digital de terreno de la nube de puntos útil para la identificación de estructuras arqueológicas bajo la vegetación

- Detección de sitio arqueológico con imágenes de satélite

La imagen se descargó ya georrefenciada, se aplicó la corrección atmosférica de la imagen Sentinel-2 con QGIS que es el proceso mínimo para analizar una imagen.

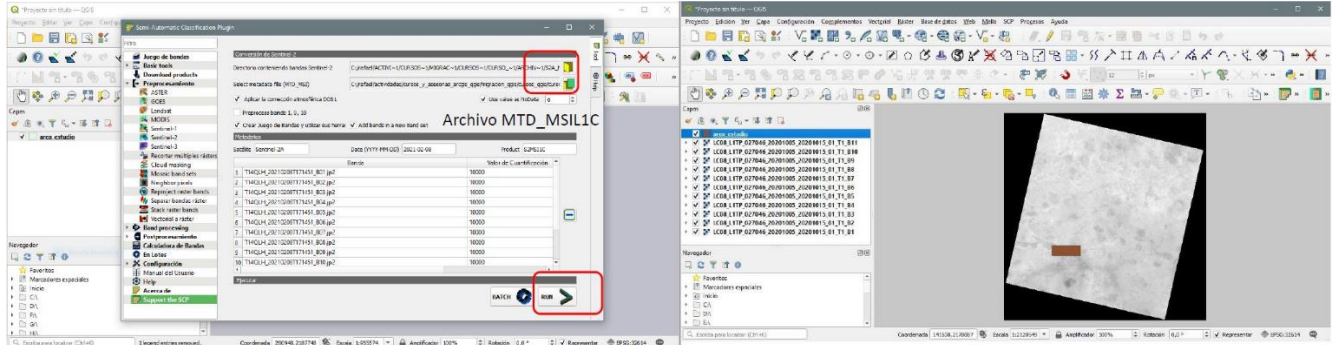

Figura corrección atmosférica Figura corte en la imagen de la zona

El siguiente paso fue descargar el mapa de uso de suelo de INEGI, se cortó el mapa con el polígono de la zona de estudio al igual que las imágenes de satélite y se pusieron de fondo.

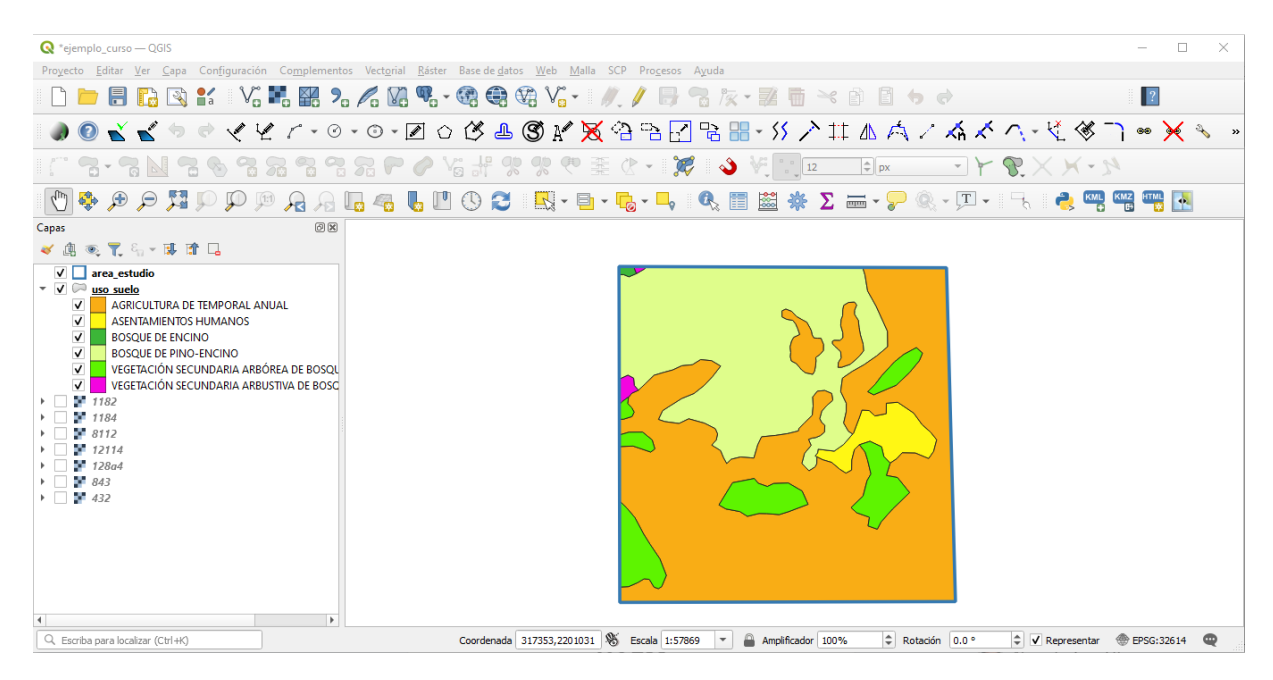

Figura mapa de clasificación de INEGI de la zona de estudio

En esta parte del proceso se hicieron combinaciones de bandas para distinguir de mejor manera el tono y textura de los pixeles para asignarles la clasificación de INEGI y del yacimiento de obsidiana (sitio arqueológico) para la detección de otras áreas de obsidiana alrededor del sitio arqueológico.

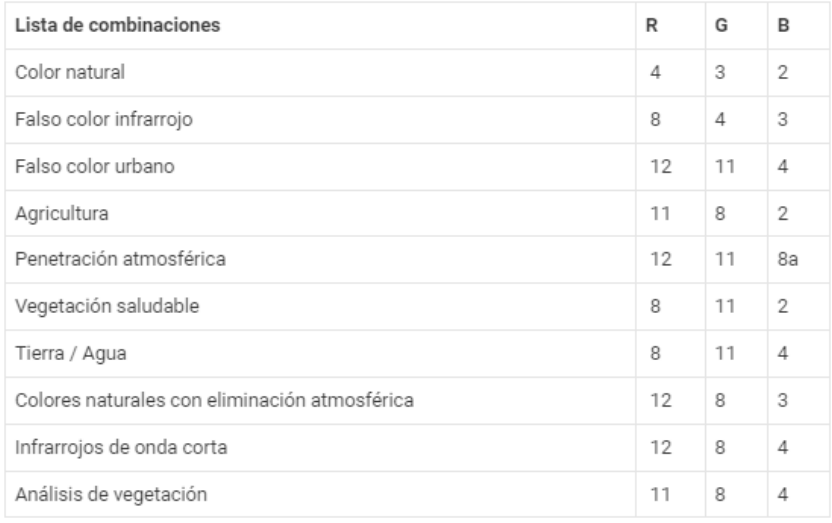

Lista de las principales combinaciones de bandas en Sentinel 2.

#### Figura combinaciones de bandas de imágenes Sentinel 2

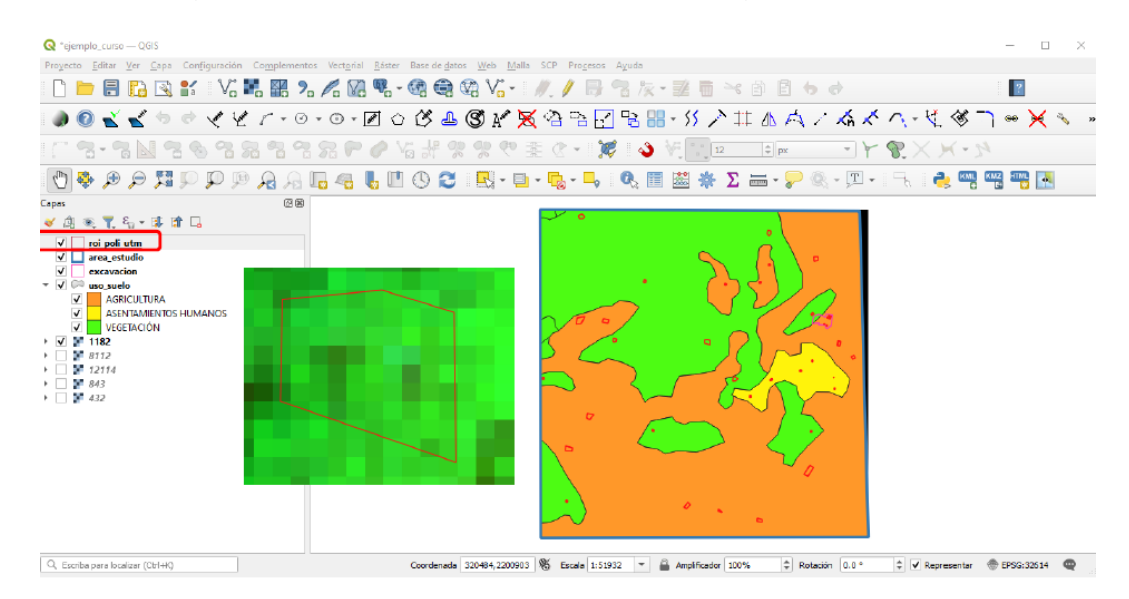

Figura muestras de pixeles para la clasificación en la imagen de los usos de suelo de INEGI y el yacimiento de obsidiana

Como menciona la página [https://www.cursosteledeteccion.com/clasificacion](https://www.cursosteledeteccion.com/clasificacion-supervisada-en-qgis-con-scp/)[supervisada-en-qgis-con-scp/](https://www.cursosteledeteccion.com/clasificacion-supervisada-en-qgis-con-scp/) el proceso llamado también clasificación semiautomática o supervisada, es una técnica de procesamiento de imágenes que permite la identificación de materiales en una imagen.

La clasificación supervisada requiere que se ingresen regiones de interés (ROIs) para cada clase de cobertura del suelo, estos son polígonos que se trazan sobre áreas homogéneas que se sobreponen a pixeles pertenecientes a la misma clase de la cobertura del suelo.

Una vez creados los ROI mediante áreas de entrenamiento se guardan los polígonos y las firmas espectrales utilizadas para la clasificación de la cobertura del suelo de la imagen (Cursos teledetección, 2022).

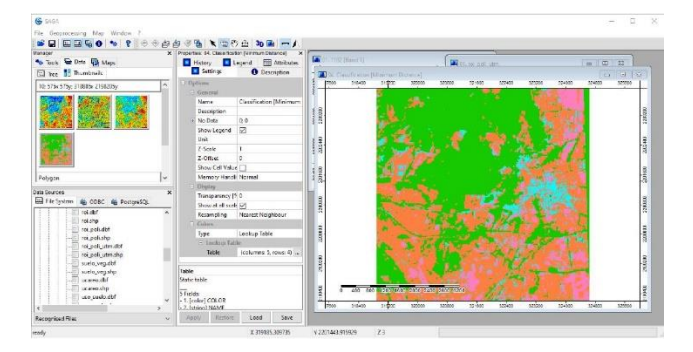

Figura proceso de clasificación en SAGA complemento de QGIS

Con el módulo SAGA de QGIS se hizo el proceso de clasificación supervisada con el mapa de polígonos clasificado y la imagen de satélite para la detección de áreas potenciales de obsidiana en la imagen de satélite, dando como resultado las zonas rojas en la imagen (Figura resultado), lo que quiere decir que, en esa zona, las áreas a las que se les asignó el color rojo se detectó obsidiana que coincide con la información del sitio arqueológico de obsidiana que se utilizó como ejercicio.

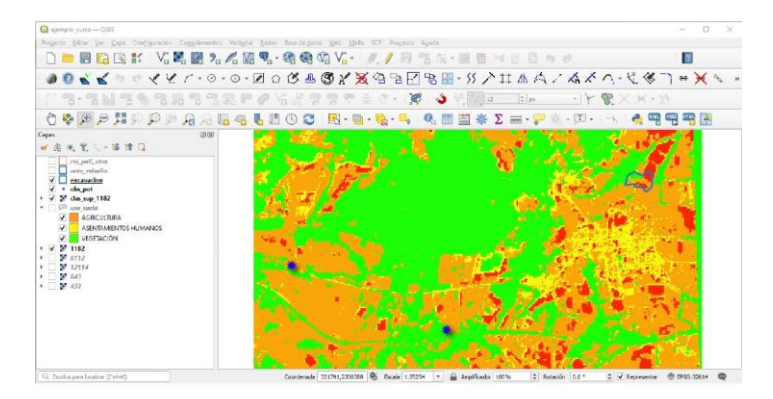

Figura resultado de la clasificación del uso de suelo de INEGI y obsidiana en la imagen de satélite, el color rojo representa áreas de obsidiana en la zona de estudio con el objetivo de ir a campo a buscar sitios de obsidiana

# **3.8 Resultados de los cursos**

El objetivo del curso en el INAH fue principalmente que los arqueólogos conocieran los SIG como herramienta en la investigación arqueológica, la herramienta se dio a conocer del año 2017 al año 2021.

Se capacitó aproximadamente a 70 arqueólogos en 21 Centros INAH (Centro INAH Baja California, Centro INAH Baja California Sur, Centro INAH Campeche, Centro INAH Coahuila, Centro INAH Chiapas, Centro INAH Chihuahua, Ciudad de México, Centro INAH Durango, Centro INAH Estado de México, Centro INAH Michoacán, Centro INAH Morelos, Centro INAH Nuevo León, Centro INAH Oaxaca, Centro INAH Sinaloa, Centro INAH Sonora, Centro INAH Tabasco, Centro INAH Tamaulipas, Centro INAH Veracruz, Centro INAH Yucatán, Centro INAH Zacatecas y Centro INAH Querétaro).

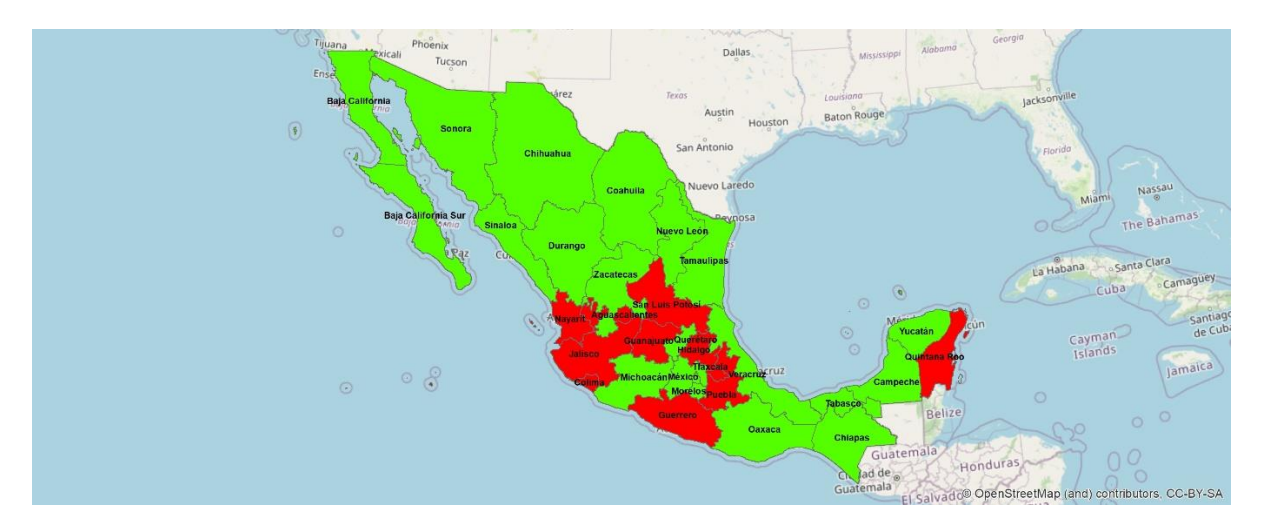

Figura cubrimiento de los cursos del año 2017 a 2021

Se realizó una pequeña encuesta para conocer el alcance en el año 2017 a algunos arqueólogos que tomaron los cursos. Se aplicó la encuesta, se constituía de 3 preguntas en 4 Centros INAH (Campeche, Baja California, Michoacán y Tabasco) para conocer la utilidad del curso. Las preguntas fueron las siguientes:

¿En qué has aplicado el curso de SIG?

¿En cuál proyecto estás?

¿En cuál Centro INAH estás?

Dando como resultados de la encuesta los tipos de proyectos que utilizan SIG:

- De conservación.
- De Investigación y difusión del patrimonio cultural.
- De zonas arqueológicas.
- Registro.
- Rescate arqueológico.
- Salvamento arqueológico.
- Protección técnica y legal.
- De sitios arqueológicos.

Se utilizaron los SIG en:

- Prospección (terrestre y subacuática).
- Georreferencia de mapas antiguos.
- Registro de sitios arqueológicos.
- Evidencias asociadas a sitios en superficie para observar la distribución del sitio.
- Elaboración de poligonales de protección.
- Elaboración de atlas arqueológicos estatales.
- Distribución de sitios arqueológicos y ubicación de unidades de excavación.
- Localización geográfica de naufragios.
- Consulta de información cartográfica digital de INEGI y otras fuentes para localización.
- Georreferencia de sitios arqueológicos.
- Elaboración de mapas y ubicación de materiales.

El SIG se convirtió en una nueva herramienta para la investigación arqueológica, además de otras herramientas como autocad y google earth.

Fue tan importante la actividad que actualmente se imparten los cursos.

# **Beneficios para los arqueólogos**

- Mayor calidad de los datos arqueológicos.
- Actualización de la cartografía existente.
- Mejora de las bases de datos arqueológicas.
- Estandarización de los datos arqueológicos.
- Planeación de sus salidas diarias a campo.
- Comprender la tecnología SIG.
- Manejo de datos referenciados y comprensión de conceptos.
- Comprender calidad de datos.
- Entender algoritmos.
- Apreciar potencialidades y limitaciones del software.
- **Entender las aplicaciones típicas.**
## **Conclusiones y recomendaciones**

## **Conclusiones**

Mejora en la capacidad para analizar y visualizar los datos (sitios y registros) arqueológicos, análisis importantes como sobreposición de mapas y en el mejor de los casos detección de sitios que van más allá de elaborar un mapa.

Ayudan a tener una mejor planeación y ejecución de los proyectos que se traduce en ahorro de tiempo y dinero tanto en los recorridos en la búsqueda de vestigios como en la excavación. Desde antes de iniciar las temporadas de campo pueden tener información preliminar de la zona de estudio por ejemplo la actualización de caminos que les permitirá planear el recorrido antes de salir a campo y distribución de las cargas de trabajo.

Mayor precisión en la ubicación de la procedencia de vestigios, las materias primas utilizadas y encontradas y la relación con sitios cercanos. Al utilizar técnicas actuales de ubicación se puede hacer mejores análisis por ejemplo de las corrientes de agua que se utilizaban para la elaboración de las pinturas rupestres y posibles caminos que existieron para entender las relaciones con otros sitios y como se mencionó procedencia de las materias primas, yacimientos, etc.

Contribuirá a la mejor integración e interpretación temporal y espacial de la información arqueológica que el investigador está obligado a incluir en su informe. En sus informes los arqueólogos deben hacer mapeo de sitios y estructuras, zonas de excavación, de pozos de sondeo, recolección de materiales y vestigios, topografía, es decir, curvas de nivel, recorrido de superficie, registro de materiales y elementos arquitectónicos.

Contribuirá a una mejor comunicación entre arqueólogos y otros profesionales porque se cierran en su gremio lo que dificulta el flujo de trabajo en la ejecución de los proyectos. A los arqueólogos les cuesta trabajo trabajar con otros profesionistas, por ejemplo, nosotros como geógrafos y otros profesionistas que requerimos de la información generada en campo para procesarla, pero la retienen y tienen la idea de que deben enviarla al terminar su trabajo de campo y de esta manera se atrasa cualquier proyecto y provoca fricciones, aunque hay excepciones, pero en general sucede muy a menudo esta situación.

## **Recomendaciones**

Cada curso debe tener como máximo cinco personas, ya que entre más personas entren a cada curso se corre el riesgo de alargarlo, además de que la mayor parte de las veces tampoco tienen conocimientos en temas de computación que aún lo atrasa más.

Una sesión no debe ser mayor de dos horas, ya que al ser algo nuevo para ellos tratar de no saturarlos y no abandonen los cursos que sucede muy seguido, pasa que inician cinco personas y termina una, a veces explican el por qué ya no seguirán, pero otras veces ya no se vuelven a conectar.

Máximo de ocho sesiones para el curso básico, intermedio y avanzado. Aunque hay que ser pacientes con las personas que toman los cursos se debe inculcarles responsabilidad y tomen en serio los cursos ya que a veces argumentan que no pueden tomar alguna sesión por tener trabajo, es decir, no lo toman a veces como parte de su trabajo lo que hace que se alargue el curso y en ocasiones se encima con el siguiente grupo que iniciara el curso.

Dejar ejercicios de tarea. Desde el inicio de los cursos para darle difusión no se dejaba tarea y para que no se ahuyentaran al saber que se dejaría esa actividad y tiene relación con el punto anterior porque a veces se percibe que no toman con seriedad los cursos.

Hacer un ejercicio mínimo como examen para otorgar constancia. Muchos arqueólogos solo se inscriben al curso para obtener una constancia que les beneficia para su mejora académica y económica en la institución, ya que se ha dado el caso que no entienden lo básico de los SIG y se les otorga constancia.

Hacer encuestas al final de cada curso para agregar nuevos temas y así ajustarse aún más a las necesidades de la arqueología. Tal vez como geógrafos desconocemos algunas necesidades en cuestión de SIG por lo que se sugiere se realicen encuestas al final de cada curso para agregar nuevos temas para el siguiente año de cursos.

## **GLOSARIO**

#### **Ajuste espacial**

Las herramientas de ajuste espacial ofrecen métodos interactivos para alinear e integrar los datos. El ajuste espacial admite una variedad de métodos de ajuste y ajustarán todas las fuentes de datos editables. Generalmente se utiliza cuando ha importado datos desde otra fuente, como el dibujo CAD.

#### **Algoritmo**

Un algoritmo es una secuencia de instrucciones secuenciales, gracias al cual pueden llevarse a cabo ciertos procesos y darse respuesta a determinadas necesidades o decisiones. Se trata de conjuntos ordenados y finitos de pasos, que nos permiten resolver un problema o tomar una decisión.

#### **Análisis de redes**

Técnicas de análisis encaminadas al estudio de flujos, redes de transporte, redes comerciales, distribución de recursos y caminos óptimos.

#### **Arccatalog**

La aplicación ArcCatalog proporciona una ventana de catálogo que se utiliza para organizar y administrar varios tipos de información geográfica para ArcGIS Desktop.

#### **Arcgis**

ArcGIS es un completo sistema que permite recopilar, organizar, administrar, analizar, compartir y distribuir información geográfica. Como la plataforma líder mundial para crear y utilizar sistemas de información geográfica (SIG).

## **Aspect**

(Orientación). Es el azimut de máxima pendiente (gradiente). Es sinónimo de orientación.

#### **Autómata celular**

Es un modelo matemático para un sistema dinámico compuesto por un conjunto de celdas o células que adquieren distintos estados o valores. Modelar una maquina capaz de autoreplicarse, llegando así a un modelo matemático de dicha maquina con reglas complicadas sobre una red rectangular. Inicialmente fueron interpretados como conjunto de células que crecían, se reproducían y morían a medida que pasaba el tiempo. Su nombre se debe a esta similitud con el crecimiento de las células.

#### **Base de datos**

Conjunto de información interrelacionada, almacenada digitalmente (en disco u otro soporte magnético). La Base de Datos de un SIG incluye datos sobre la localización y los atributos de los elementos geográficos que han sido codificados como puntos, nodos, líneas, áreas, grids o pixeles.

## **Buffer**

Un buffer es un polígono que encierra el área resultante de dar una determinada distancia alrededor de un punto, línea o polígono. Los buffers o corredores son útiles para procesos de análisis.

# **CAD**

(Diseño Asistido por Ordenador), es básicamente un sistema para el diseño, dibujo y despliegue de información gráficamente orientada.

## **Capa**

Separación lógica de la información espacial de un mapa, de acuerdo con un tema determinado.

## **Clip**

(Extraer o recortar). Proceso de extracción de una subclase de datos espaciales dentro de un grupo de datos mayor, mediante la selección única de los datos localizados dentro de unos límites prefijados.

## **Datum**

Cualquier nivel de superficie, línea o punto utilizado como referencia para la medición de otra cantidad.

## **Desktop mapping**

Recientemente han ido apareciendo aplicaciones sencillas de visualización, consulta y análisis de datos con componente espacial para sistemas microordenadores mucho más baratos. Su denominación en inglés es Desktop MAPPING (DM) "Cartografía de escritorio".

Estas herramientas permiten el uso de datos espaciales (posiblemente creados y estructurados en un SIG) pero que se manejan de una forma muy sencilla por las aplicaciones desarrolladas para tal fin. Los DM permiten ver, actualizar, manipular, calcular los atributos de la componente espacial y de esta forma generar nuevos datos cartográficos. Sobre estas aplicaciones por medio de programaciones relativamente sencillas se pueden realizar desarrollos concretos que trabajen con datos espaciales, como pueden ser desarrollos para el seguimiento y control de ambulancias, aplicaciones verticales para banca...

## **Dissolve**

Agrupación de polígonos en base a atributos comunes, resultando de ello la generación de una cobertura con topología de polígonos más simple.

## **Espectro electromagnético**

Localización de las distintas radiaciones según su longitud de onda y frecuencia. Incluye la radiación ultravioleta, la visible, el infrarrojo y las microondas.

## **Estación total**

La estación total es un instrumento óptico que mide ángulos horizontales, verticales y distancia simultáneamente, analizando la pendiente entre él y un punto específico.

### **Feature Dataset**

Es una colección de clases de entidad relacionadas que comparten un sistema de coordenadas común**.**

#### **Fotogrametría**

La fotogrametría es la técnica cuyo fin es estudiar y definir con precisión la forma, dimensiones y posición en el espacio de un objeto cualquiera, utilizando esencialmente medidas hechas sobre una o varias fotografías de ese objeto.

#### **Fugro viewer**

Fugro Viewer es el nuevo visor de datos LiDAR suministrado por Fugro Horizons, Inc., multinacional dedicada a la captura de datos relacionados con geociencias.

#### **Google earth**

Es un programa que permite viajar por todo el planeta a través de imágenes satelitales, planos, mapas y fotografías en 3D. Una oportunidad para observar la Tierra en forma deslumbrante y una herramienta de mucho valor para la enseñanza de la Geografía.

#### **Geopackage**

Geopackage es un formato de archivo universal construido sobre la base de SQLite, para compartir y transferir datos espaciales vectoriales y ráster. Es por tanto la alternativa a formatos ráster como el GeoTIFF y vectoriales como por ejemplo el obsoleto shapefile.

## **GPS**

(Sistema de posicionamiento global) Método usado en topografía que permite tomar medidas exactas de posición (coordenadas). El GPS hace uso de los satélites para determinar puntos de la superficie terrestre.

## **GPX**

GPX es un formato de archivo que permite almacenar y procesar datos GPS (geodatos).

## **Hillshade (sombras)**

Los mapas hillshade o mapas de sombras de laderas son uno de los modelos digitales de terreno derivados del archivo DEM que permite mostrar la superficie del territorio a través del sombreado de laderas. El contraste de sombras por el territorio genera un efecto de profundidad en los mapas cuando son utilizados como mapas base o en combinación con imágenes aéreas.

#### **Imagen de satélite**

Es la representación pictórica de la medición de energía electromagnética registrada por un sensor.

#### **Imagen multiespectral**

Es aquella que, además de la información contenida en los colores visibles del espectro, aporta información en otras bandas fuera del umbral visible. Solamente se pueden obtener con aditamentos especiales destinados a tales efectos**.**

### **Información alfanumérica**

Son aquellos datos que están integrados por letras y números y pueden ser expresados mediante tablas para un mejor ordenamiento.

#### **ITRF**

Marco de referencia terrestre internacional definido, materializado y mantenido por el IERS. Sus coordenadas están relacionadas a un sistema con origen en el centro de masa de la Tierra (incluidos los océanos y la atmósfera) y orientación de sus ejes consistentes con las resoluciones emanadas de la Unión Internacional de Geodesia y Geofísica (IUGG) y la Unión Astronómica Internacional (IAU). El elipsoide de referencia es el mismo que el del WGS84. En la escritura corriente es acompañado por un número que señala el año al cual corresponden las coordenadas, por ej. ITRF96.

#### **Join y relate**

Siendo unas de las herramientas clave en cualquier análisis cartográfico, trabajar correctamente los Joins y Relates, es la clave para documentar y relacionar la información cartográfica de manera optimizada y sin perder datos por el camino.

Los Joins y Relates sirven para relacionar datos entre tablas a partir de un campo en común. Ambas relaciones permiten aumentar los atributos vinculados a cada elemento estableciendo relaciones a partir de campos en común. El funcionamiento parece el mismo, pero el resultado es diferente.

## **Join espacial (spatial join)**

Tipo de operación de unión de tablas en la que los campos de una tabla de atributos de una capa se incorporan a la tabla de atributos de otra capa con base a las ubicaciones relativas de las entidades en las dos capas.

#### **Micrómetro**

Es una unidad de longitud que también se puede llamar micra, equivalente a una millonésima parte de un metro (un metro, si lo dividimos en un millón de partes, eso es una micra).

#### **Modelo digital de superficie y modelo digital de terreno**

La diferencia entre Modelos Digitales de Terreno (MDT/MDE) y Modelos Digitales de Superficie (MDS). Los primeros hacen referencia a una representación del terreno, suponiendo este sin ningún tipo de elemento en su superficie, mientras que los segundos hacen referencia a una representación de la superficie de la tierra en la que se tienen en cuenta todos los objetos que esta contiene: Vegetación, edificaciones, etc.

## **Nodo**

El principio y final de un arco.

## **Ortofoto**

Fotografía aérea en las que se han corregido las distorsiones del relieve.

## **Pancromático**

Una imagen pancromática utiliza una sola banda que combina las bandas roja, verde y azul, lo que permite una mayor resolución espacial. La imagen resultante no contiene ninguna información específica de la longitud de onda.

## **Píxel**

Unidad mínima que puede mostrar un dispositivo en pantalla. La cantidad de píxeles que se pueden representar en una pantalla indican la resolución de la misma, ya que las imágenes se forman por la iluminación de los distintos pixeles en pantalla. Una imagen tendrá mayor resolución cuanto menor sea el tamaño de los pixeles con los que se represente.

## **Proyección del mapa**

Representación en un plano de la superficie de un cuerpo esférico.

## **Pulso laser**

Un láser pulsado es un láser que emite luz en forma de pulsos (flashes), al contrario que los láseres que emiten luz de manera continua.

## **QGIS**

Un Sistema de Información Geográfica libre y de Código Abierto.

## **RADAR**

(Radio Detection And Ranging). Sistema activo de micro-ondas que emite un haz de energía sobre la superficie terrestre para luego recoger su reflexión sobre ella.

## **Retorno**

El LIDAR es un sistema activo de rayos láser que emite un haz de luz sobre la superficie terrestre (pulsos) para luego recoger sus reflejos, también denominados retornos o rebotes.

## **Restitución fotogramétrica**

La restitución fotogramétrica permite la vectorización de la información captada mediante la digitalización sobre la ortofoto precisa generada.

## **SAS Planet**

SAS.Planet es un programa de código libre (Licencia GNU) diseñado para visualizar y descargar imágenes de satélite y mapas convencionales de los principales servidores del mercado (Google, BING, Here, Nokia, OSM, ESRI, etc.) en alta resolución.

## **Simbolización**

La simbología de una capa es su apariencia visual en el mapa. La fortaleza básica del SIG sobre otras formas de representación de datos espaciales es que con el SIG, se puede obtener una representación visual dinámica de los datos con los que se está trabajando.

## **Suite ofimática**

Paquete de oficina, es un conjunto de programas informáticos que permiten crear, modificar, organizar, almacenar, enviar, recibir, escanear e imprimir archivos.

## **Topología**

**E**xpresa las relaciones espaciales entre características de vectores (puntos, polilíneas y polígonos) conectados o adyacentes en un SIG. Los datos topológicos o basados en la topología sirven para detectar y corregir errores de digitalización (p.ej. dos líneas en una capa vectorial de vías que no se juntan perfectamente en una intersección). La topología es necesaria para llevar a cabo algunos tipos de análisis espacial, como el análisis de red.

## **WGS84**

Las coordenadas WGS84 se trata de un sistema de coordenadas geodésico de carácter global, tal y como indica sus siglas en inglés *World Geodetic System 1984*. La finalidad principal de este Sistema de Posicionamiento Global es poder señalar cualquier punto que este situado en la tierra a través de tres unidades dadas (x,y,z) sin la necesidad de tener que utilizar otro punto de referencia para ello.

Este sistema fue inventado en el año 1984 y se considera válido hasta la fecha. Se basa fundamentalmente en un patrón matemático que utiliza un elipsoide de referencia similar a la Tierra a través de tres dimensiones distintas.

Al igual que ocurre con el sistema Datum Norteamericano (NAD83) el sistema de coordenadas WGS84 utiliza el centro de la tierra como punto de origen, sin embargo, a diferencia del primero, el sistema WGS84 tiene un margen de error de 2 cm, por lo tanto, es mucho más preciso y exacto.

## **2.5 D**

Visualización 2.5D, o perspectiva 3/4, se puede obtener una vista algo diferente a los mapas, dotándoles fácilmente de un sombreado y un efecto de altura a los edificios, estructuras, etc.

# **3 D**

QGIS 3.0 viene con vista de capas 3D que permite visualizar datos SIG en 3D. De esta manera se puede obtener una visualización más realista de los datos que contienen información de elevación o altura como el Modelo Digital de Elevación (DEM). Es realmente genial visualizar los datos DEM en 3D para ver la diferencia de elevación del terreno de la superficie terrestre, en lugar de verlo en una superficie plana.

### **Fuentes de información**

Academia. (2023). Obtenido de Diccionario de Términos SIG: [https://www.academia.edu/24279370/Diccionario\\_de\\_T%C3%A9rminos\\_SIG](https://www.academia.edu/24279370/Diccionario_de_T%C3%A9rminos_SIG)

Acolita. (6 de marzo de 2018). Obtenido de Visualización 3D en QGIS 3: https://acolita.com/visualizacion-de-imagenes-3d-en-qgis-3/

Albacete, A. S. (2011). UCM. Obtenido de Procesamiento de datos lidar con arcgis: [https://eprints.ucm.es/id/eprint/13981/1/Procesamiento\\_LIDAR\\_ArcGIS10.pdf](https://eprints.ucm.es/id/eprint/13981/1/Procesamiento_LIDAR_ArcGIS10.pdf)

Alonso. (13 de 02 de 2006). UM. Obtenido de Utilización de un sistema de información geográfica: https://www.um.es/geograf/sigmur/temariohtml/node17\_mn.html

Áreatecnología. (s.f.). Obtenido de Micrómetro: https://www.areatecnologia.com/herramientas/micrometro.html

Arcgis. (2021). Obtenido de Acerca del ajuste espacial: https://desktop.arcgis.com/es/arcmap/latest/manage-data/editing-existingfeatures/about-spatial-adjustment.htm

Arcgis. (s.f.). Obtenido de Feature datasets in ArcGIS Pro: https://pro.arcgis.com/en/pro-app/latest/help/data/feature-datasets/feature-datasetsin-arcgis-pro.htm

Arcgis. (2021). Obtenido de ¿Qué es ArcCatalog?: https://desktop.arcgis.com/es/arcmap/latest/manage-data/using-arccatalog/what-isarccatalog-.htm

Arcgis. (s.f.). Obtenido de ¿Qué es ArcGIS?: https://resources.arcgis.com/es/help/gettingstarted/articles/026n00000014000000.htm

Arcgis. (2021). Obtenido de ¿Qué es una superficie TIN?: [https://desktop.arcgis.com/es/arcmap/latest/manage-data/tin/fundamentals-of-tin](https://desktop.arcgis.com/es/arcmap/latest/manage-data/tin/fundamentals-of-tin-surfaces.htm)[surfaces.htm](https://desktop.arcgis.com/es/arcmap/latest/manage-data/tin/fundamentals-of-tin-surfaces.htm)

Arcgis. (s.f.). Obtenido de ¿Qué es una geodatabase?: https://pro.arcgis.com/es/pro-app/latest/help/data/geodatabases/overview/what-is-ageodatabase-.htm

AYUWARE. (2021). Obtenido de Coordenadas WGS84: Qué son: https://www.ayuware.es/blog/coordenadas-wgs84/

AYUWARE. (2021). Obtenido de ¿Para qué sirve el sistema de información geográfica (GIS)?: https://www.ayuware.es/blog/para-que-sirve-el-sistema-deinformacion-geografica/

Biodiversidad. (23 de octubre de 2021). Obtenido de Imágenes de satélite en línea: https://www.biodiversidad.gob.mx/region/imagenes-satelite

Bosque, S. J. (1999). UAH. Obtenido de Nuevas perspectivas en la enseñanza de las tecnologías de la información geográfica:

[https://ebuah.uah.es/dspace/bitstream/handle/10017/1083/Nuevas%20Perspectivas](https://ebuah.uah.es/dspace/bitstream/handle/10017/1083/Nuevas%20Perspectivas%20en%20la%20Ense%C3%B1anza%20de%20las%20Tecnolog%C3%ADas%20de%20la%20Informaci%C3%B3n%20Geogr%C3%A1fica.pdf?sequence=1&isAllowed=y) [%20en%20la%20Ense%C3%B1anza%20de%20las%20Tecnolog%C3%ADas%20d](https://ebuah.uah.es/dspace/bitstream/handle/10017/1083/Nuevas%20Perspectivas%20en%20la%20Ense%C3%B1anza%20de%20las%20Tecnolog%C3%ADas%20de%20la%20Informaci%C3%B3n%20Geogr%C3%A1fica.pdf?sequence=1&isAllowed=y) [e%20la%20Informaci%C3%B3n%20Geogr%C3%A1fica.pdf?sequence=1&isAllowe](https://ebuah.uah.es/dspace/bitstream/handle/10017/1083/Nuevas%20Perspectivas%20en%20la%20Ense%C3%B1anza%20de%20las%20Tecnolog%C3%ADas%20de%20la%20Informaci%C3%B3n%20Geogr%C3%A1fica.pdf?sequence=1&isAllowed=y)  $d=v$ 

Caparrini, F. S. (30 de octubre de 2016). Obtenido de Autómatas Celulares: http://www.cs.us.es/~fsancho/?e=66

Cerrillo, A. (septiembre de 2010). Obtenido de Fugroviewer, visor de datos lidar gratuito: http://lidar.com.es/2010/09/07/fugroviewer-visor-de-datos-lidar-gratuito/

CLPU. (s.f.). Obtenido de ¿Qué es un láser pulsado?: https://www.clpu.es/divulgacion/bits/que-es-un-laser-pulsado

CNA, INAH. (s.f.). Arqueología. Obtenido de Quiénes somos: https://arqueologia.inah.gob.mx/publico/quienes.php

CNRH, INAH. (2009). Conocimientos básicos del INAH. Obtenido de https://gobiernodigital.inah.gob.mx/Proyectos/servicio\_profesional\_carrera/temp/con ocimientos\_basicos\_INAH.pdf

Concepto. (2013-2023). Obtenido de Algoritmo en informática: https://concepto.de/algoritmo-en-informatica/

Conelly, J. (2009). Sistemas de información geográfica aplicados a arqueología. Bellaterra, España: Bellaterra, Arqueología.

Cursos teledetección. (2022). Obtenido de Clasificación supervisada en QGIS con SCP: https://www.cursosteledeteccion.com/clasificacion-supervisada-en-qgis-conscp/

DPEyCP, INAH (2019). Sistema Institucional de Proyectos. México.

DSA. (1995). Presencias y encuentros: Investigaciones arqueológicas de salvamento. Distrito Federal: INAH.

Ecured. (s.f.). Obtenido de Google earth: https://www.ecured.cu/Google\_Earth

Ecured. (s.f.). Obtenido de Imagen multiespectral: https://www.ecured.cu/Imagen\_multiespectral

EOS. (2023). Obtenido de Imágenes de satélite pancromáticas y pansharpened: <https://eos.com/es/make-an-analysis/panchromatic/>

ESRI. (s.f.). Obtenido de Diccionario SIG de Esri support: https://support.esri.com/es-es/gis-dictionary/spatial-join

Euroinnova. (2023). Obtenido de Definición de curso en línea y los beneficios que estos ofrecen: https://www.euroinnova.mx/blog/definicion-de-curso-en-linea

Geofumadas. (2023). Recursos para geoingeniería. Obtenido de Tengo datos LiDAR ¿Y ahora qué?: https://www.geofumadas.com/datos-lidar-ahora/

Geoinnova. (2023). Obtenido de Pero, ¿Qué es un mapa 2.5D?: https://geoinnova.org/blog-territorio/mapa-2-5d-con-qgis/

Gisandbeers. (junio de 2019). Obtenido de Creación de mapas de sombras hillshade: http://www.gisandbeers.com/creacion-mapas-sombras-hillshade/

Gisandbeers. (2 de abril de 2017). Obtenido de ¿Cuándo usar Joins y Relates en GIS?: http://www.gisandbeers.com/usar-joins-relates-gis/

Glosarios. (1 de Julio de 2018). Obtenido de ITRF: https://glosarios.servidoralicante.com/topografia-geodesia-gps/itrf

González, F. E. (2007 - 2013). Geoinnova. Obtenido de Tutorial de teledetección espacial:<https://geoinnova.org/libro/tutorial-teledeteccion-espacial/>

IIRBAVH. (enero de 2006). Geoenseñanza. Obtenido de Los sistemas de información geográfica: https://www.redalyc.org/pdf/360/36012424010.pdf

IMASGAL. (27 de febrero de 2023). Obtenido de https://imasgal.com/analisismodelos-digitales-del-terrenomdt-modelos-digitales-superficiemds-qgis/

IGN. (2018). Obtenido de Fundamentos de teledetección aplicada: [https://www.ign.es/web/resources/docs/IGNCnig/actividades/OBS/Programa\\_Marco](https://www.ign.es/web/resources/docs/IGNCnig/actividades/OBS/Programa_Marco_Copernicus_User_Uptake/2_Fundamentos_teledeteccion_aplicada.pdf) [\\_Copernicus\\_User\\_Uptake/2\\_Fundamentos\\_teledeteccion\\_aplicada.pdf](https://www.ign.es/web/resources/docs/IGNCnig/actividades/OBS/Programa_Marco_Copernicus_User_Uptake/2_Fundamentos_teledeteccion_aplicada.pdf)

INEGI. (2019). Obtenido de Marco de referencia ITRF en México y su relación con WGS84 y NAD27 / Instituto Nacional de Estadística y Geografía: https://www.inegi.org.mx/contenidos/productos/prod\_serv/contenidos/espanol/bvine gi/productos/nueva\_estruc/702825109226.pdf

INEGI. (s.f.). Obtenido de Modelo digital de elevación de alta resolución LIDAR, Tipo terreno con resolución de 5m:

https://www.inegi.org.mx/contenidos/temas/mapas/relieve/continental/metadatos/lida r\_alta\_resolucion.pdf

INEGI. (s.f.). Obtenido de Modelos Digitales de Elevación (MDE) Descripción: [https://www.inegi.org.mx/contenidos/temas/mapas/relieve/continental/metadatos/md](https://www.inegi.org.mx/contenidos/temas/mapas/relieve/continental/metadatos/mde.pdf) [e.pdf](https://www.inegi.org.mx/contenidos/temas/mapas/relieve/continental/metadatos/mde.pdf)

Joao, F. (2018). Minerva. Obtenido de Proyecto de prospección arqueológica mediante técnicas de teledetección del campamento romano de O Penedo dos Lobos (Manzaneda, Ourense): https://minerva.usc.es/xmlui/handle/10347/24162

Jurado, H. P. (2004). Dialnet. Obtenido de La teledetección en arqueología: https://www.google.com/url?sa=t&rct=j&q=&esrc=s&source=web&cd=&ved=2ahUK EwjdsPKr4MX-

AhUhLUQIHT6EAPAQFnoECAgQAQ&url=https%3A%2F%2Fdialnet.unirioja.es%2F descarga%2Farticulo%2F2141884.pdf&usg=AOvVaw3wRSZ9HEfGYEm8PODbML pe

Lantada, N. (2002). Sistemas de información geográfica, prácticas con arcview. UPC.

López, L. A. (2005). 25 años de la Dirección de Salvamento Arqueológico. Distrito Federal: INAH.

Mitma. (s.f.). Obtenido de Fotogrametría: https://www.mitma.gob.es/institutogeografico-nacional/observacion-del-territorio/fotogrametria

Morales, A. (2023). Mappinggis. Obtenido de GeoPackage para novatos: Ventajas y uso en ArcGIS, QGIS y GeoServer: https://mappinggis.com/2017/06/geopackagepara-novatos-uso-en-arcgis-qgis-publicacion-en-geoserver/

Manzanilla L., (2010). La arqueología una visión científica del pasado del hombre. Distrito Federal: Fondo de Cultura Económica.

Rodríguez, M. A. (2020). Dialnet. Obtenido de Enseñanza de sistemas de información geográfica (SIG) en estudios de grado y posgrado : [https://www.google.com/url?sa=t&rct=j&q=&esrc=s&source=web&cd=&ved=2ahUK](https://www.google.com/url?sa=t&rct=j&q=&esrc=s&source=web&cd=&ved=2ahUKEwi00J2AhPP9AhVnLEQIHTK_CuUQFnoECA0QAQ&url=https%3A%2F%2Fdialnet.unirioja.es%2Fdescarga%2Flibro%2F745417.pdf&usg=AOvVaw0Euof44Rw7UBtpiyEhChUF) [Ewi00J2AhPP9AhVnLEQIHTK\\_CuUQFnoECA0QAQ&url=https%3A%2F%2Fdialnet](https://www.google.com/url?sa=t&rct=j&q=&esrc=s&source=web&cd=&ved=2ahUKEwi00J2AhPP9AhVnLEQIHTK_CuUQFnoECA0QAQ&url=https%3A%2F%2Fdialnet.unirioja.es%2Fdescarga%2Flibro%2F745417.pdf&usg=AOvVaw0Euof44Rw7UBtpiyEhChUF) [.unirioja.es%2Fdescarga%2Flibro%2F745417.pdf&usg=AOvVaw0Euof44Rw7UBtpi](https://www.google.com/url?sa=t&rct=j&q=&esrc=s&source=web&cd=&ved=2ahUKEwi00J2AhPP9AhVnLEQIHTK_CuUQFnoECA0QAQ&url=https%3A%2F%2Fdialnet.unirioja.es%2Fdescarga%2Flibro%2F745417.pdf&usg=AOvVaw0Euof44Rw7UBtpiyEhChUF) [yEhChUF](https://www.google.com/url?sa=t&rct=j&q=&esrc=s&source=web&cd=&ved=2ahUKEwi00J2AhPP9AhVnLEQIHTK_CuUQFnoECA0QAQ&url=https%3A%2F%2Fdialnet.unirioja.es%2Fdescarga%2Flibro%2F745417.pdf&usg=AOvVaw0Euof44Rw7UBtpiyEhChUF)

Rodríguez, M. L. (s.f.). Obtenido de Sistemas de información geográfica: https://www.google.com/url?sa=t&rct=j&q=&esrc=s&source=web&cd=&cad=rja&uac t=8&ved=2ahUKEwjjiNnqhfb\_AhV0I0QIHS13AOAQFnoECCgQAQ&url=https%3A% 2F%2Fadministracionelectronica.gob.es%2Fpae\_Home%2Fdam%2Fjcr%3A344099 2b-44ee-4240-8000-ac0a502ffb56%2FPonencia\_130.p

Rosales L., J. J. (2012). Grafcan. Obtenido de Tecnología lidar aplicada a la gestión del territorio:

https://www.grafcan.es/sites/default/files/hemeroteca/20120720\_revista\_geografos\_l idar.pdf

SIGLA. (2014). Obtenido de Restitución fotogramétrica: http://www.siglasas.com/restitucion-fotogrametrica-y-cartografia.html

TAKTIC. (15 de junio de 2023). Obtenido de ¿Qué es una suite ofimática y cuáles son sus beneficios?: https://taktic.es/que-es-una-suite-ofimatica-y-cuales-son-susbeneficios/

Toposervis. (2023). Obtenido de ¿Para qué sirve una Estación Total?: https://toposervis.com/para-que-sirve-una-estacion-total/

TRAGSA, G. (s.f.). Miteco. Obtenido de Aplicación de la tecnología lidar al seguimiento en la red de parques nacionales: [https://www.miteco.gob.es/es/ceneam/grupos-de-trabajo-y-seminarios/red-parques](https://www.miteco.gob.es/es/ceneam/grupos-de-trabajo-y-seminarios/red-parques-nacionales/gema-barrero-lidar_tcm30-168580.pdf)[nacionales/gema-barrero-lidar\\_tcm30-168580.pdf](https://www.miteco.gob.es/es/ceneam/grupos-de-trabajo-y-seminarios/red-parques-nacionales/gema-barrero-lidar_tcm30-168580.pdf)

Outdooractive. (s.f.). Obtenido de ¿Qué es un archivo GPX?: https://www.outdooractive.com/es/knowledgepage/-que-es-un-archivo-gpx- /45669912/

QGIS. (4 de julio de 2023). Obtenido de 2.4. Lesson: Simbología: https://docs.qgis.org/3.28/es/docs/training\_manual/basic\_map/symbology.html

QGIS. (4 de julio de 2023). Obtenido de 7. Topología: https://docs.qgis.org/3.28/es/docs/gentle\_gis\_introduction/topology.html

QGIS. (4 de julio de 2023). Obtenido de Un Sistema de Información Geográfica libre y de Código Abierto: https://www.qgis.org/es/site/

Scribd. (2023). Obtenido de Guía para construir un curso en línea: https://es.scribd.com/document/381843903/Guia-Del-Asesor-UPAEP-Online

Scribd. (2023). Obtenido de Captura de informacion alfanumérica: https://es.scribd.com/document/247207423/Captura-de-Informacion-Alfanumerica#

Zonegis. (2017). Obtenido de ¿Qué es SAS.Planet?: https://zonegis.es/aprende-adescargar-imagenes-de-satelite-con-sasplanet/